# **Operating Instructions**

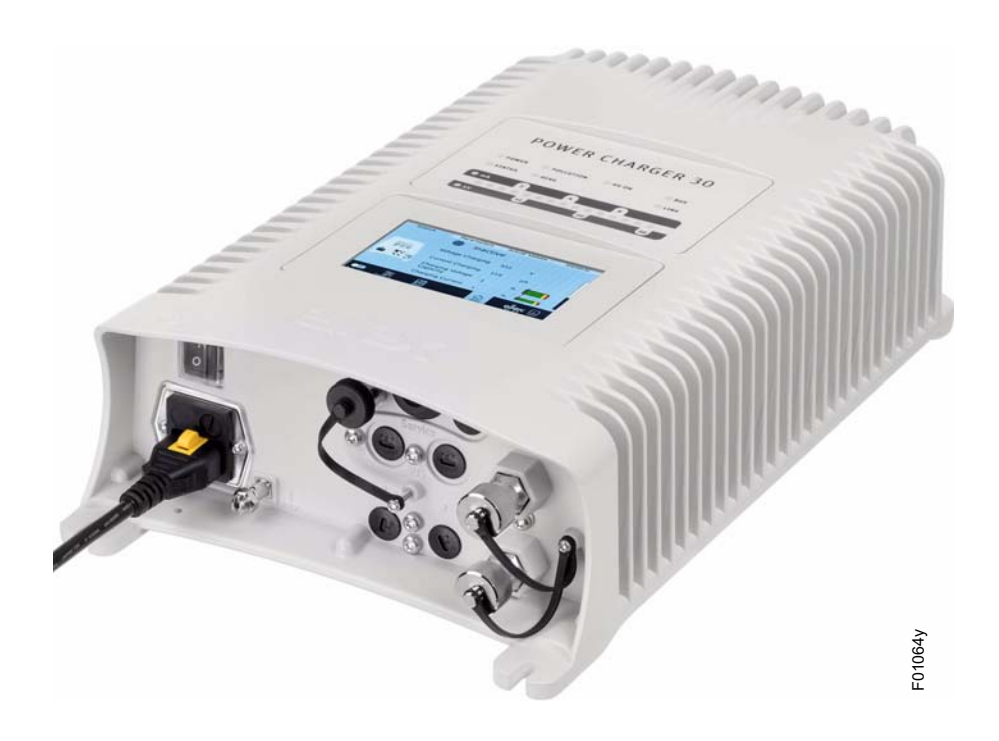

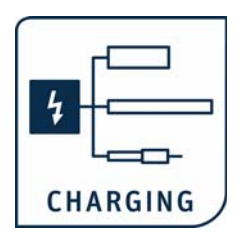

# **High voltage generator POWER CHARGER PC**

**BA-en-3041-2307**

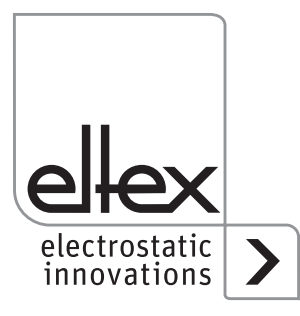

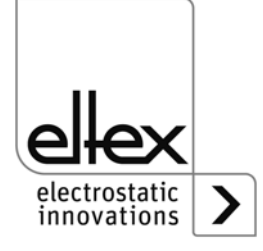

# **Content**

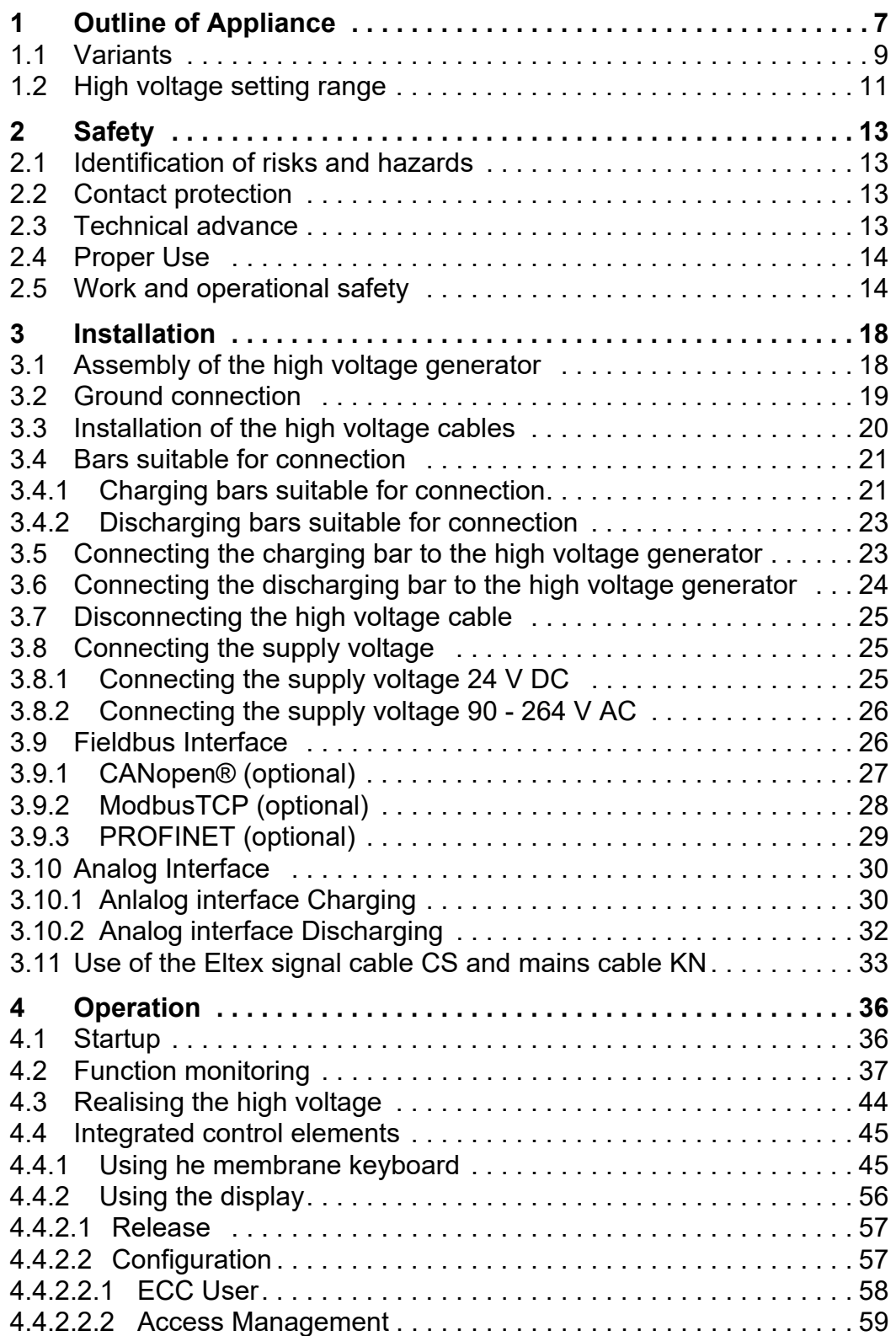

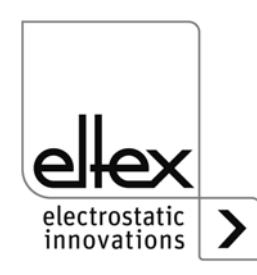

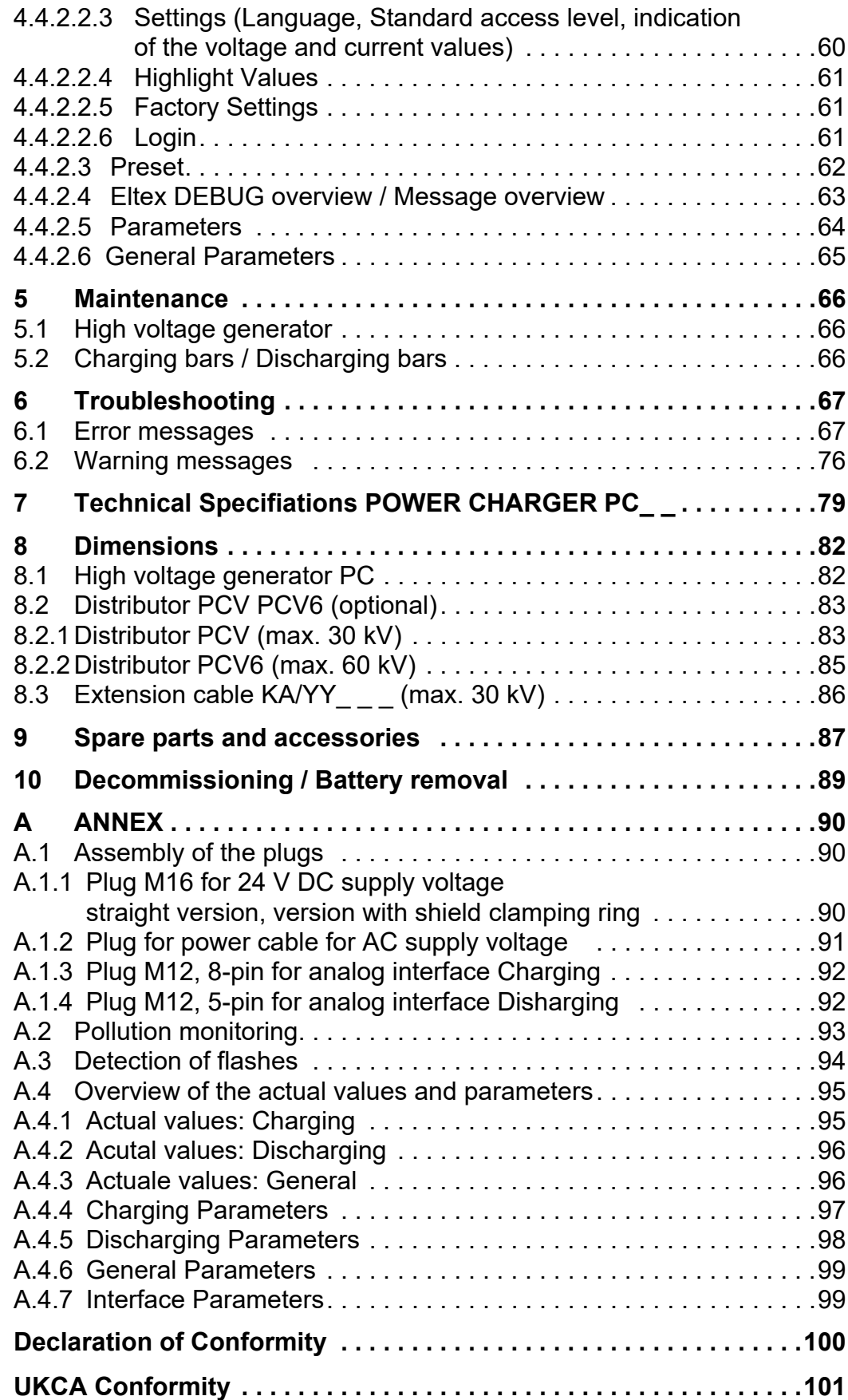

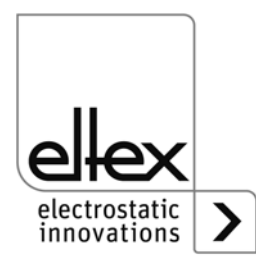

# **Dear customer,**

The POWER CHARGER PC high voltage generator is a universal high voltage supply unit for controlled charging and use of electrostatic effects.

The following bars may be connected:

#### **Charge:**

System variants PCSC, PCTL, PCRT und PCRM:

- R130A3 / R130A6 / R130A3L
- R120 voltage limitation, note Operating Instructions R120
- R23ATR / R23ATR11 with fixed high voltage cable
- EXR130A3: only for generators of the following types:  $PC_$   $/$   $_{---}$   $_{---}$   $_{---}$   $E$ ,  $PC_$   $/$   $_{---}$   $_{---}$   $_{---}$   $D$ voltage limitation, see table page 10

System variantee PCMT:

• R170A3 voltage limitation, see table page 10

#### **Discharge:**

• Variant "A" (not for Performance Level applications) R50 EXR5C R60 R60L

This document contains the general, cross-system operating instructions for all generators of the POWER CHARGER family. For supplements, limitations and particularities specific to your system, please see the appropriate system manual.

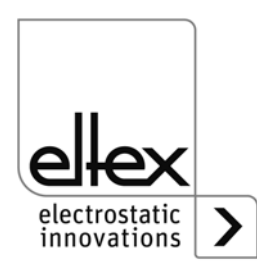

All generators of the POWER CHARGER PC family offer the following features:

- Up to 50% higher charging power than comparable Eltex charging generators
- Parallel control of charging voltage, charging current and charging capacity
- Temperature-controlled power limitation
- Robust, compact design
- Easy installation
- Low weight
- Industry-grade high voltage plug connection
- Integrated function and error monitoring
- LED display for visualization of the operating status
- Touchscreen operation (optional)
- Easy setup via an analog interface
- Integration of the generator into CANopen® networks (optional)
- Industrial Ethernet support (optional)

The language setting for the display variant can be found in Chapter [4.4.2.2.3 "Settings \(Language, Standard access level, indication of the](#page-59-0)  [voltage and current values\)", page 60](#page-59-0).

Please read these instructions carefully before starting the unit. This will help you prevent personal injuries and damage to property.

Simply give us a call if you have any suggestions, proposals or ideas for improvements. We greatly appreciate the feedback from the users of our appliances

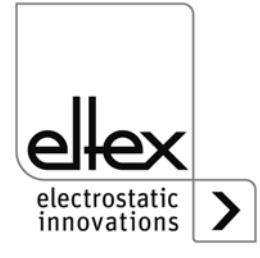

# <span id="page-6-0"></span>**1. Outline of Appliance**

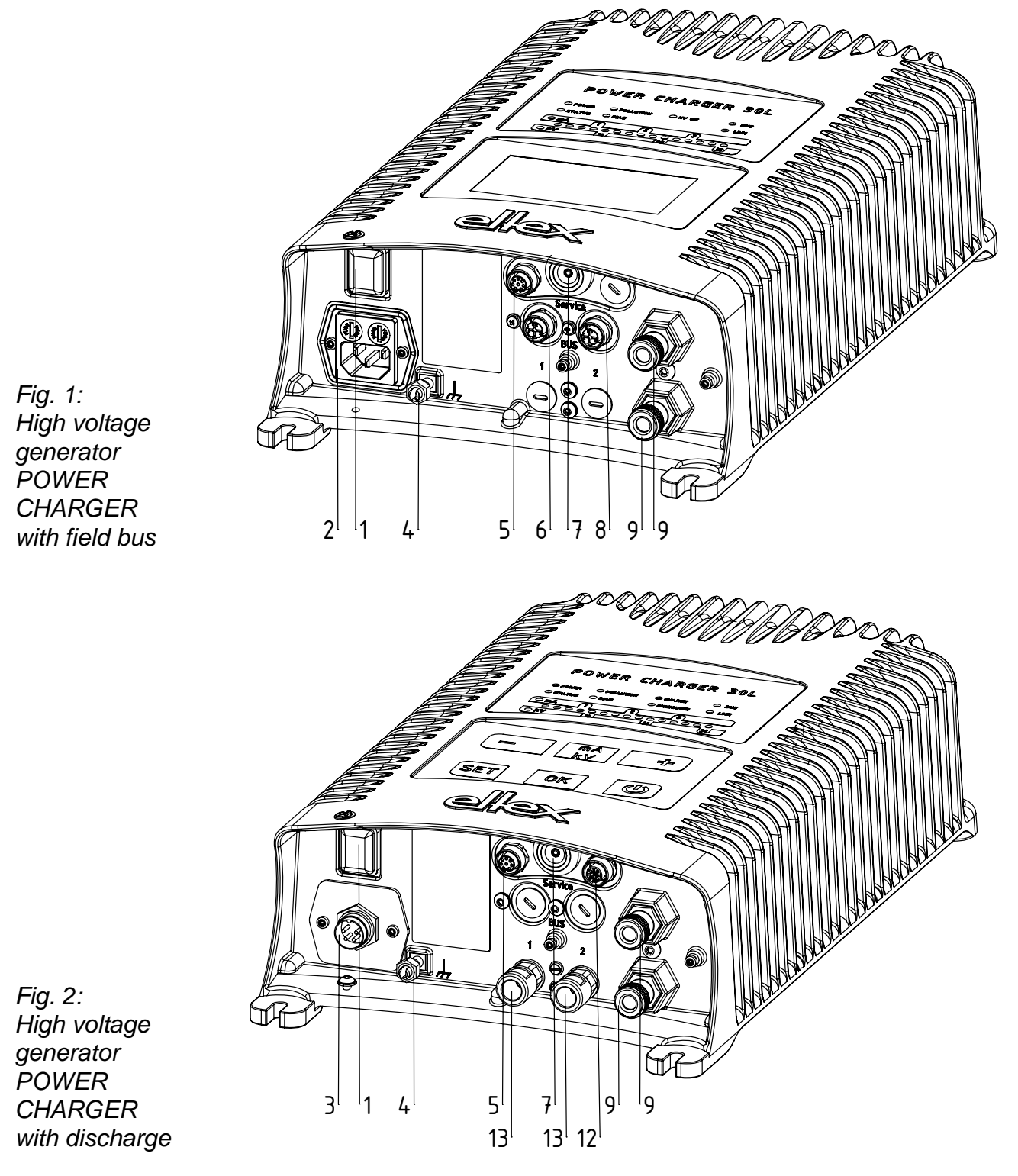

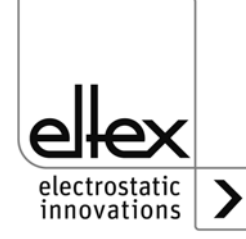

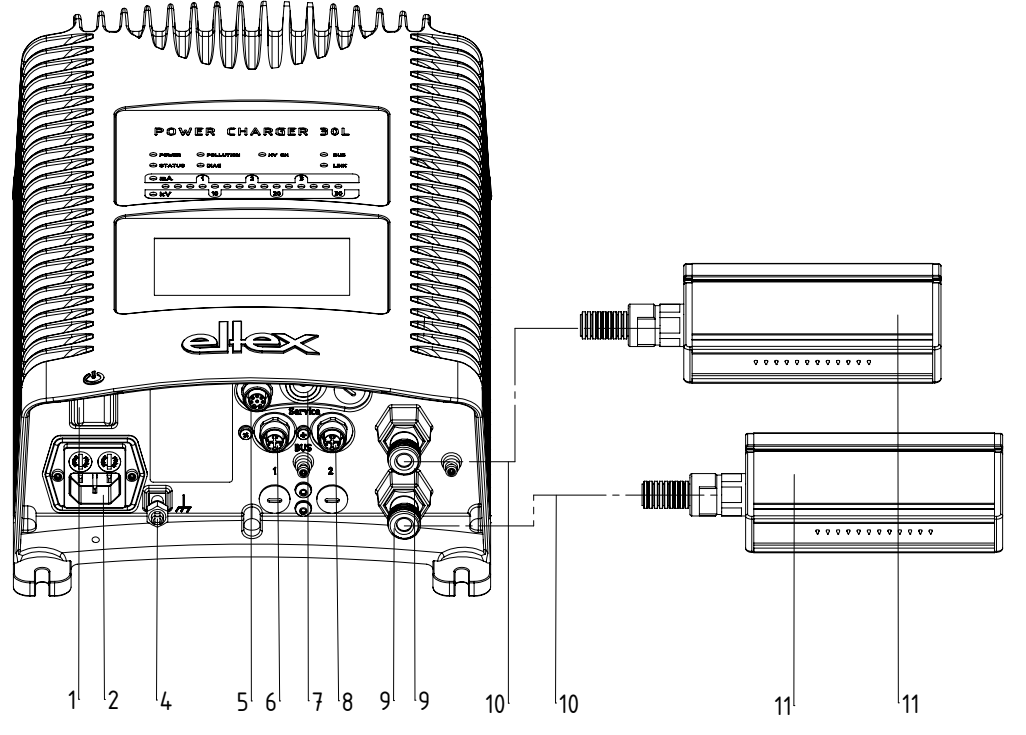

*Fig. 3: HIgh voltage generator POWER CHARGER with charging bars suitable for connection*

- 1 Operating switch ON/OFF
- 2 System input 90 264 V AC
- 3 System input 24 V DC
- 4 Ground terminal
- 5 Analog interface Charge
- 6 Interface 1 Field bus
- 7 Service interface
- 8 Interface 2 Field bus
- 9 High voltage output: Connection of the charging bar
- 9.1High voltage output illustrated with a protective cap
- 10 High voltage cable
- 11 Charging bar
- 12 Analog interface Discharge
- 13 Hight voltage output Discharge

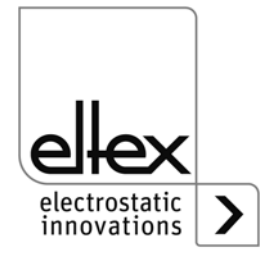

Z-116035by\_3

 $2 - 116035$ by  $3$ 

#### <span id="page-8-0"></span>**1.1 Variants**

The high voltage generators of the POWER CHARGER PC family are available in different variants. They can be combined depending on the output voltage, polarity, output power and interfaces etc. Reference code with the individual variables:

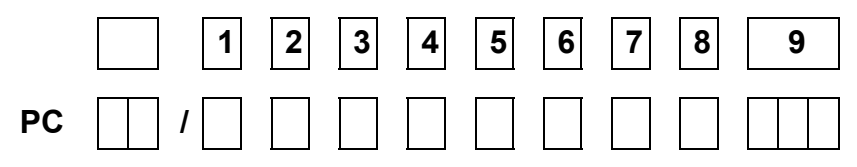

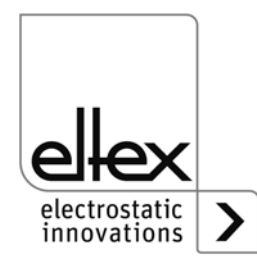

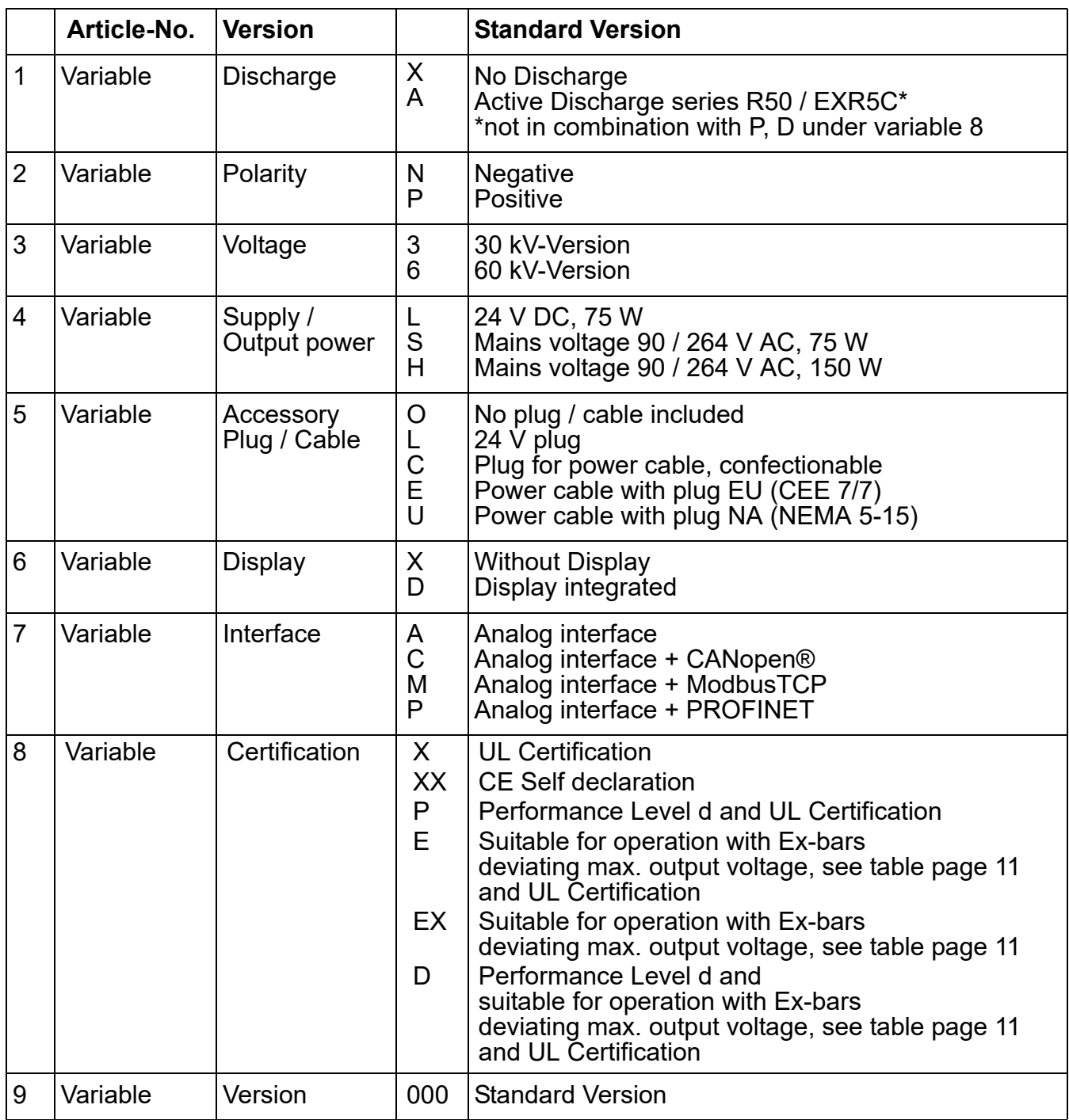

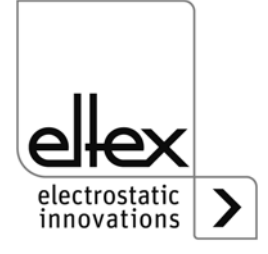

#### <span id="page-10-0"></span>**1.2 High voltage setting range**

Depending on the selected variant, you can set different maximum values for the output voltage, output current and output power.

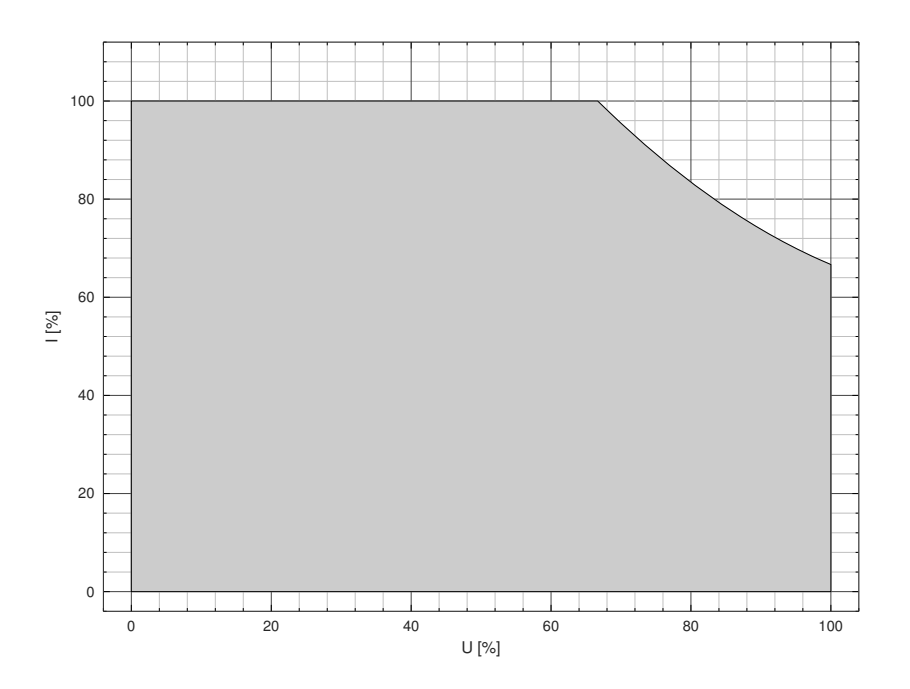

*Fig. 4: Diagram Depandance Current / Voltage*

#### **Output voltage / - current for use in combination with charging bars EXR130A3 / R170A3**

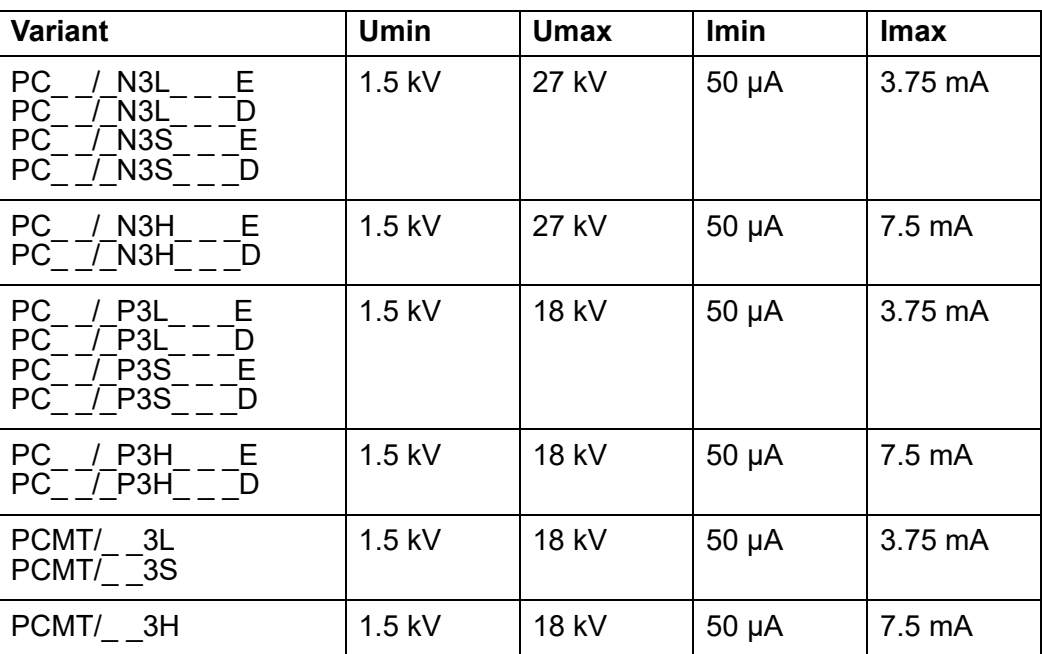

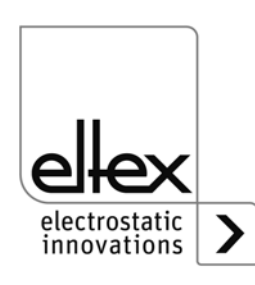

F00058y

# **Depandance current / voltage**

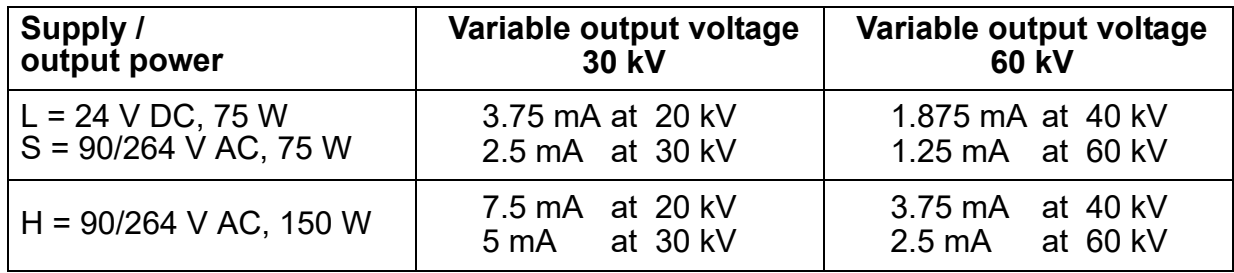

# **Initial values min / max**

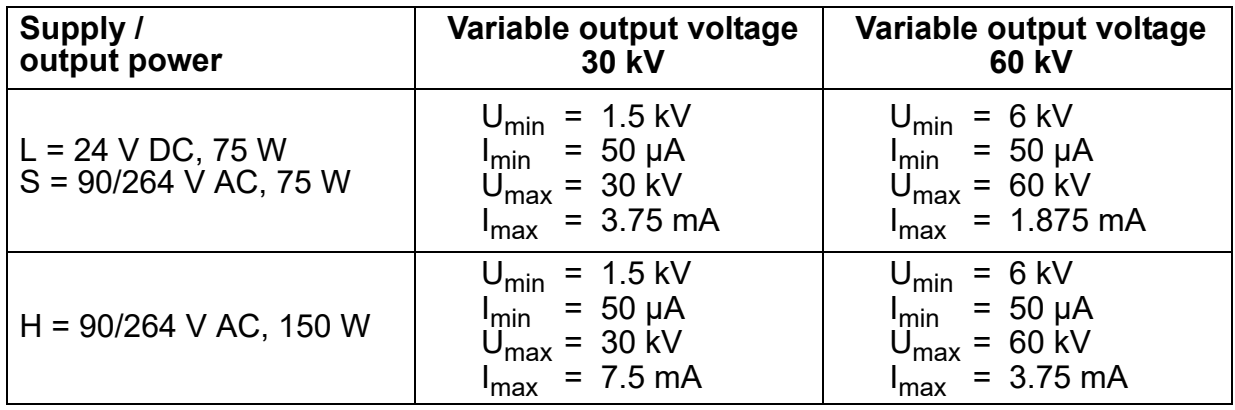

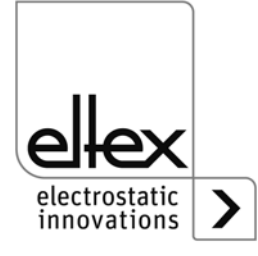

# <span id="page-12-0"></span>**2. Safety**

The units have been designed, built and tested using state-of-the-art engineering, and have left the factory in a technically and operationally safe condition. If used improperly, the units may nevertheless be hazardous to personnel and may cause injury or damage. Read the operating instructions carefully and observe the safety instructions.

For warranty conditions, please refer to the General Terms and Conditions (GTC), see www.eltex.de.

# <span id="page-12-1"></span>**2.1 Identification of risks and hazards**

Possible risks and hazards resulting from the use of the units are referred to in these operating instructions by the following symbols:

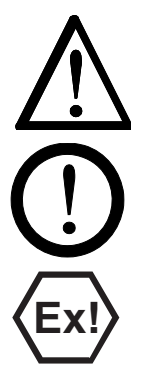

## **Warning!**

This symbol appearing in the operating instructions refers to operations which, if carried out improperly, may result in serious personal injuries.

#### **Caution!**

This symbol appearing in the operating instructions refers to operations which, if carried out improperly, may result in damage to property.

# **Ex Warning!**

For units with EX approval only.

This symbol denotes the special conditions which must be observed when operating the system in explosion hazard areas as specified in the EX approvals.

# <span id="page-12-2"></span>**2.2 Contact protection**

The site of installation and/or use of the units is outside the control of Eltex, contact protection against inadvertent contact of the bars and of live components by personnel as specified by the employer's liability insurance association may have to be provided (e.g. DGUV V3 in Germany). Contact protection devices made of conductive material must be grounded.

# <span id="page-12-3"></span>**2.3 Technical advance**

The manufacturer reserves the right to make changes to the technical specifications without prior notice in order to adapt the units to state-ofthe-art engineering. Eltex will provide the latest information on any changes or modifications in the operating instructions on request.

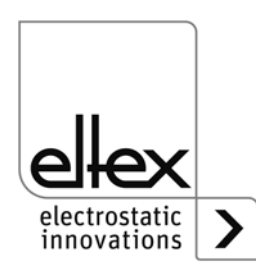

# <span id="page-13-0"></span>**2.4 Proper Use**

The POWER CHARGER high voltage generator has been approved as operating voltage generator for the appropriate Eltex charging bars. It must be operated only with the appropriate Eltex bars (see chapter Installation and Assembly for bar models).

If the unit is used in any other high voltage application, the manufacturer´s warranty covers the safe use in terms of technical safety.

The manufacturers will not assume any liability and warranty if the units are used improperly or used outside the intended purpose.

Modifications or changes made to the devices are not permitted.

Use only original Eltex spare parts and equipment.

## **2.5 Work and operational safety**

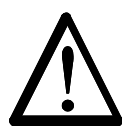

**Warning!** Carefully observe the following notes and the complete Chapter 2 ["Safety", page 13](#page-12-0)!

Always observe the rules and regulations applying in your country with reference to electrical appliances.

- Before installation, carrying out repairs, cleaning or maintenance work and before resetting the unit after malfunctions, switch off the high voltage generator and disconnect the mains power supply on all units and associated components (see [Chapter 3 "Installation", page 18](#page-17-0), [Chapter](#page--1-0)  [5 "Maintenance", page 66,](#page--1-0) [Chapter 6 "Troubleshooting", page 67](#page-66-0)).
- If electrically conductive substrates or substrates coated with conductive material (e.g. metal foil or metal composites) are used, the discharging voltage of the generator must be switched.
- Before carrying out any work involving the units, the machine which has the units fitted must not be in operation (see Chapter 3 "Installation". [page 18](#page-17-0), [Chapter 5 "Maintenance", page 66,](#page--1-0) [Chapter 6 "Troubleshoo](#page-66-0)t[ing", page 67](#page-66-0)).
- Any work involving the units must be carried out by qualified electricians (see [Chapter 3 "Installation", page 18,](#page-17-0) [Chapter 5 "Maintenance",](#page--1-0)  [page 66](#page--1-0), [Chapter 6 "Troubleshooting", page 67,](#page-66-0) [Chapter 10 "Decom](#page-88-0)[missioning / Battery removal", page 89\)](#page-88-0).
- The unit may only be used by qualified personnel trained for explosion hazard areas.
- A permanent grounding connection must be made and checked via the ground terminal before the startup of the generator. The ground cable should have a minimum cross section of  $1.5$  mm<sup>2</sup> and should be routed with the shortest possible distance to the machine frame. If the length of the cable is  $> 0.5$  m, the cross section must be at least 2.5 mm<sup>2</sup>. The

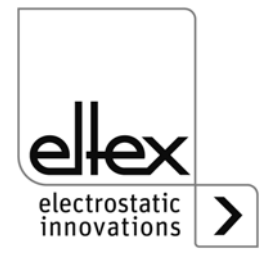

ground connection must be permanently ensured for the entire operating time of the generator (see [Chapter 3.2 "Ground connection",](#page-18-0)  [page 19\)](#page-18-0).

- When routing the high voltage cables, observe Chapter 3.3 "Installation [of the high voltage cables", page 20](#page-19-0).
- The high voltage cable must be pushed up to the stop (150 mm) into the cable inlet! The connecting area of the high voltage cable must be kept clean (see Chapter 3.5 "Connecting the charging bar to the high [voltage generator", page 23\)](#page-22-0).
- If no charging/discharging bar is connected to the respective plug connection of the generator, the connection must be closed with the blind plug provided (see Chapter 3.5 "Connecting the charging bar to the [high voltage generator", page 23,](#page-22-0) [Chapter 3.6 "Connecting the dis](#page-23-0)[charging bar to the high voltage generator", page 24](#page-23-0)).
- In applications involving moving bars (e.g. film draw strips), the high voltage cable must be attached such that there is no cable movement near the connection zone of the power supply unit (see [Chapter 3.5](#page-22-0)  ["Connecting the charging bar to the high voltage generator", page 23](#page-22-0), [Chapter 3.6 "Connecting the discharging bar to the high voltage gene](#page-23-0)r[ator", page 24](#page-23-0)).
- Due to the power consumption of the high voltage generator, the cable cross-sections should be as large and the cables as short as possible in order to reduce cable loss (see [Chapter 3.8.1 "Connecting the supply](#page-24-2)  [voltage 24 V DC", page 25\)](#page-24-2).
- The voltage at the individual contacts must not exceed 60 V DC (see [Chapter 3.8.1 "Connecting the supply voltage 24 V DC", page 25,](#page-24-2) [Chapter 3.9 "Field bus Interface", page 26](#page-25-0)).
- To prevent an interruption of the power supply due to vibrations or other mechanical influences, Eltex recommends using latched sockets to connect the power supply cable; see spare part no. 116329 (see [Chap](#page-25-1)[ter 3.8.2 "Connecting the supply voltage 90 - 264 V AC", page 26](#page-25-1)).
- For the variant with CANopen®, a cable suitable for CAN bus networks with a surge resistance of 120 ohms must be used for both bus leads: this is the only way to ensure the proper functioning of the CAN network (see [Chapter 3.9.1 "CANopen®](#page-26-0) (optional)", page 27).
- Generally, for the interface cables shielded cable should be used; the shields must be placed on both sides (see Chapter 3.10.1 "Analog [interface Charging", page 30,](#page-29-1) [Chapter 3.10.2 "Analog interface Dis](#page-31-0)[charging", page 32\)](#page-31-0).
- When using the optional Eltex signal cable CS or the mains cable KN, the colour markings and the bending radii should be observed when connecting the individual leads (see [Chapter 3.11 "Use of the Eltex sig](#page-32-0)[nal cable CS and mains cable KN", page 33](#page-32-0)).

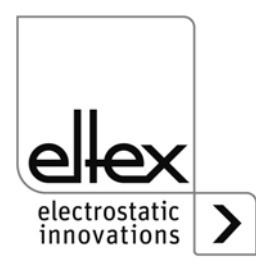

- Check the high voltage generator, all connected units, the electrical wiring and the high voltage cables at regular intervals for any damage. Any damaged components must be repaired or replaced before continuing to operate the unit, or the appropriate units must be disabled.
- Make sure that the bars are clean at all times. Dirt on the bars may cause malfunctions and premature wear of the devices.
- Please note that for variants with active discharging and corresponding parameterization of the discharge mode as "active", the hardware release for discharging must always precede the release for charging (see [Chapter 4.3 "Releasing the high voltage", page 44](#page-43-0)).
- When cleaning the bars do not soak the bars in solvent and do not damage the emission tips; allow the solvent to evaporate completely before restarting the unit (see [Chapter 5 "Maintenance", page 66\)](#page--1-0).
- The IP54 protection class applies only if the lid of the enclosure is closed and the cable entries are covered.
- Before opening the generator, switch it off and disconnect all plug connectors and cables (see Chapter 10 "Decommissioning / Battery [removal", page 89\)](#page-88-0).
- **Battery replacement is not permitted.** There is a risk of explosion if the wrong type of battery is used (see [Chapter 10 "Decommissioning /](#page-88-0)  [Battery removal", page 89](#page-88-0)).
- The operation of the bars can generate ozone. The ozone concentration levels developing near the bars depend on many different factors such as site of installation, bar current and voltage, air circulation, etc., and can therefore not be specified in general terms.

If the maximum allowable concentration of ozone must be observed at the site of installation of the bar, the concentration must be measured on site.

The AGW value (maximum admissible concentration) serves to assess the ozone concentration at the workplace. The user must make sure that the appropriate national AGW value is at no times exceeded, e.g. in Germany the ozone concentration occurring during the operation of the system must not exceed the recommended value based on international limits of  $0.06$  ml/m<sup>3</sup> ( $0.12$  mg/m<sup>3</sup>).

#### • **Static on personnel**

Static charges on personnel are unlikely if the bars are installed properly. Personnel must wear conductive footwear.

Please note all national regulations regarding electrostatic charge (e.g. TRGS 727 in Germany).

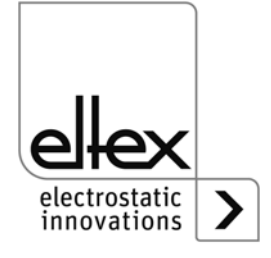

# **Information on performance level applications:**

- The 24 V DC power supply to be used must be tested according to the EN 60950-1 or EN 62368-1 standard / must meet the applicable PELV (protective extra low voltage) or SELV (safety extra low voltage) requirements (see Chapter 3.8.1 "Connecting the supply voltage 24 V [DC", page 25](#page-24-2), [Chapter 7 "Technical Specifications POWER CHARGER](#page-78-0)  [PC\\_ \\_", page 79\)](#page-78-0).
- A redundant release signal is required if the generator must comply with the safety requirements of DIN EN 13849. To this end, the two signals "Release +" and "Release -" must be transmitted via separate switching paths; hardwiring of the two release signals +/- is prohibited (see [Chapter 3.10.1 "Analog interface Charging", page 30](#page-29-1), [Chapter 3.10.2](#page-31-0)  ["Analog interface Discharging", page 32](#page-31-0)).
- Release analog interface Be sure to connect the signals properly to avoid damaging the generator. Always use shielded cables as interface cables; the shield must be contacted at both ends (see [Chapter 3.10.1 "Analog interface Char](#page-29-1)g[ing", page 3](#page-29-1)[0, Chapter 3.10.2 "Analog interface Discharging", page 3](#page-31-0)2).
- The enable signals for charging / discharging must be switched off at least once a year for 400 ms or longer so that errors in the enabling logic may be detected.
- The charging / discharging bars must be cleaned at least once a week to ensure that they function properly (see [Chapter 5.2 "Charging bars /](#page--1-1)  [Discharging bars", page 66\)](#page--1-1).
- The voltage at the input plugs of the 24 V DC supply voltage, the analog interfaces for charging and discharging and the field bus interfaces must not exceed 60 V DC (see Chapter 3.8.1 "Connecting the supply [voltage 24 V DC", page 25,](#page-24-2) [Chapter 7 "Technical Specifications](#page-78-0)  POWER CHARGER PC  $\blacksquare$ ", page 79).

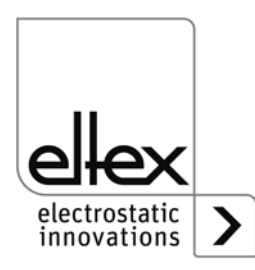

# <span id="page-17-0"></span>**3. Installation**

# **3.1 Assembly of the high voltage generator**

The unit is designed for wall mounting. The POWER CHARGER will be fastened to the lugs of the PC housing. When mounting the unit make sure that the operating elements and the connector terminals remain accessible and that control of the unit is not impaired.

The site of installation must be dry and free of dust, if possible. Air circulation must not be obstructed.

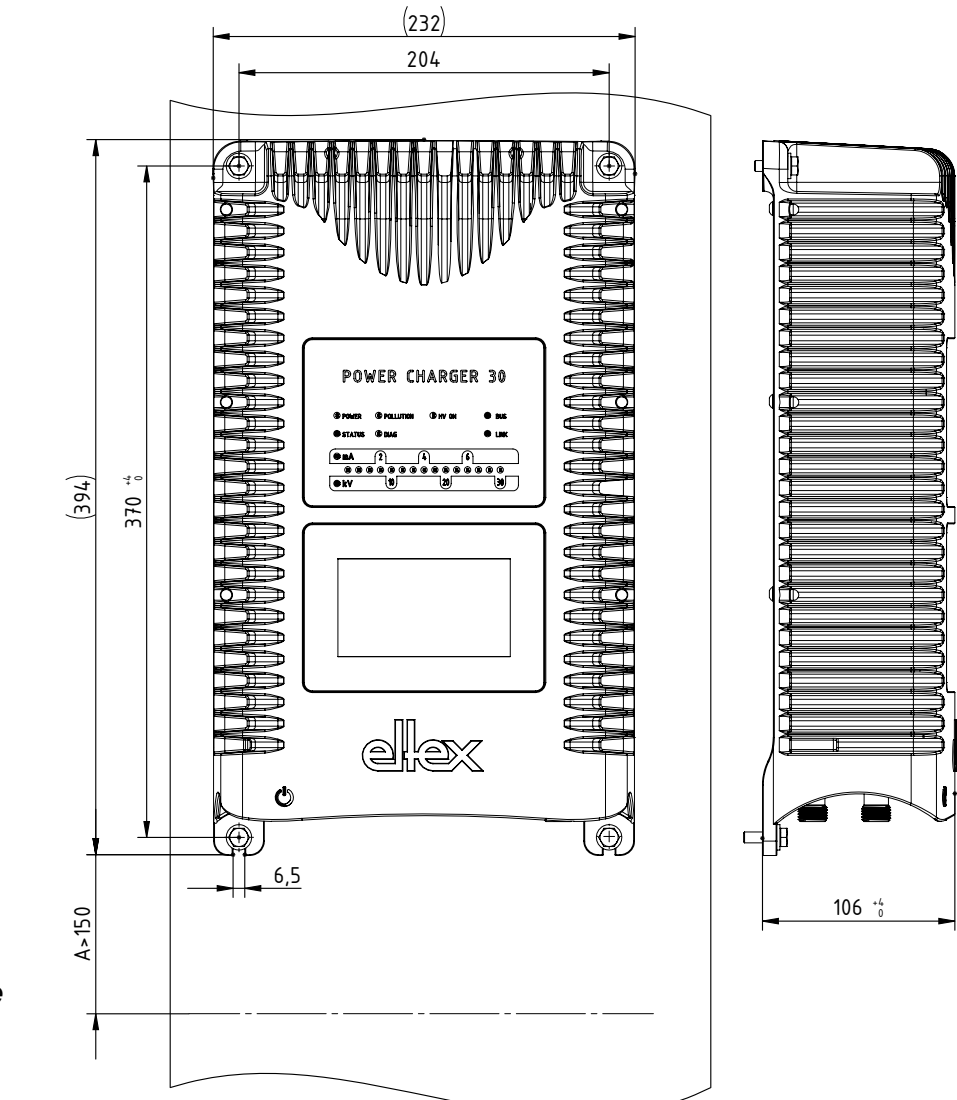

<span id="page-17-1"></span>*Fig. 5: Installation of the high voltage generator, vertical*

Z-116036dy\_2 Z-116036dy\_2

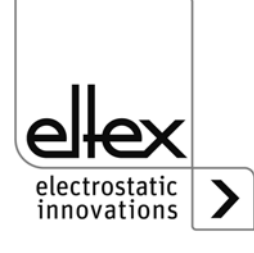

#### **Mounting position**

[Fig. 5 "Installation of the high voltage generator, vertical"](#page-17-1) and [Fig. 6](#page-18-1)  ["Installation of the high voltage generator, horizontal"](#page-18-1) show the two permitted mounting positions. Please note that the specified ambient temperature must not be exceeded at any time on any side of the housing.

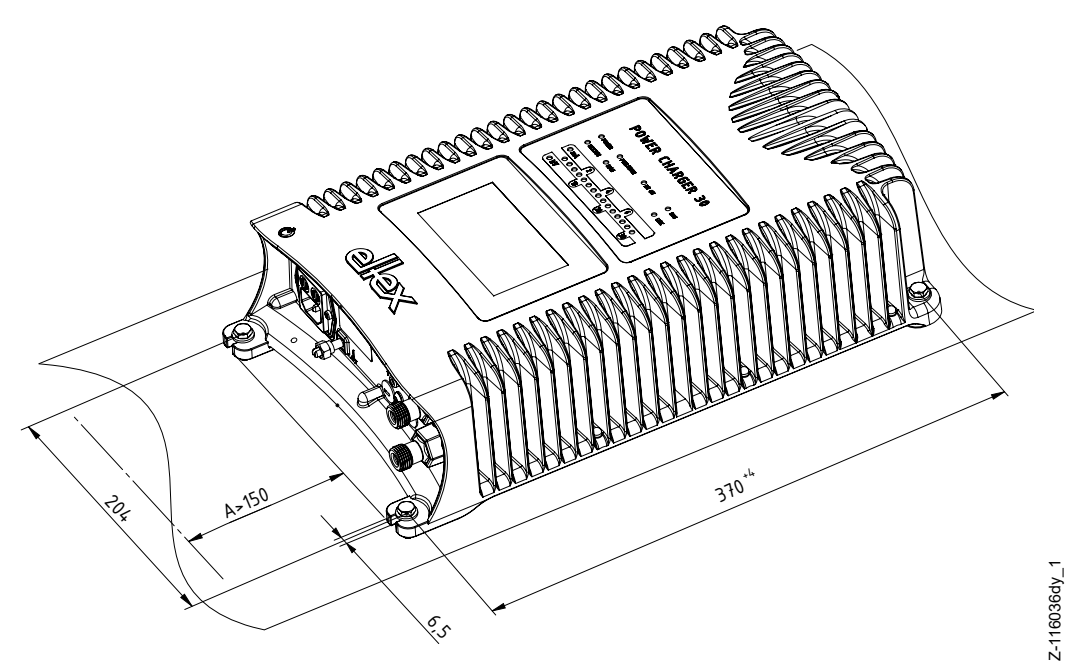

<span id="page-18-1"></span>*Fig. 6: Installation of the high voltage generator, horizontal*

# <span id="page-18-0"></span>**3.2 Ground connection**

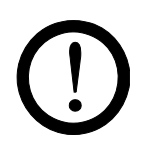

#### **Attention!**

A functioning ground connection must be ensured during the entire service life of the generator. The ground cable should have a minimum cross section of 1.5 mm<sup>2</sup> and and should be routed with the shortest possible distance to the machine frame. A cross section of 2.5  $mm<sup>2</sup>$  is required for cable lengths exceeding 0.5 meters. Eltex recommends using the ground cable supplied with the generator.

#### **Ground terminal**

Insert the ground cable into the side slot of the open terminal until it projects from the opposite side. Then tighten the integrated safety screw of the terminal up to the stop (5 Nm).

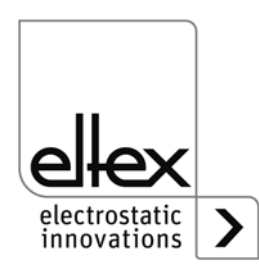

## <span id="page-19-0"></span>**3.3 Installation of the high voltage cables**

- A minimum bending radius of 10 times the external diameter must be maintained when routing the high voltage cable.
- The high voltage cables must not be attached with metal clips.
- Do not route the cable over sharp edges (bending radius <5 mm).
- Keep a minimum spacing of 50 mm between low voltage and high voltage cables; if this cannot be done, shield the low voltage cable.
- If the high voltage cables are led through bores in conductive, grounded materials, the minimum bore diameter D is calculated as follows from the wall thickness of the material: Bore hole diameter D (mm) =  $60$  mm<sup>2</sup> / wall thickness (mm) E.g. wall thickness 2 mm:  $D = 60$  mm<sup>2</sup> / 2 mm = 30 mm Allow the biggest possible radius for the edges of the bore hole. Use an insulating grommet to centre the cable.
- If ungrounded and conductive objects are placed near  $(\leq 2m)$  the high voltage cable, influenced charges and sparking must be expected. Proper ground connection is therefore important.
- In applications using movable bars (e.g. film draw strips), route the high voltage cables such that there is no cable movement near the connection point to the generator.

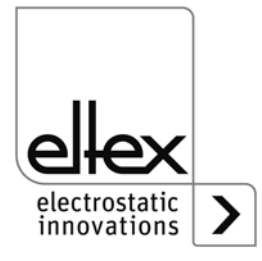

## <span id="page-20-0"></span>**3.4 Bars suitable for connection**

## **3.4.1 Charging bars suitable for connection**

The following charging bars may be connected to the high voltage generator POWER CHARGER PC\_ \_:

# **System variants PCSC, PCTL, PCRT und PCRM:**

- R130A3 / R130A6 / R130A3L
- R120 voltage limitation, note Operating Instructions R120
- R23ATR / R23ATR11 with fixed high voltage cable
- EXR130A3: only for generators of the following types:  $PC_$   $/$   $_{---}$   $_{---}$   $_{---}$   $E$ ,  $PC_$   $/$   $_{---}$   $_{---}$   $_{---}$   $D$ voltage limitation, see table page 10

## **System variant PCMT:**

• R170A3 voltage limitation, see table page 10

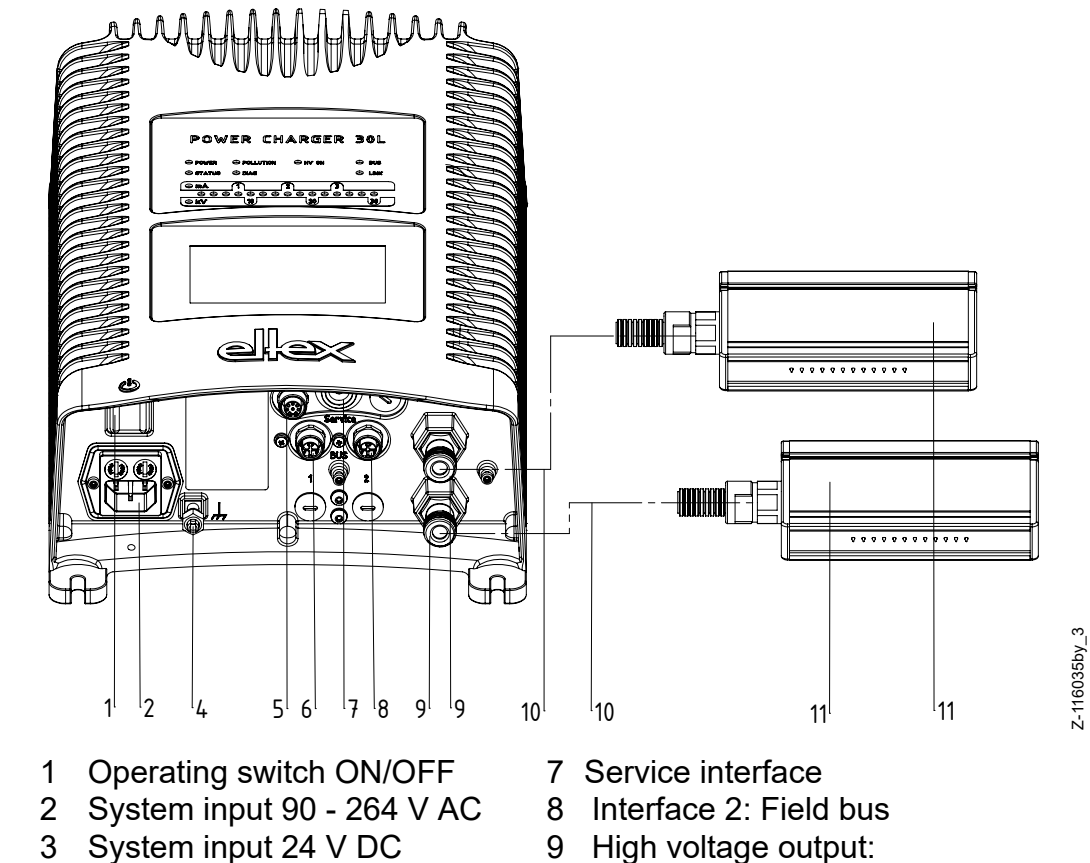

*Fig. 7: Installing the generator and the charging bars*

- 
- 
- 
- 6 Interface 1: Field bus 11 Charging bar
- 4 Ground terminal Connection of the charging bar
- 5 Analog interface 10 High voltage cable
	-

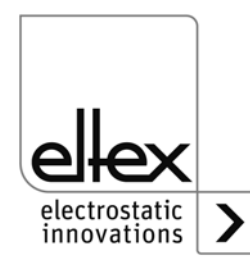

Z-116035by\_3

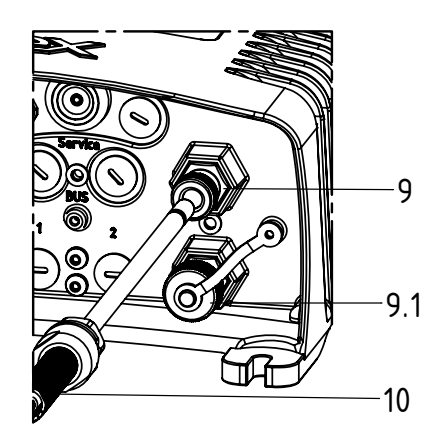

*Fig. 8: Connection of the high voltage cable*

*9 High voltage output: Connection of the charging bar 9.1 High voltage output:*

 *Connetion shown with cover cap 10 High voltage cable*

> $Z-116035c_5$ Z-116035c\_5

Example: Current per meter of active bar length: 1 mA Sum of active bar lengths: 3 m => maximum total current: 3 mA

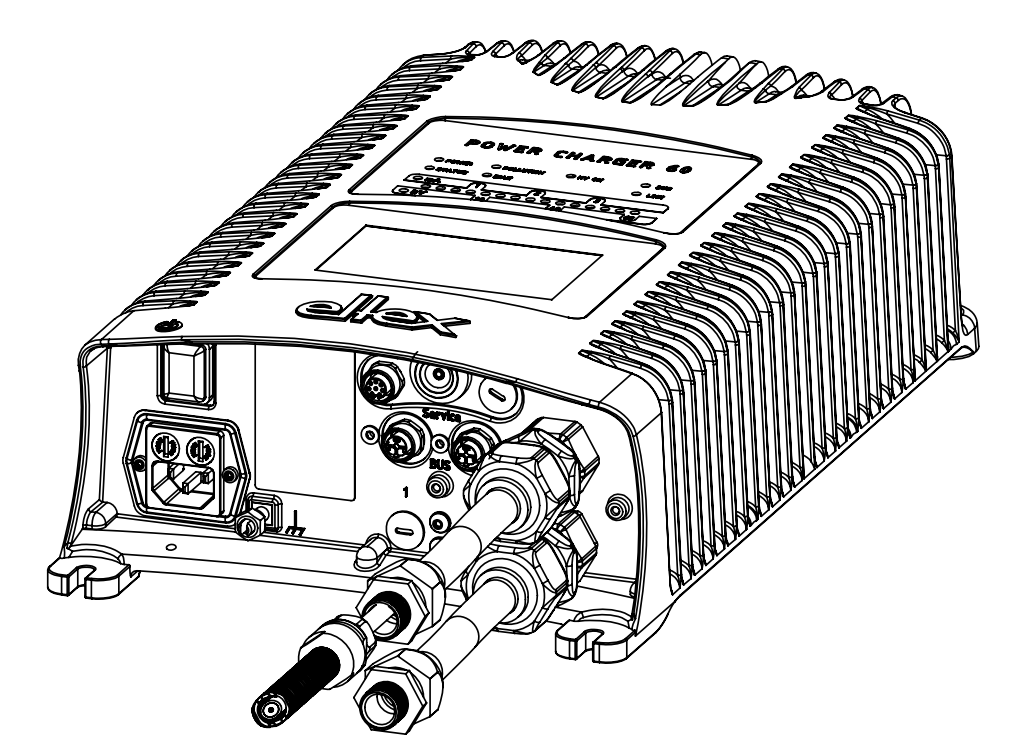

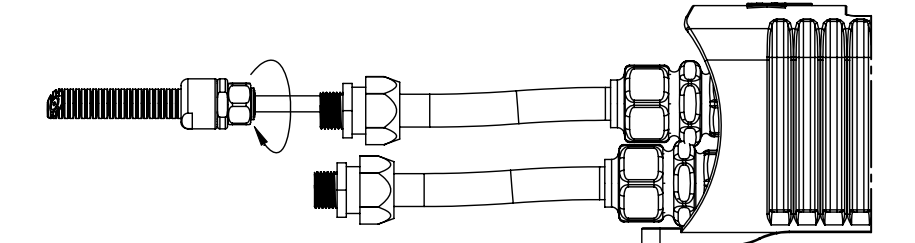

*Fig. 9: Connection of the high voltage cable at 60 kV*

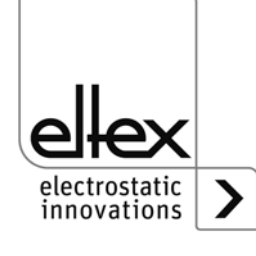

## **3.4.2 Discharging bars suitable for connection**

The following charging bars may be connected to the high voltage generator POWER CHARGER PC :

• Variant "A" (not for Performance Level applications)

R50 EXR5C R60 R60L

<span id="page-22-0"></span>**3.5 Connecting the charging bar to the high voltage generator**

## **Warning!**

Electric shock hazard!

Work may be carried out only if:

- the supply voltage to the generator has been disconnected
- the machine is at a standstill because the bars pick up charges if the material web is running.

#### **Method:**

Connect the bars via the prefabricated high voltage cable. Push the high voltage cables up to the stop into the socket connection. Finally, secure the screwing. Unused high voltage outputs must be closed with the sealing cap.

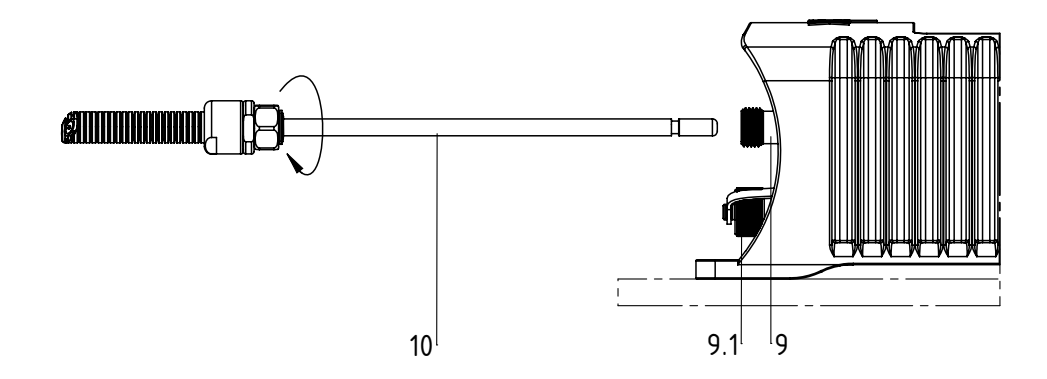

*Fig. 10: Connection of the high voltage cable*

> 9 / 9.1 High voltage outputs 10 High voltage cable 9.1 High voltage output shown with sealing cap

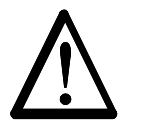

#### **Warning!**

In applications involving moving bars (e.g. film draw strips), the high voltage cable must be attached such that there is no cable movement near the connection zone of the power supply unit.

If no charging / discharging bar is connected to the respective plug connection of the generator, the connection must be closed with the blind plug provided.

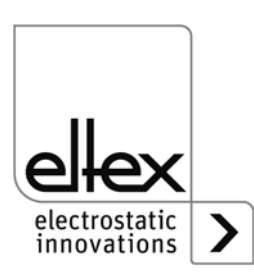

Z-116035cy\_4

Z-116035cy

BA-en-3041-2307\_PC 23

#### **Note:**

The screw connection must be fastened with a torque of 3 Nm.

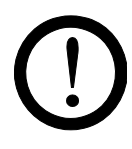

#### **Caution!**

The high voltage cable must be pushed up to the stop (150 mm) into the cable inlet! The connecting area of the high voltage cable must be kept clean!

## <span id="page-23-0"></span>**3.6 Connecting the discharging bar to the high voltage generator**

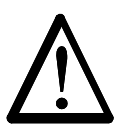

# **Warning!**

Electric shock hazard!

Work may be carried out only if:

- the supply voltage to the generator has been disconnected
- the machine is at a standstill because the bars pick up charges if the material web is running.

Connect the discharge bars to the power supply using the prefabricated high voltage cable. Push the high voltage cables into the sockets up to the stop. Then secure the adapter in the socket with the clip provided (see [Fig. 11\)](#page-23-1).

Cables without adapter carry a coloured marking on the flexible tubing. This marking must lie flush with the outside edge of the coupling. Cables without flexible tube and cables with plug-type adapters are plugged in flush and secured with the clip.

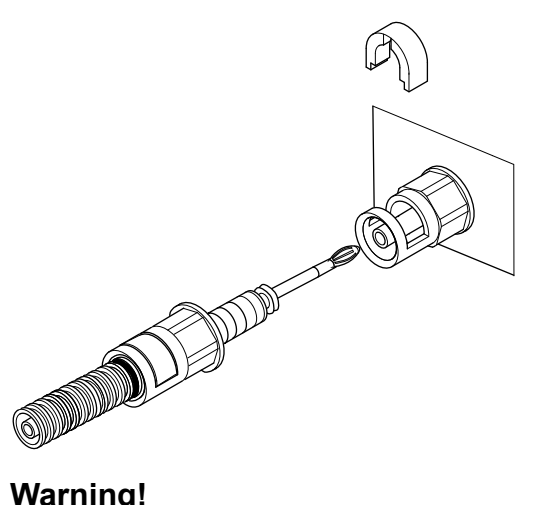

<span id="page-23-1"></span>*Fig. 11: Connecting the high voltage cable*

In applications involving moving bars (e.g. film draw strips), the high voltage cable must be attached such that there is no cable movement near the connection zone of the power supply unit.

If no charging / discharging bar is connected to the respective plug connection of the generator, the connection must be closed with the blind plug provided.

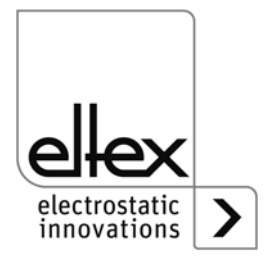

Z00004y

# <span id="page-24-0"></span>**3.7 Disconnecting the high voltage cable**

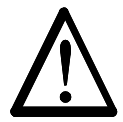

Electric shock hazard!

**Warning!**

Work may be carried out only if:

- the supply voltage to the generator has been disconnected,
- the machine is at a standstill because the bars pick up charges if the material web is running.

# <span id="page-24-1"></span>**3.8 Connecting the supply voltage**

To make sure that no high voltage is applied at the bars when the machine is not running, the supply voltage to the generator should be enabled via a machine contact which disables the high voltage when the machine is at rest.

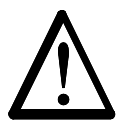

**Warning!** Electric shock hazard!

Work may be carried out only if:

- the supply voltage to the generator has been disconnected
- the machine is at a standstill because the bars pick up charges if the material web is running.

# <span id="page-24-2"></span>**3.8.1 Connecting the supply voltage 24 V DC**

The supply voltage of the high-voltage generator is connected to the 24 V DC supply network via the 4-pin circular connector.

*Fig. 12: Connetor pin assignment 24 V DC plug supply voltage*

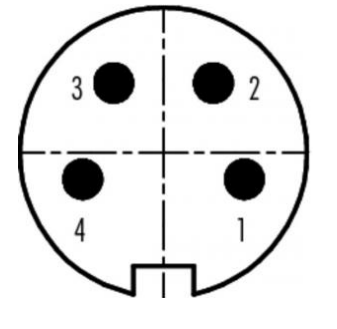

wire color +24 V DC white +24 V DC brown 0 V and ground green 0 V and ground yellow

F00061y

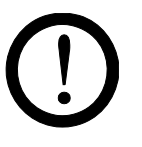

# **Caution!**

The 24 V DC power supply to be used must be tested according to the EN 60950-1 or EN 62368-1 standard / must meet the applicable PELV (protective extra low voltage) or SELV (safety extra low voltage) requirements.

Due to the power consumption of the high voltage generator, the cable crosssections should be as large and the cables as short as possible in order to reduce cable loss.

The voltage at the individual contacts must not exceed 60 V DC.

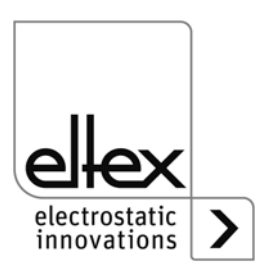

# <span id="page-25-1"></span>**3.8.2 Connecting the supply voltage 90 - 264 V AC**

The 90–264 V AC power supply is connected via the standard C13 device plug.

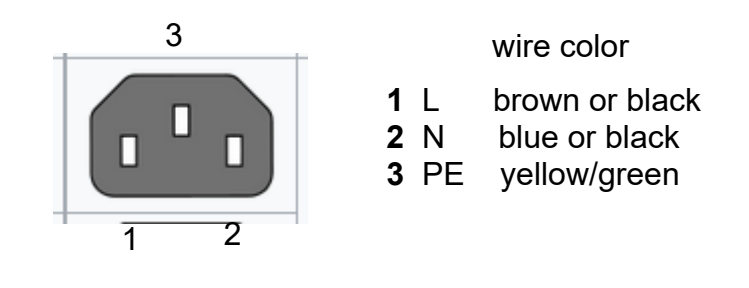

F00059

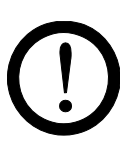

*Fig. 13:*

*plug*

*Connector pin assignment 90 - 264 V AC* 

# **Caution!**

In case of customer's provision:

To prevent an interruption of the power supply due to vibrations or other mechanical influences, Eltex recommends using a plug for power cable, form C13 with integrated locking, see [Chapter 9 "Spare parts and acces](#page-86-0)[sories", page 87.](#page-86-0)

# <span id="page-25-0"></span>**3.9 Field bus Interface**

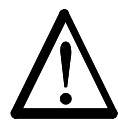

#### **Warning!** Electric shock hazard!

Work may be carried out only if:

- the supply voltage to the generator has been disconnected
- the machine is at a standstill because the bars pick up charges if the material web is running.

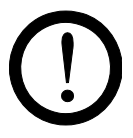

#### **Caution!**

The voltage at the individual contacts must not exceed 60 V DC.

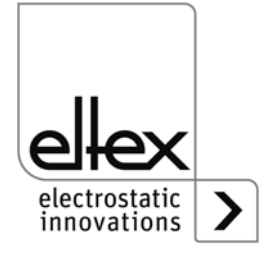

## <span id="page-26-0"></span>**3.9.1 CANopen® (optional)**

The generators POWER CHARGER PC\_ \_ support the standardized CANopen® protocol according to CiA 301. The generator logs onto the network as a slave with the device profile 401 for input/output devices. The following CANopen® services are supported:

- Emergency Protokoll (EMCY) for the transmission of error and warning events
- Heartbeat Producer for node monitoring
- Static mapping for PDO transfer All important data are available in PDOs.
- Prompt SDO transfer Segmented transfers and block transfers are not supported.
- CANopen® objects for storing und restoring parameter data
- LSS services for setting the node address and baud rate (see chapter 4.4).

The complete description of the CANopen® protocol for the generator POWER CHARGER PC\_ \_ and the corresponding EDS file "PC.eds" are available in separate files. The files are available for download on the product page Charging/High voltage generators/POWER CHARGER at www.eltex.de.

The bus network has to be terminated at both sides.

## **Connector pin assignment CANopen®**

Plug connector M12x1 A-coded

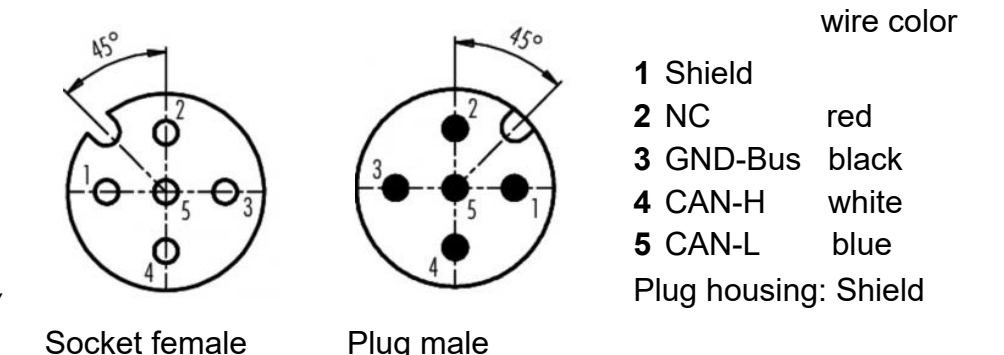

*Fig. 14: Connector pin assignment CAN-Bus female/ male*

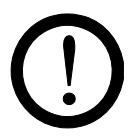

#### **Caution!**

For the variant with CANopen®, a cable suitable for CAN bus networks with a surge resistance of 120 ohms must be used for both bus leads; this is the only way to ensure the proper functioning of the CAN network.

The maximum cable lengths specified in CiA 303-1 as a factor of the transmission speed must be observed for the whole network and for the individual spur lines.

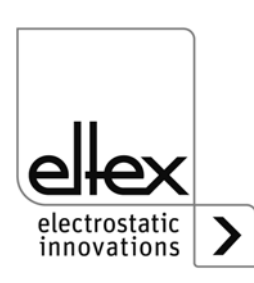

00052y + F00053y F00052y + F00053y

BA-en-3041-2307\_PC 27

# <span id="page-27-0"></span>**3.9.2 ModbusTCP (optional)**

The generators of the POWER CHARGER family can be integrated into an existing LAN network using the TCP/IP standard ModbusTCP protocol. All variants with this option support the following functions:

- 10/100 Mbit/s transmission
- DHCP protocol for setting the IP address (active by default)
- Static IP address is possible
- Cyclic retrieval of process data
- Setting and reading of the parameter set
- LED output of the network and connection status

A complete description of supported commands and assignment of process data, parameters etc. in the respective registers are available in separate files. The files are available for download on the product page Charging/High voltage generators/POWER CHARGER at www.eltex.de.

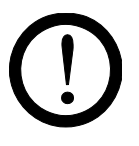

#### **Caution!**

The generator must be connected to the network by means of suitable, shielded cables; the shield must be contacted at an appropriate place on both ends. We recommend using cables of category Cat 5e or higher.

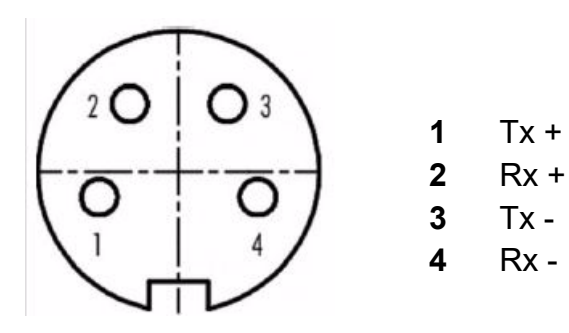

*Fig. 15: Connetor pin assignment Plug connector M12x1 D-coded*

2 x Socket female

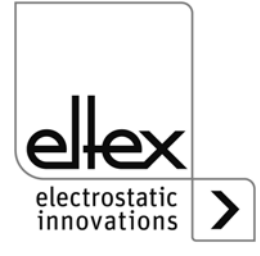

F00055y

# **3.9.3 PROFINET (optional)**

The generators of the POWER CHARGER family can be integrated into an existing LAN network using the TCP/IP standard PROFINET protocol. All variants with this option support the following functions:

- 10/100 Mbit/s transmission
- DHCP protocol for setting the IP address (active by default)
- Static IP address is possible
- Cyclic retrieval of process data
- Setting and reading of the parameter set
- LED output of the network and connection status

A complete description of supported commands and assignment of process data, parameters etc. in the respective registers are available in separate files. The files are available for download on the product page Charging/High voltage generators/POWER CHARGER at www.eltex.de.

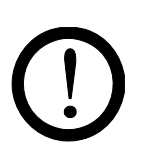

#### **Caution!**

The generator must be connected to the network by means of suitable, shielded cables; the shield must be contacted at an appropriate place on both ends. We recommend using cables of category Cat 5e or higher.

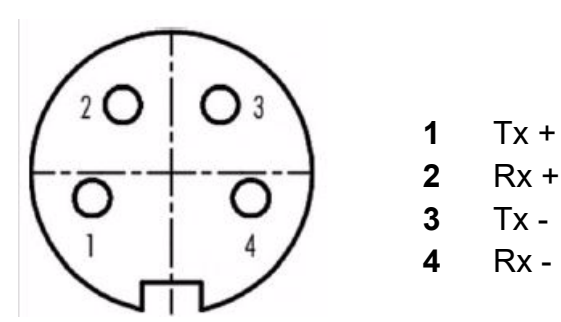

*Fig. 16: Connetor pin assignment Plug connector M12x1 D-coded*

2 x Socket female

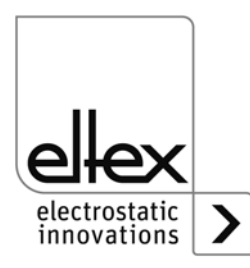

F00055y

# <span id="page-29-0"></span>**3.10 Analog Interface**

# <span id="page-29-1"></span>**3.10.1 Analog interface Charging**

The analog interface allows the generator to be integrated into a SPC or into another environment using 0…10 V or 0…20 mA interfaces. A hardware release is required if an analog interface is used.

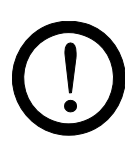

# **Caution!**

- To avoid damaging the generator, make sure that the signals are connected correctly.
- Shielded cables must be used to wire the analog interface; the shield must make contact on both sides.
- The voltage at the individual contacts must not exceed 60 V DC.

## **Connector pin assignment: analog interface**

*Fig. 17: Connector pin assignment analog interface Charge*

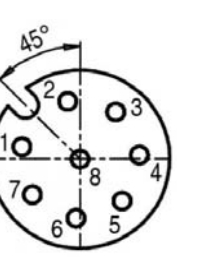

**1/2 1 Release + 2 Release** -

wire color: white wire color: brown

Insulated input high voltage release via external 24 V signal.  $U = 24$  V DC ±10%, I <20 mA

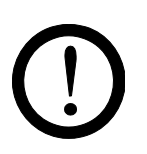

A redundant release signal is required if the generator must comply with the safety requirements of DIN EN 13849. To this end, the two signals "Release +" and "Release -" must be transmitted via separate switching paths; hardwiring of the two release signals +/- is prohibited.

# **3 +24 V DC Output ±20%, I <50 mA**

wire color: green

#### **4 Fault signal output:**

wire color: yellow

 $0 V$ 

The generator is not ready or has detected an error; the high voltage has been switched off.

24 V DC:

The generator is in operation and functioning properly. 24 V DC  $/$  I < 50 mA

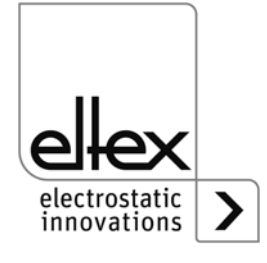

F00056y

#### **5 Actual value I**

wire color: gray

0…20 mA (output): 0 mA corresponding to 0 mA output current 20 mA corresponding to 7.5 mA output current Max. load: 500  $\Omega$ 

#### **6 Analog setpoint**

wire color: pink

for setting the voltage or current setpoint (input); see the table "Setting options" below.

#### **7 Actual value U**

wire color: blue

0…20 mA (output): 0 mA corresponding to 0 kV, 20 mA corresonding to  $U_{\text{max}}$ ; see overwiew of the variants, table page 10

#### **8 GND for max. load: 500 24 V DC output** wire color: red

fault signals, analog setpoint and actual values

Setting options:

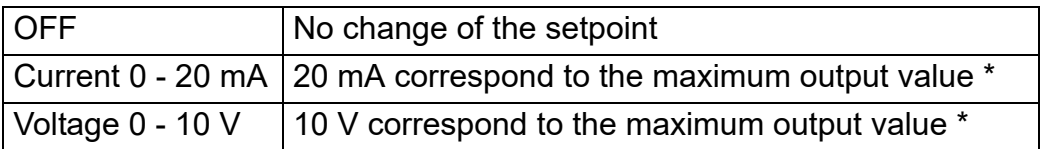

\* Values  $U_{\text{max}}$  resp.  $I_{\text{max}}$  see table page 11

The fault signal output can additionally be used when the limiter signal is activated; reaching a limit the display shows:

- fault signal output 0 V: limiter active
- fault signal output 24 V DC: no limiter active

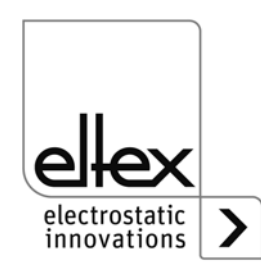

# <span id="page-31-0"></span>**3.10.2 Analog interface Discharging**

The analog interface allows the generator to be integrated into a SPC or into another environment using 0…10 V or 0…20 mA interfaces. A hardware release is required if an analog interface is used.

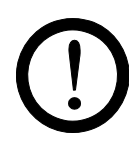

#### **Caution!**

- To avoid damaging the generator, make sure that the signals are connected correctly.
- Shielded cables must be used to wire the analog interface; the shield must make contact on both sides.
- The voltage at the individual contacts must not exceed 60 V DC.

#### **Connector pin assignment: analog interface**

*Fig. 18: Connector pin assignment analog interface Discharge*

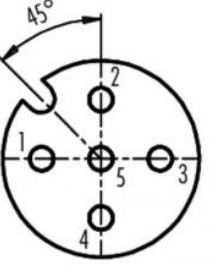

**1/4 1 Release + 4 Release -**

wire color: white wire color: yellow

Insulated input high voltage release via external 24 V signal.  $U = 24$  V DC ±10%, I <20 mA

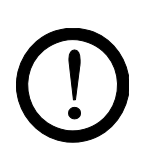

A redundant release signal is required if the generator must comply with the safety requirements of DIN EN 13849. To this end, the two signals "Release +" and "Release -" must be transmitted via separate switching paths; hardwiring of the two release signals +/- is prohibited.

- **2 +24 V DC Output ±20%, I <50 mA** wire color: brown
- **3 GND for 24 V DC Output, Signal output: Pollution** wire color: green
- **5 Signal output: Pollution**

wire color: gray  $0 V$ no pollution detected 24 V DC: pollution detected

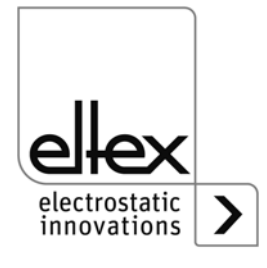

F00052y

#### <span id="page-32-0"></span>**3.11 Use of the Eltex signal cable CS and mains cable KN**

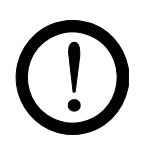

When using the optional Eltex signal cable CS or the mains cable KN, the following data, the colour markings and the bending radii should be observed when connecting the individual leads.

#### **Suitable cable variants**

- **CS/A Signal cable: Analog interface Charge** CS/AMO connection generator: straight plug connection customer: open end
- **CS/E Signal cable Analog interface Discharge** CS/EMO connection generator: straight plug connection customer: open end

#### • **CS/C Signal cable CANopen®**

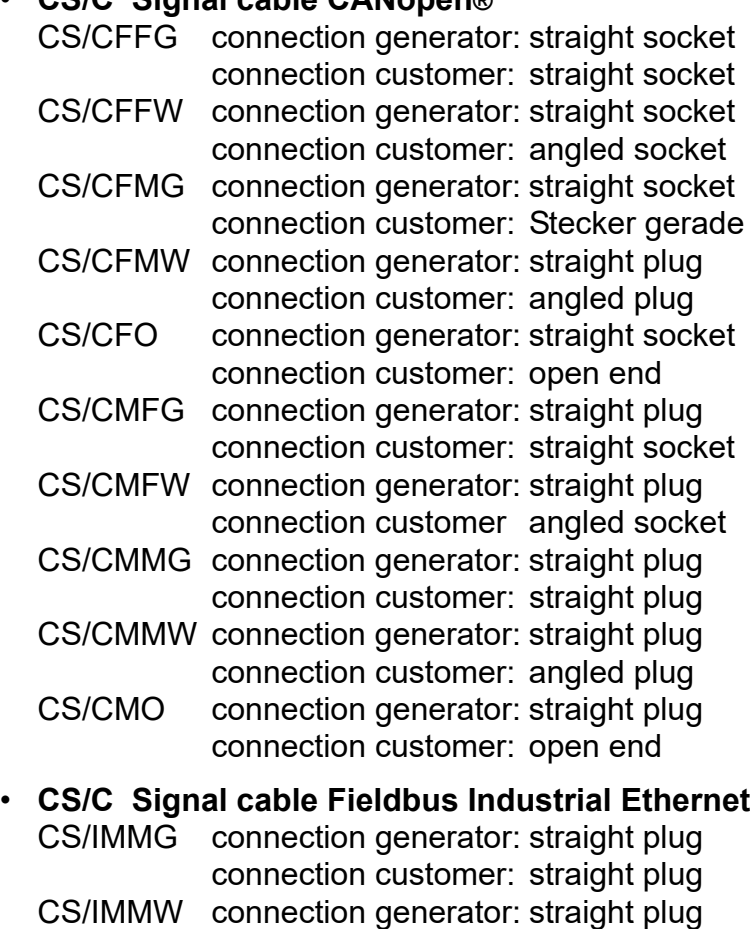

connection customer: angled plug CS/IMR connection generator: straight plug connection customer: RJ45 plug

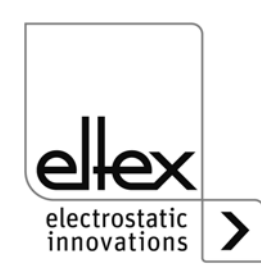

#### • **KN/G Mains cable Supply voltage AC**

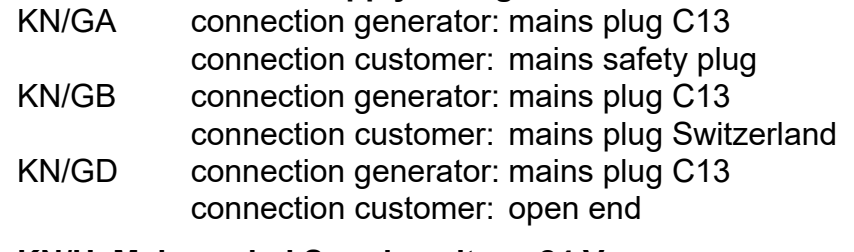

• **KN/H Mains cabel Supply voltage 24 V** KN/HD connection generator: straight plug connection customer: open end

#### **Cable assignment for connections with open end**

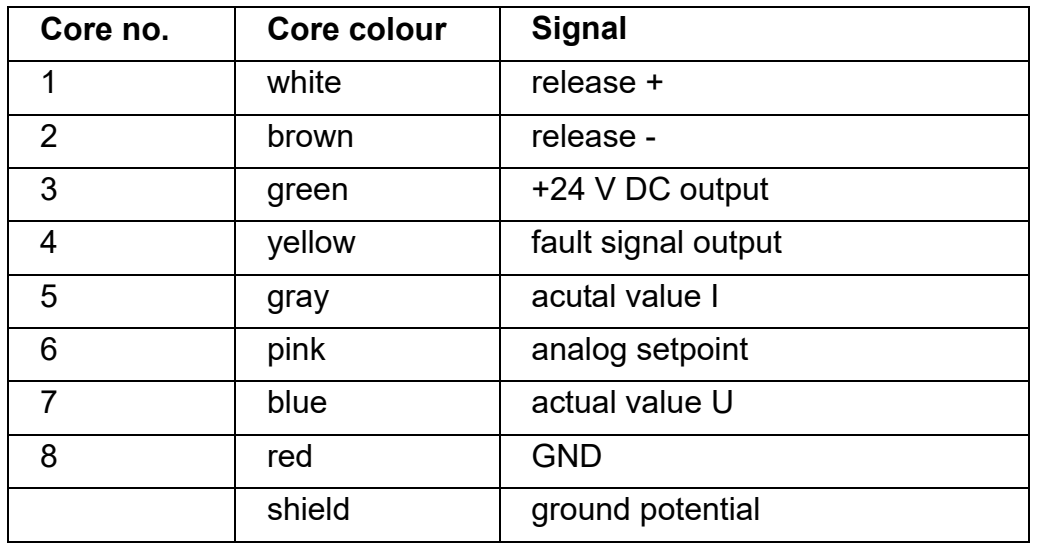

## **CS/A Signal cable Analog interface Charge**

#### **CS/E Signal cable Analog interface Discharge**

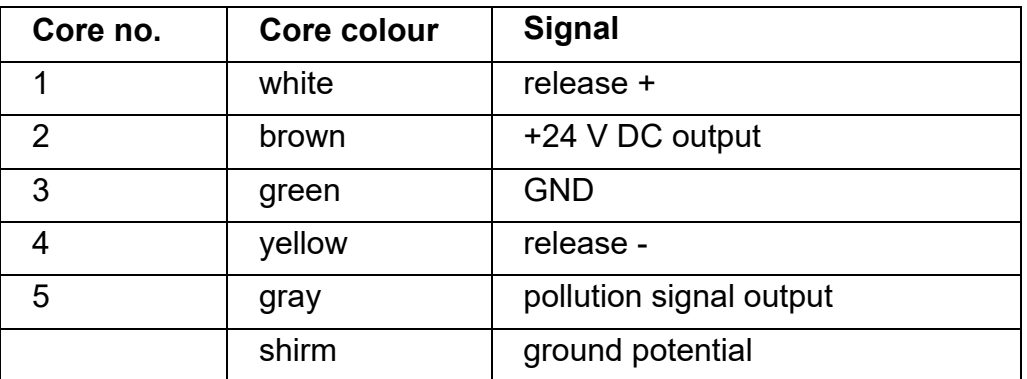

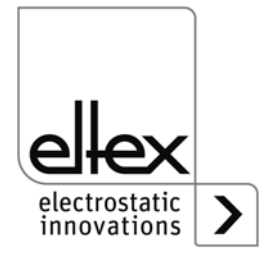

#### **CS/C Signal cable CANopen®**

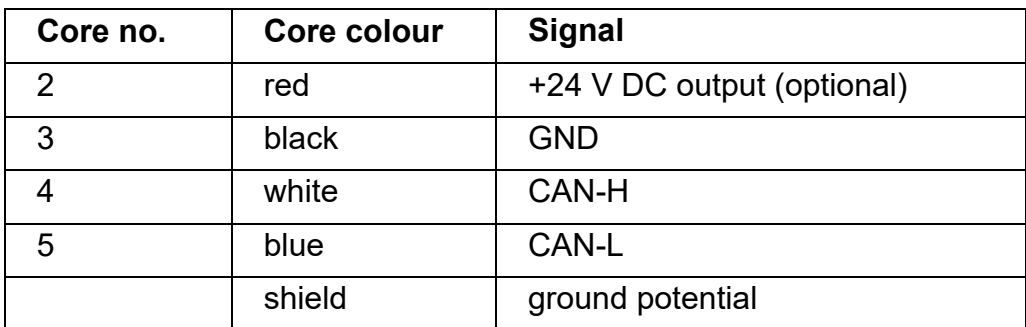

# **KN/H Mains cable Supply voltage 24 V DC**

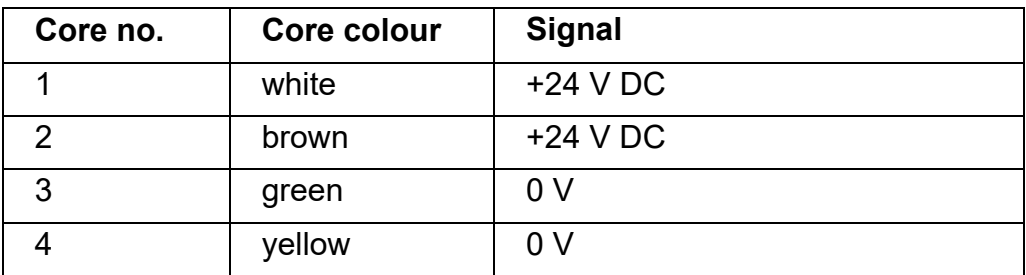

# **KN/G Mains cable Supply voltage AC**

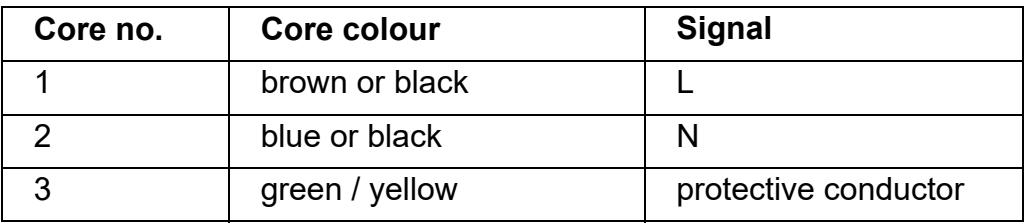

# **Bending radii**

When installing the cables, observe the following minimum bending radii:

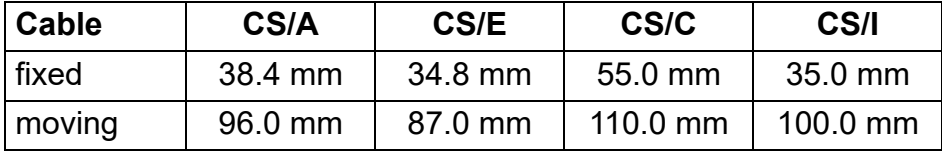

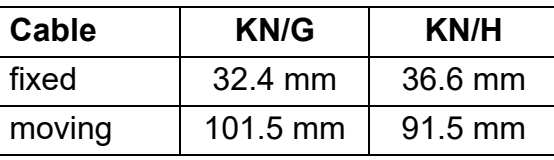

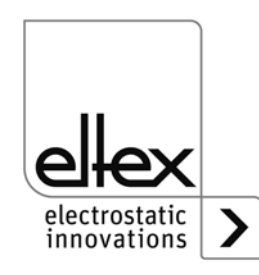

# <span id="page-35-0"></span>**4. Operation**

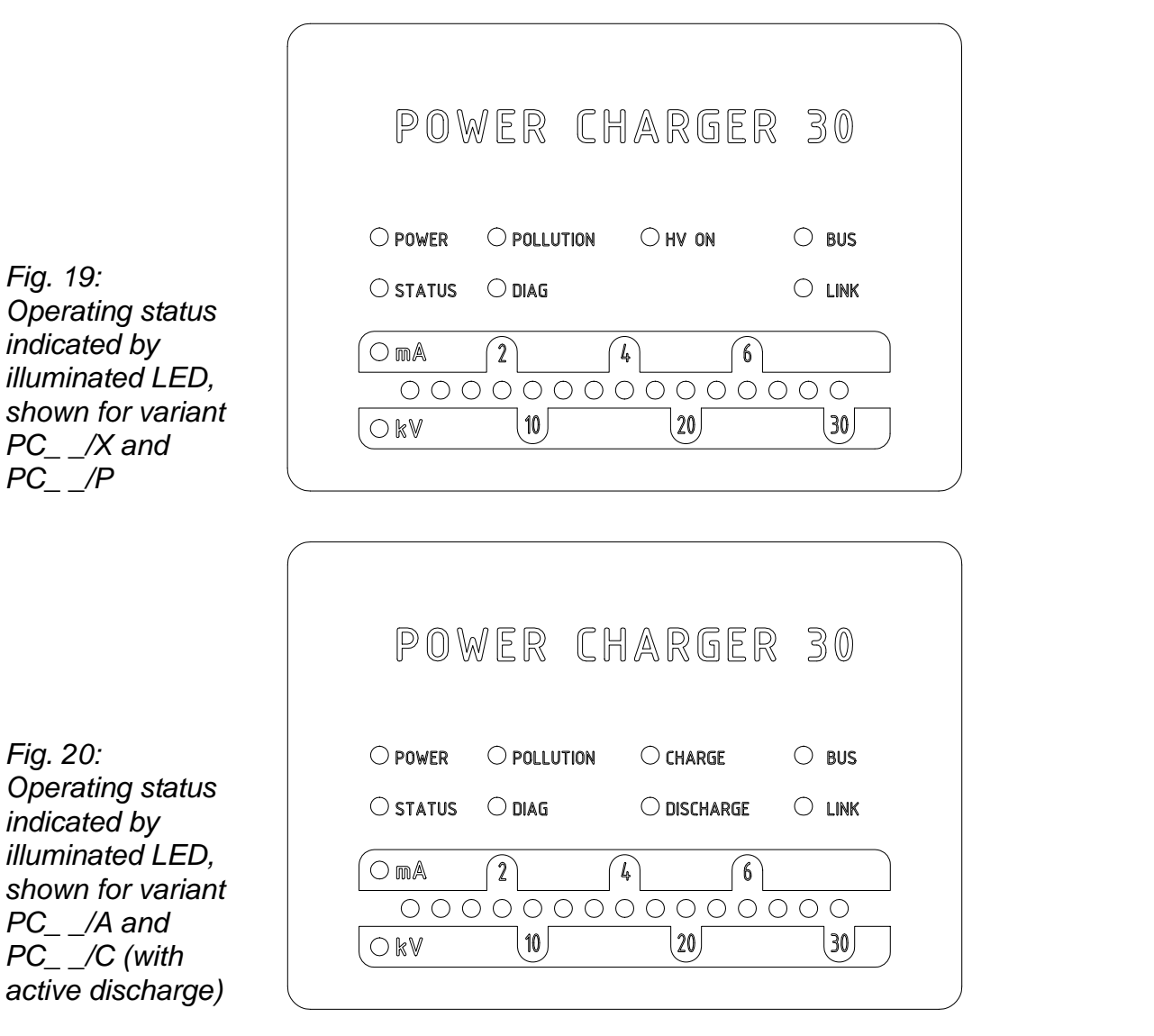

In all generator variants, the operating status of the device is indicated by LEDs.

# <span id="page-35-1"></span>**4.1 Startup**

Once all the connections and the installation have been correctly made, the system is operational and the supply voltage can be switched on.

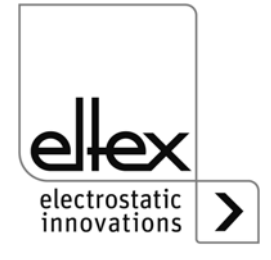

Z-116036dy\_20

Z-116036dy\_20
## **4.2 Function monitoring**

The proper function of the unit is signaled via the LEDs and the fault signal output.

# • **Fault signal output**

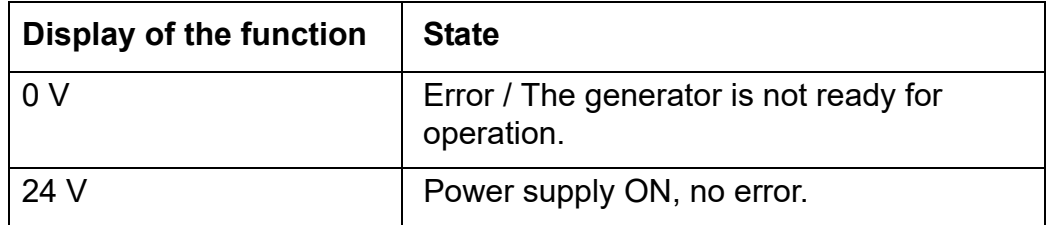

#### **• Signal ouput Pollution**

only for variants with integrated active discharge

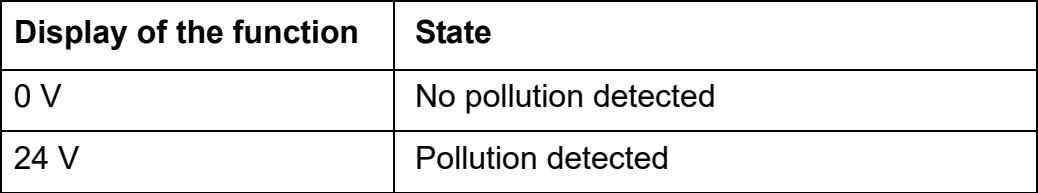

#### **• LED POWER**

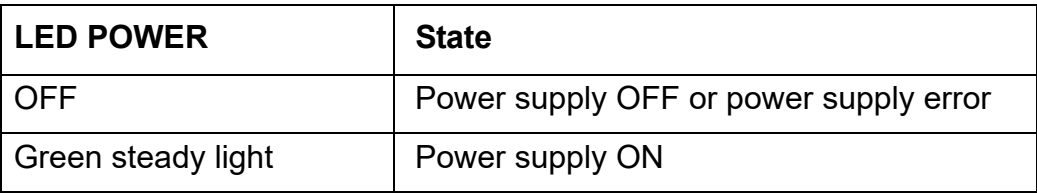

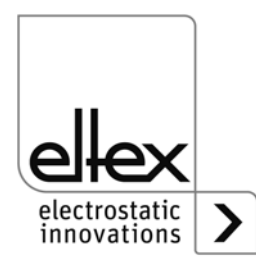

#### • **Status LED**:

Display of the different operating states

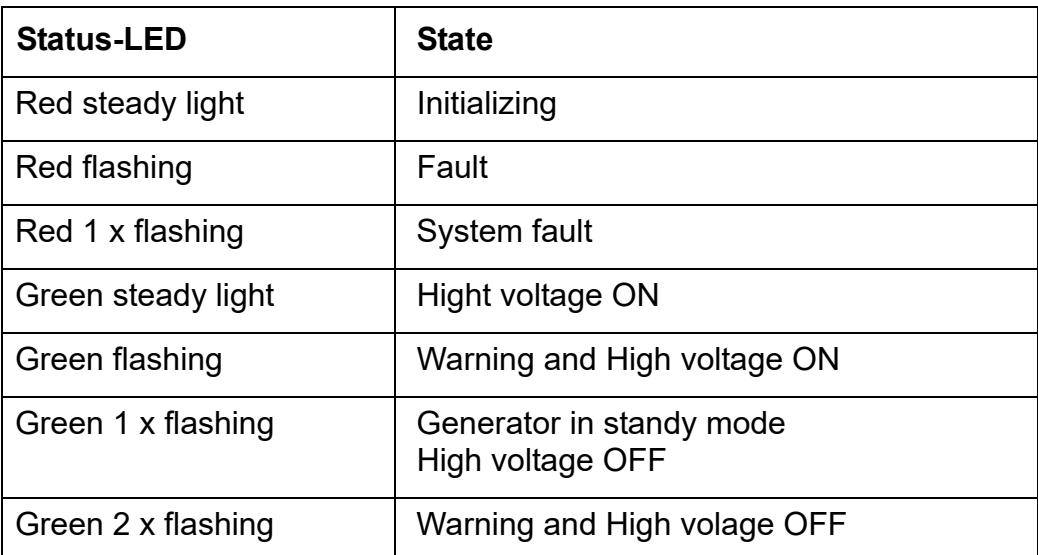

## **• POLLUTION LED**

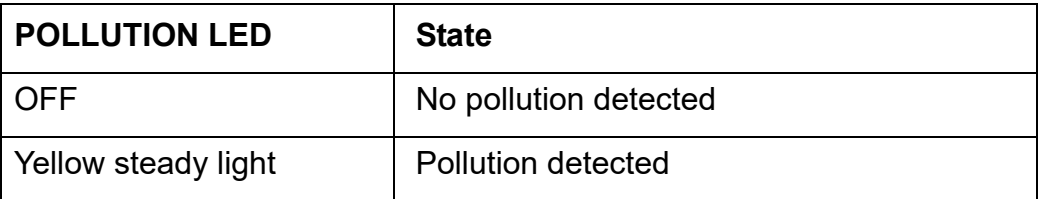

#### **• LED DIAGNOSIS**

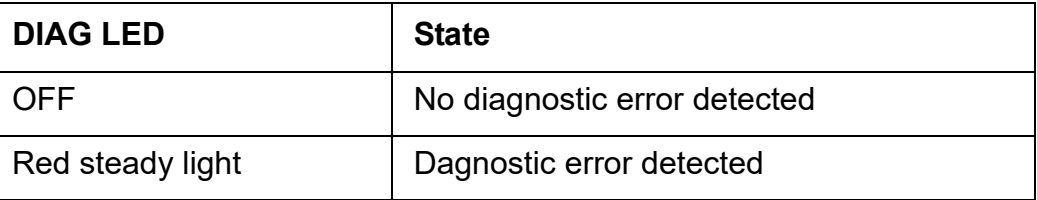

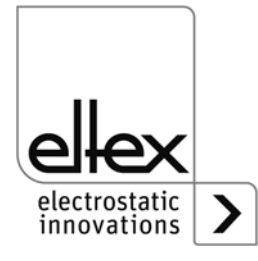

#### **• LED CHARGE**

only for variants with integrated active discharge

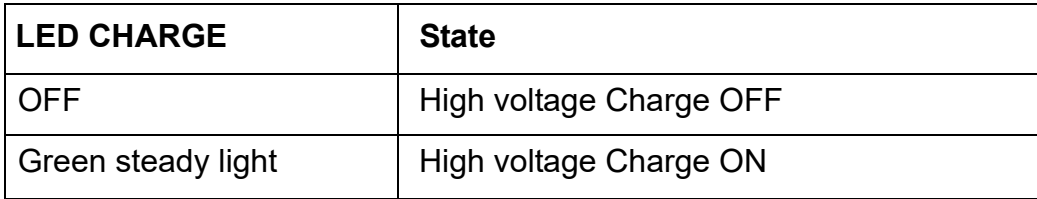

#### **• LED DISCHARGE**

only for variants with integrated active discharge

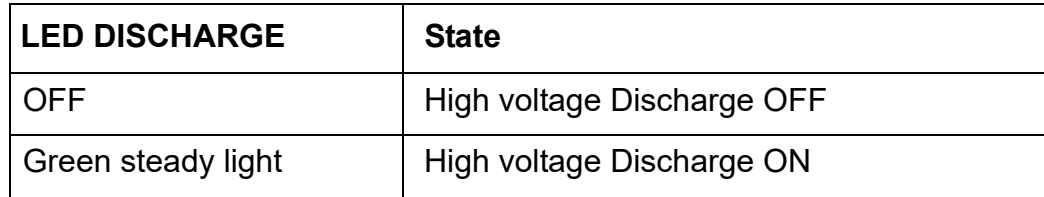

#### **• HV ON LED**

only for variants without integrated active discharge

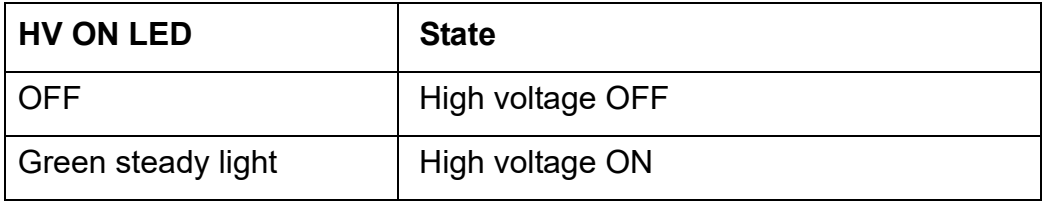

### **• BUS LED, LINK LED**

Indicates the status of the respective bus network. In variants without field bus support, these LEDs are permanently off.

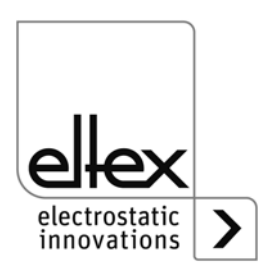

## **Variants with CANopen® (optional)**

Presentation of the LED outputs for the CAN bus specified under CiA 303-3.

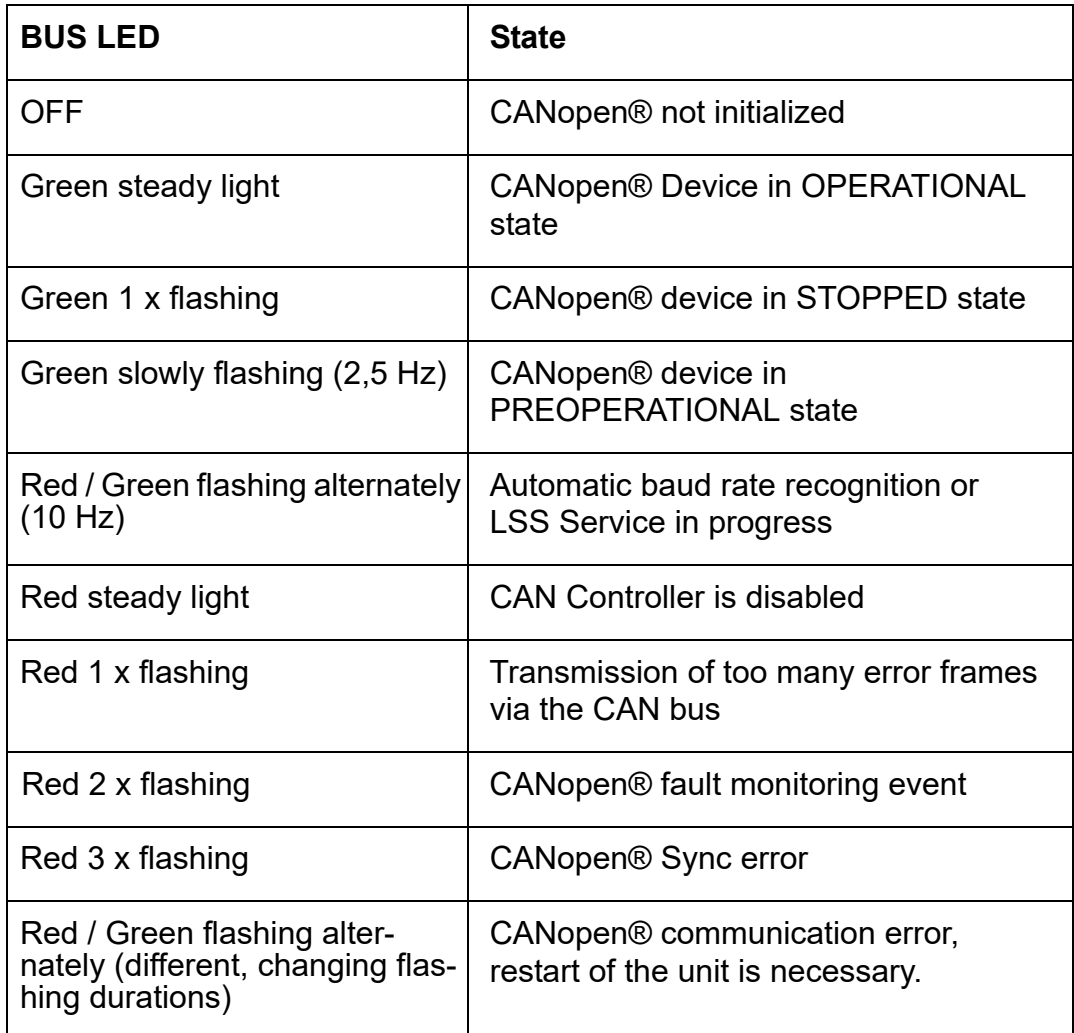

## **Note!**

Malfunctions are not saved. The disruption of the supply voltage automatically cancels the malfunction message.

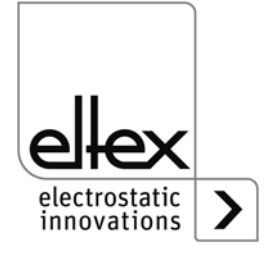

# **Variants with ModbusTCP (optional)**

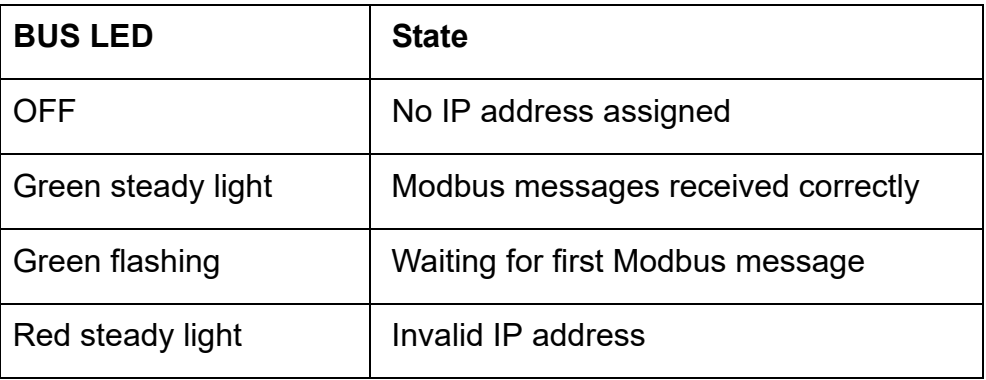

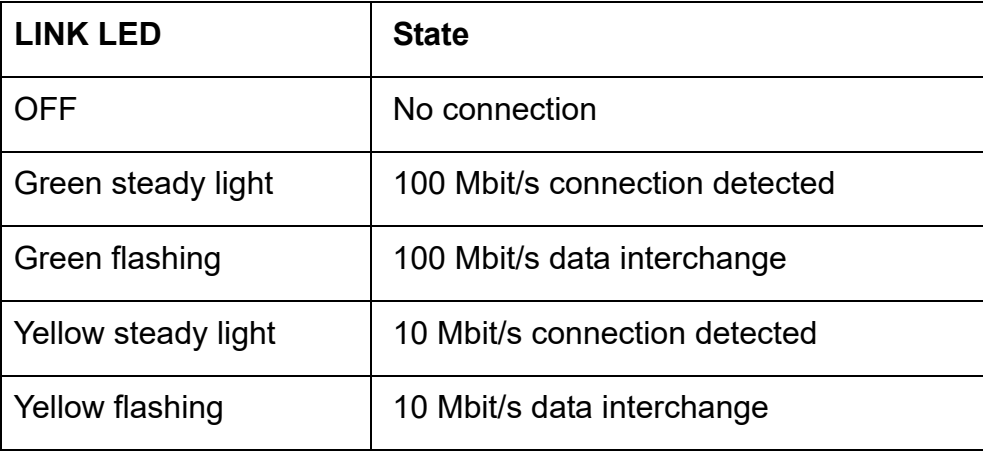

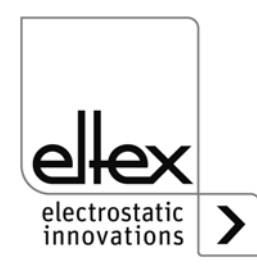

# **Variants with PROFINET (optional)**

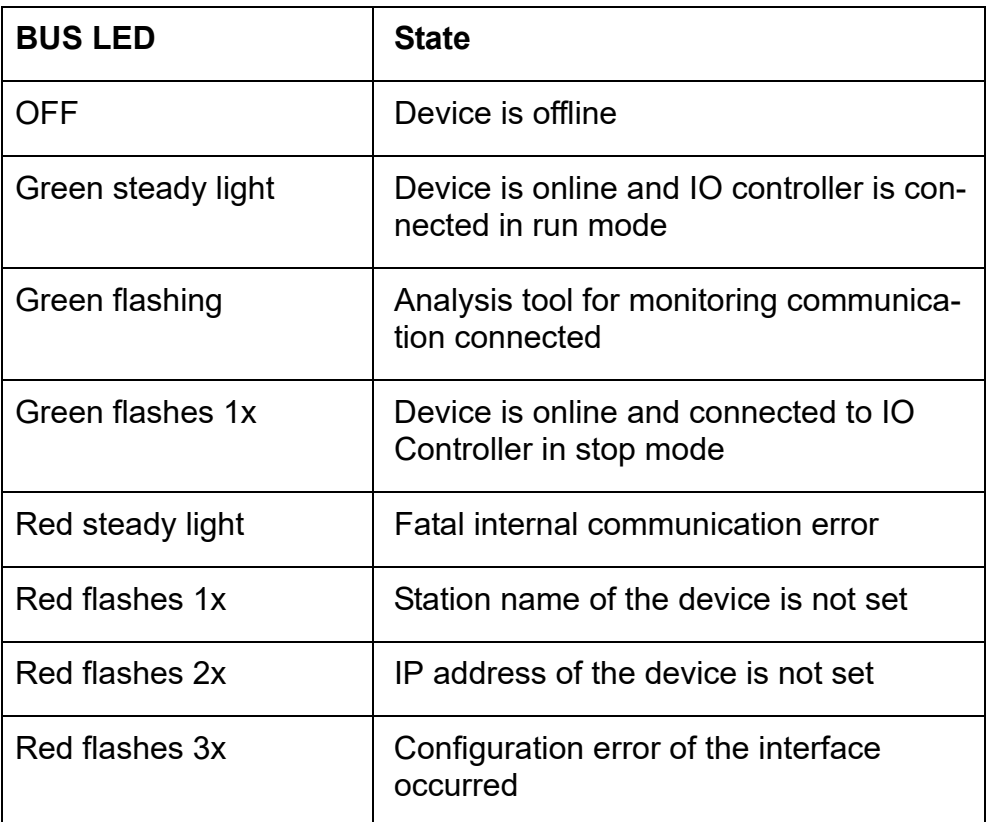

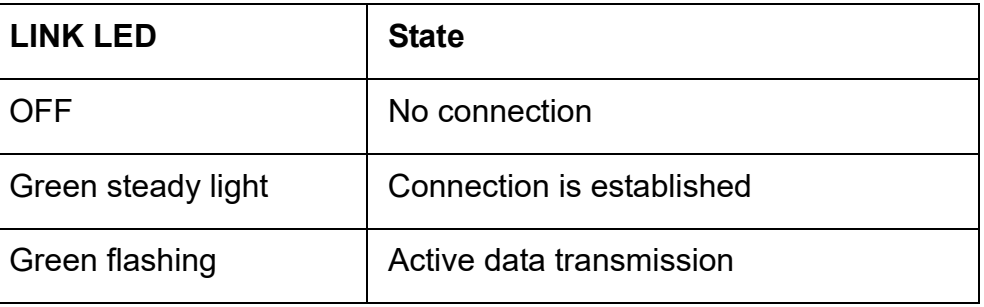

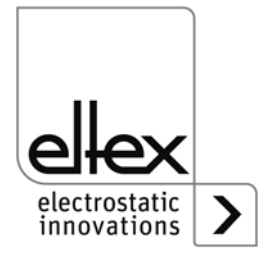

## **• LED BAR**

Optical indicator for the actual values of the charging voltage / charging current. Press the +/- buttons to change the setpoint using the keyboard.

The scale shows the voltage or current, depending on the selected indicator mode. It is divided into 15 segments and begins on the left with the value 0. The right end shows the maximum voltage / current. Intermediate values are indicated by a flashing LED.

When the power supply is switched on, the LED bar shows the current setpoint.

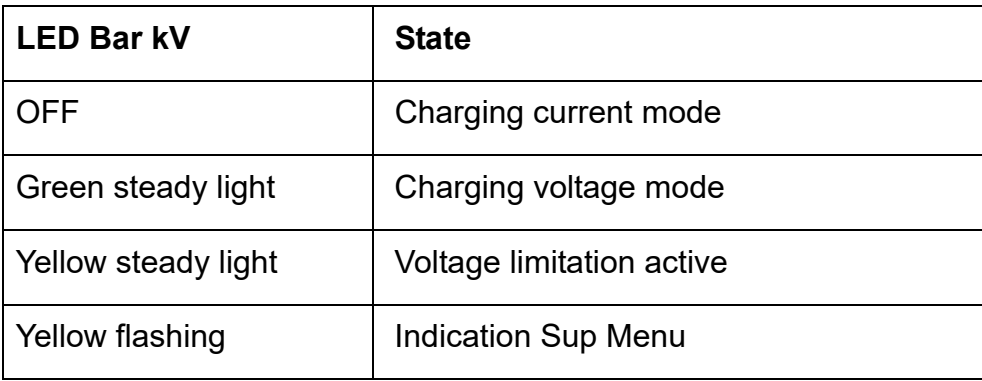

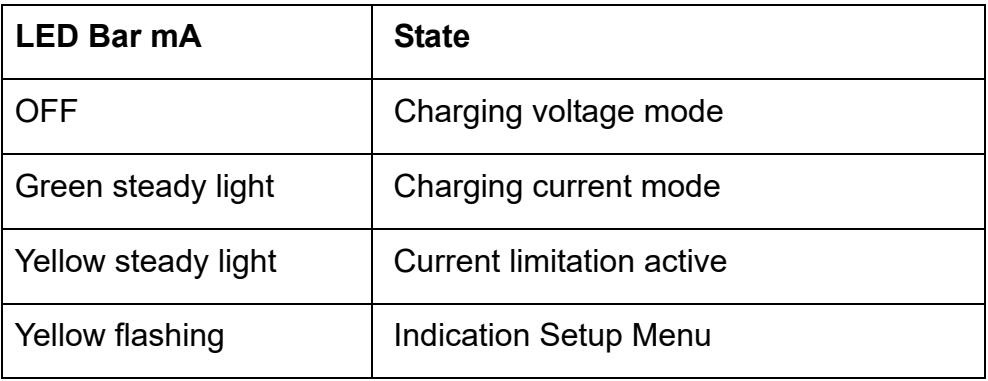

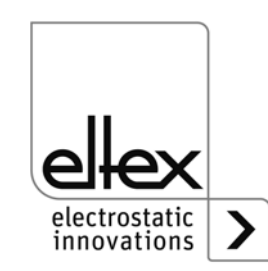

## **4.3 Releasing the high voltage**

The release of the high voltage requires two steps:

- Hardware release, see Chapter. 3.10
- Software release as described below

## **Software release options**

## • **Automatic**

The software is released automatically once the generator has powered up.

## • **Analog setpoint**

The software is released when the minimum voltage / current is exceeded; the release is canceled when the voltage / current drops below this minimum value.

### • **Integrated control**

The release is enabled / disabled directly via a button (ON/OFF) of the integrated control elements.

Operating the generators with the ECC visualization system, a release for the generator set on the ECC has priority. A deactivation at the generator is not possible if the release has been set on the visualization system ECC at the same time. The generator must be deactivated via the ECC visualization system.

## • **CANopen®**

The release can be enabled or disabled with the command transmitted by the CANopen® bus.

### • **Ethernet based field bus**

The release can be controlled via the Ethernet-based field bus (e.g. ModbusTCP).

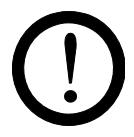

## **Caution!**

Please note that for variants with active discharging and corresponding parameterization of the discharge mode as "active", the hardware release for discharging must always **precede** the release for charging.

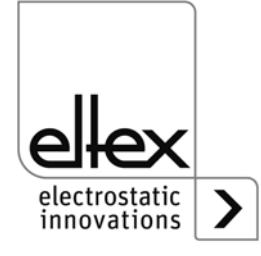

## **4.4 Integrated control elements**

Settings at the high voltage generator are made via the integrated control elements. Error and warning messages can be acknowledged directly at the device.

Depending on the generator variant, the operator can use the integrated membrane keyboard or a touchscreen.

## **4.4.1 Using the keyboard**

The keyboard is used to set certain parameters and the setpoint and to acknowledge error and warning messages.

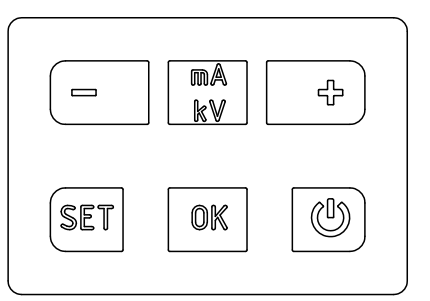

*Fig. 21: Keyboard*

## **Description of buttons**

- **+** Used to change settings
- **-** Used to change settings
- **kV / mA** Used to change the indicator mode of the LED bar
- **Setup** Activates the Setup Menu
- **OK** Confirms the setting
- **ON/OFF** Switches the high voltage output ON and OFF

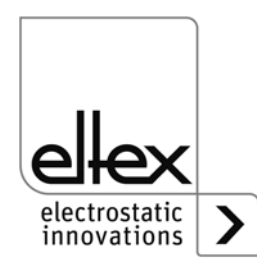

Z-116036ay\_11

 $2 - 116036ay_11$ 

#### **Note:**

When CANopen® communication is active, the key lock of the keyboard is automatically activated. To deactivate the key lock, write the corresponding parameter via the CANopen®. For further information, refer to the data sheet of the CANopen® protocol description. Also, the key lock is deactivated in the event of a communication failure. If settings on the device are necessary, this can be done by removing all CAN interface cables.

#### **Changing the setpoint**

The setpoint can be changed with the +/- buttons. Depending on the selected mode, you can change the voltage or current setpoint (voltage constant starting at 1,500 V, current constant starting at 50 µA). The buttons can be pressed individually / pressed and held.

The setpoint can only be changed once the Setup menu has been closed.

The LED bar switches from showing the actual value to showing the setpoint. When you release the button, the bar automatically changes back to the actual value.

### **Changing the bar indication mode**

Press the kV / mA button to switch from the high voltage indicator to the current indicator or vice versa.

The indication mode changes every time you press the button, but only if the Setup menu has been deactivated.

### **Switching the high voltage output ON and OFF**

Press the ON/OFF button to activate or deactivate the high voltage output; the setting "Release via integrated control elements" (default setting) must be active.

#### **Saving parameters**

To save the entire parameter set, press and hold the OK button until the LEDs flash twice.

### **Loading the factory settings**

To load the factory settings, keep the  $+$ ,  $-$  and OK buttons pressed until the LEDs flash twice.

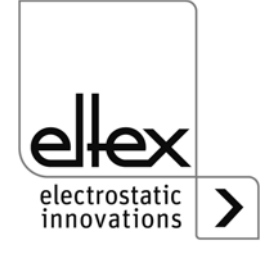

#### **Acknowledging error / warning messages**

Error and warning messages can be acknowledged with a common button combination. Press and hold the three buttons Setup, OK and kV / mA until the LEDs flash twice. The message is acknowledged following an internal system check. A successful acknowledgment is confirmed via the "Status" LED. If several errors or warnings have occurred, the message must be acknowledged several times.

#### **Setup Menu**

The Setup menu offers several setting options.

• **Discharging mode** only for variants with integrated active discharge passive or active discharge

#### • **Charging mode**

Current- or voltage-constant charging

#### • **Release option**

Select the desired release option

#### • **Analog setpoint**

Select the mode for defining the setpoint via the analog interface

#### • **CANopen® node address**

Only possible in devices with an integrated CANopen® module. Set the device's node address for the CANopen® network.

#### • **CANopen® baud rate**

Only in devices with an integrated CANopen® module. Select the device's baud rate for the CANopen® network.

Go to the Setup menu by pressing and holding the Setup button until the LEDs light up and the two LEDs kV and mA flash yellow together. Confirm the entered settings with the OK button. The menu changes to the next item. The process cannot be canceled; you must run through the entire menu. When you exit the menu, the entered settings are saved automatically.

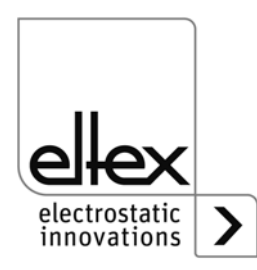

The currently selected item of the Setup menu is indicated by an illuminated LED in the right part of the LED bar. The left part indicates the current setting with an illuminated LED.

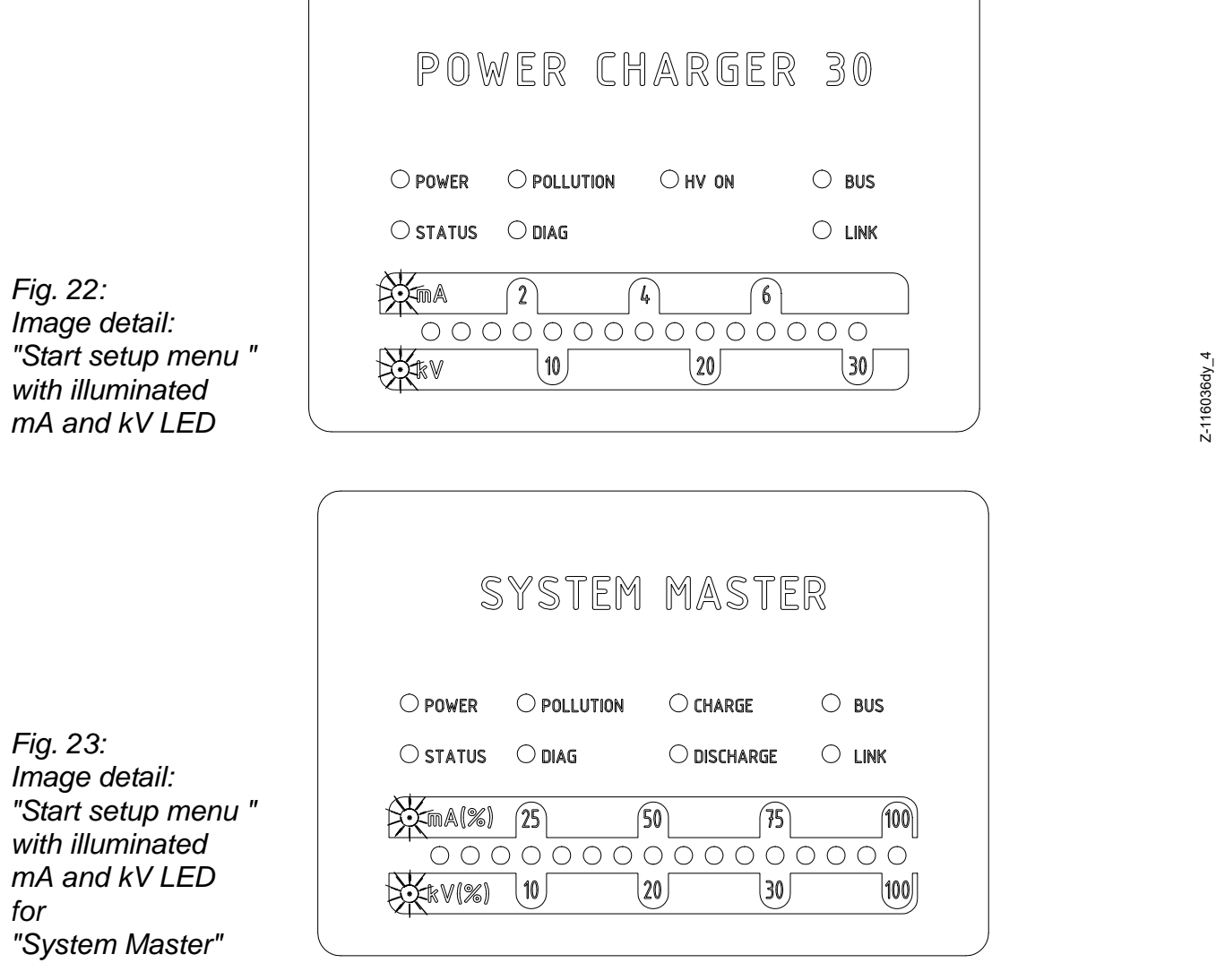

## • **Starting the Setup menu**

 $\bigg($ 

Press and hold the Setup button until both LEDs, kV and mA, flash yellow together. Press the OK button to go to the next setting "Operating mode".

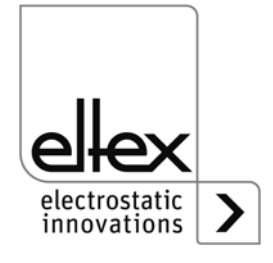

Z-116036dy\_4

Z-116036dy\_13

 $Z-116036dy_13$ 

## • **Selecting the Discharge mode**

only for variants with integrated active discharge

The 10th LED from the left on the bar lights up. Use the + and - buttons to select "passive discharge" or "active discharge". The passive discharge mode is indicated by the first LED on the left, the active discharge mode by the LED to the right of it. Press the OK button to confirm the selection.

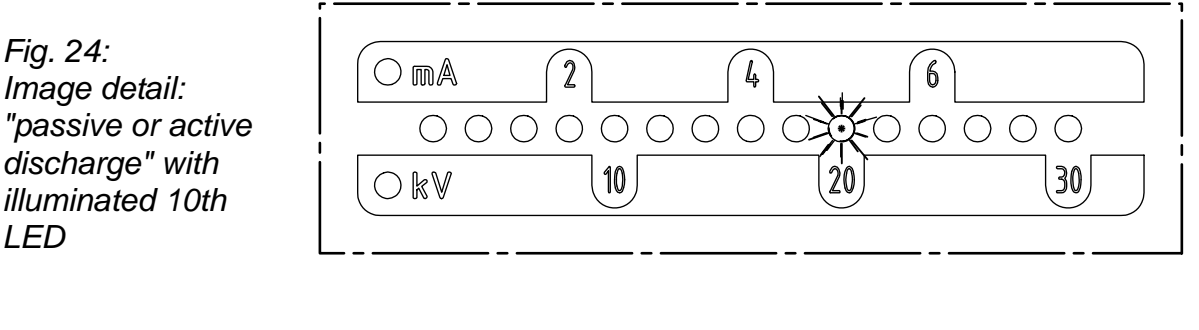

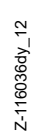

*Image detail: "passive or active discharge" with illuminated 10th LED for "System Master"*

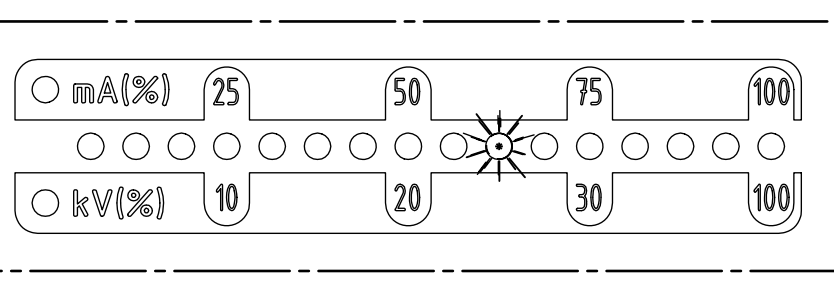

 $2 - 116036dy - 14$ Z-116036dy\_14

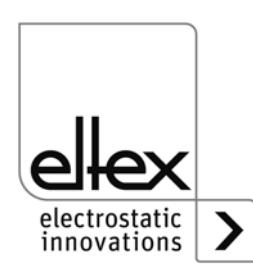

BA-en-3041-2307\_PC 49

*Fig. 25:*

## • **Selecting the Charge mode**

The 11th LED from the left on the bar lights up. Use the + and - buttons to select "voltage-constant" or "current-constant" charging. The voltageconstant mode is indicated by the first LED on the left, the currentconstant mode by the LED to the right of it. Press the OK button to confirm the selection.

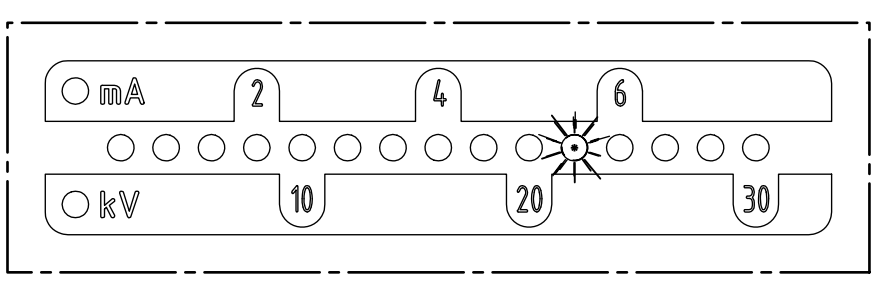

 $Z - 116036dy - 5$ Z-116036dy\_5

Z-116036dy\_15

 $Z-116036dy_15$ 

 $\widehat{\mathbb{Z}}$  $\widehat{50}$  $O$  mA(%)  $\widehat{\mathcal{F}}$ (100)  $\bigcirc$  $00000000000$ て)  $|20\rangle$ (100) 10 30 O kV(%)

*Fig. 26: Image detail: "voltage- or current-constant" with illuminated 11th LED*

*Fig. 27: Image detail: "voltage- or current-constant" with illuminated 11th LED for "System Master"*

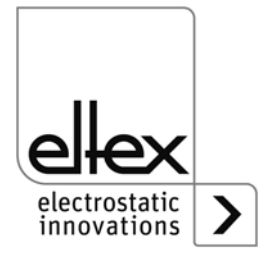

#### • **Selecting the Release options**

The 12th LED of the bar indicates the selection of the release option. The currently selected option is shown on the left. The selection can be changed with the + and - keys. Only one release option can be selected at any time. Press the OK key to confirm your selection.

- LED 1: The software release has been deactivated.
- LED 2: Automatic software release
- LED 3: Release: analog setpoint

 $\bigcirc$  mA(%)

○ kV(%)

- LED 4: Release: integrated control elements keypad button "ON/OFF"
- LED 5: Release: CANopen® interface

 $25$ 

10

LED 6: Release: Ethernet-based field bus interface

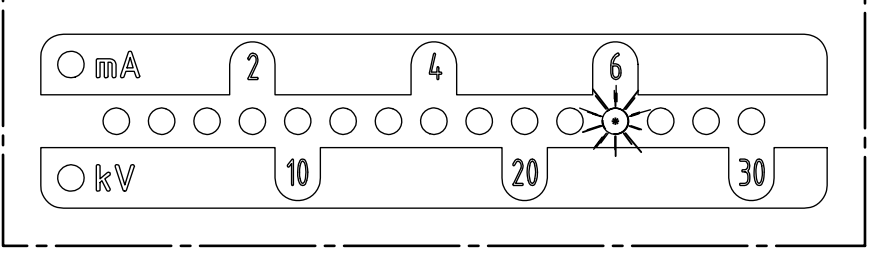

(50`

 $|20|$ 

*Fig. 28: Image detail: "release option" with illuminated 12th LED* 

*Fig. 29: Image detail: "release option" with illuminated 12th LED for "System Master"*

100) 0000000000000000  $\bigcirc$ 100

75

 $30$ 

Z-116036dy\_6  $2 - 116036dy - 6$ 

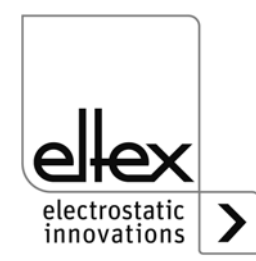

#### • **Defining the analog setpoint**

Select the mode for defining the analog setpoint. The 13th LED of the bar lights up. Use the + and - buttons to select the analog setpoint. Press the OK button to confirm your selection.

In devices with an integrated CANopen® module, the menu now goes to the item "Setting the CANopen® node address". If the generator does not support the CANopen® interface, the next menu item is "Exit Setup.

- LED 1: Analog setpoint OFF
- LED 2: Analog setpoint, current interface 0 20mA
- LED 3: Analog setpoint, voltage interface 0 10V
- LED 4: Analog setpoint OFF and limiter signal active
- LED 5: Analog setpoint, current interface 0 20mA and limitter signal active
- LED 6: Analog setpoint, voltage interface 0 10V and limitter signal active

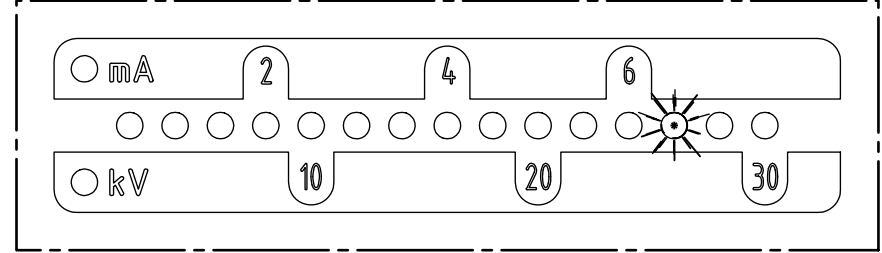

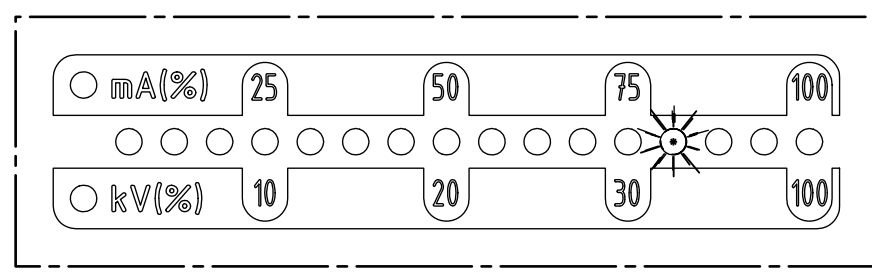

*Fig. 30: Image detail: "Defining the analog setpoint" with illuminated 13th LED*

*Fig. 31: Image detail: "Defining the analog setpoint" with illuminated 13th LED for "System Master"*

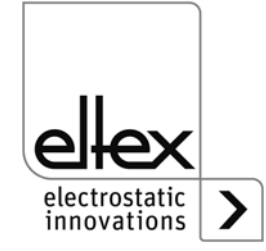

Z-116036dy\_7

 $Z-116036dy_7$ 

Z-116036dy\_17

Z-116036dy 17

#### • **Setting the CANopen® node address**

Setting the CANopen® node address is a two-step process: first you set the tens for the address  $0 - 12$ , then the units of the address  $0 - 9$ . These settings define the address as follows:

Node address = (tens position  $*$  10) + units position

The 14th LED of the bar shows that the address is being set. The LEDs on the left indicate the current selection.

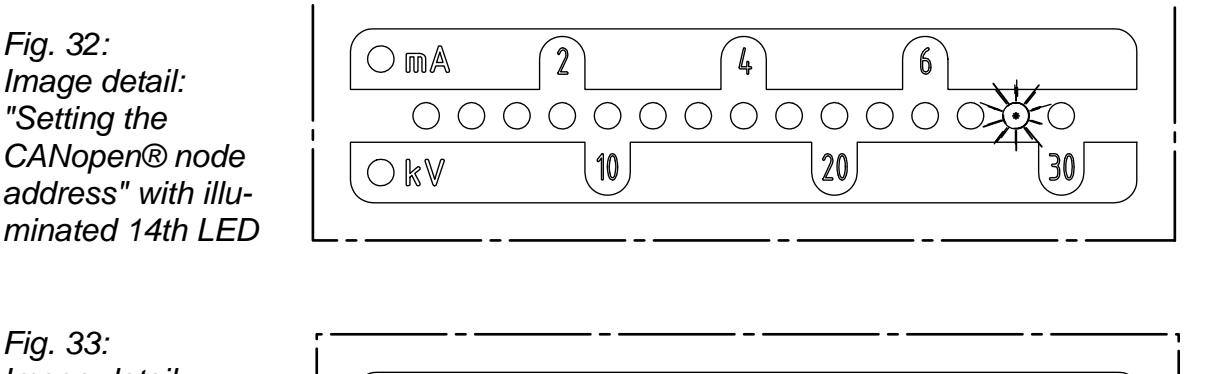

*Image detail: "Setting the CANopen® node address" with illuminated 14th LED for "System Master"*

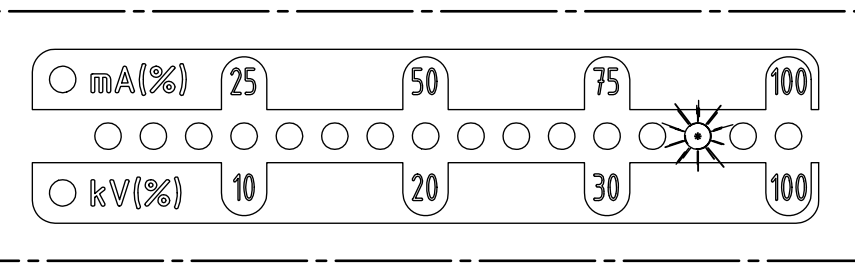

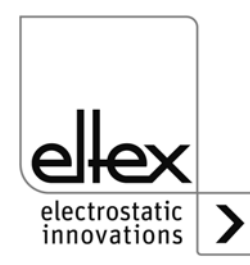

Z-116036dy\_8

 $2 - 116036dy_8$ 

Z-116036dy\_18

 $2 - 116036dy - 18$ 

#### • **Setting the CANopen® baud rate**

The 15th LED of the bar lights up for the setting of the baud rate. The left part of the bar shows the currently selected setting. The setting can be changed with the + and - buttons. Confirm your selection with the OK button. The Setup menu automatically goes to the mode for concluding the setup. The current selection is shown by the individual LEDs:

LED 1: 1000 kBit/s

- LED 2: 800 kBit/s
- LED 3: 500 kBit/s
- LED 4: 250 kBit/s
- LED 5: 125 kBit/s
- LED 6: 50 kBit/s
- LED 7: 20 kBit/s
- LED 8: 10 kBit/s

*Fig. 34: Image detail: "Setting CANopen® baud rate" with illuminated 15th LED*

*Fig. 35: Image detail: "Setting CANopen® baud rate" with illuminated 15th LED for "System Master"*

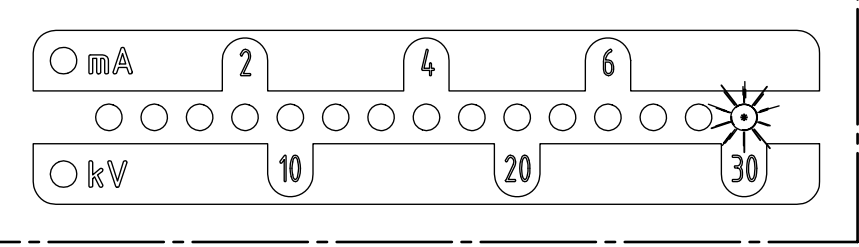

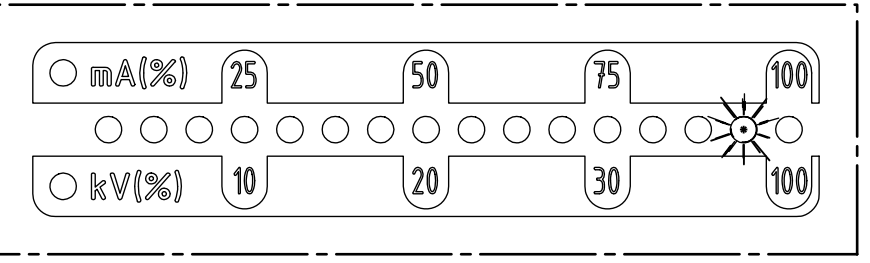

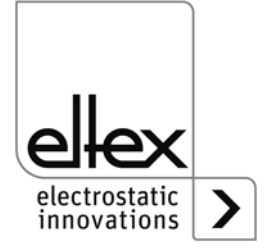

Z-116036dy\_19

Z-116036dy\_19

## **• Concluding the Setup**

Press the OK button to close the Setup menu. Following an internal check, all parameters are set to their respective minimum and maximum values. Then the entire parameter set is saved. The LED bar returns to showing the actual value.

If the CANopen® node address and baud rate were set, the generator must be restarted. All other settings are applied directly after the Setup menu is closed.

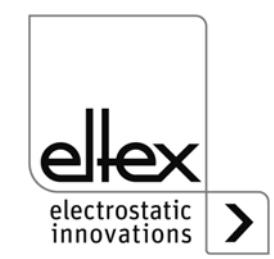

## **4.4.2 Using the display**

The following section explains the operation of the display that is integrated in the generator:

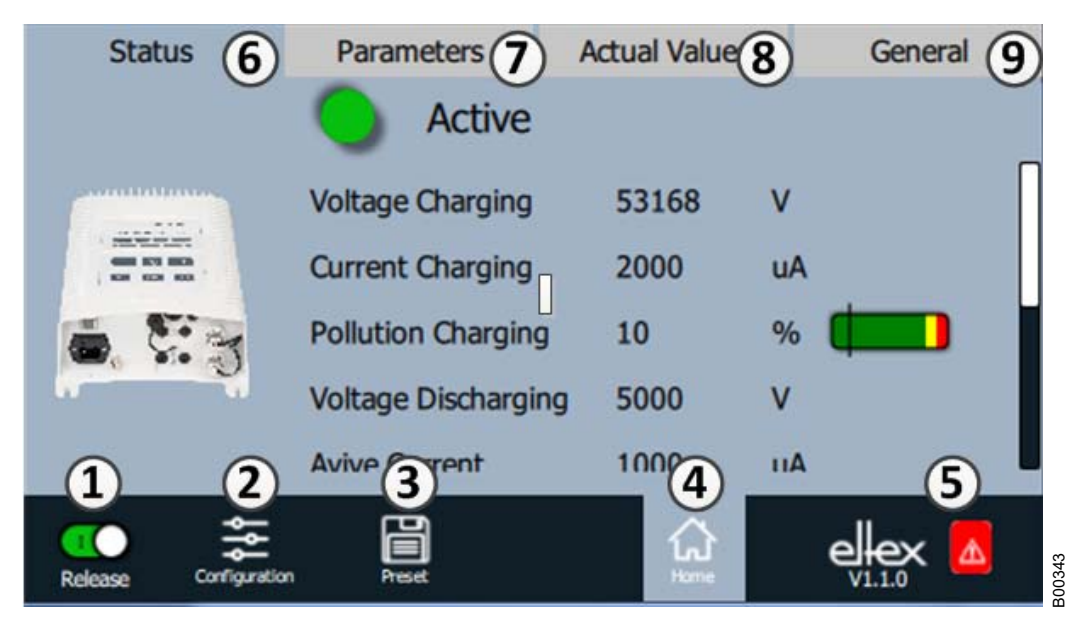

*Fig. 36: Overview of the main menu*

- 1 Release Generator release, high voltage settings
- 2 Configuration Settings for configuring the screen view
- 3 Presetting Saving and loading of the presettings for generator parameterization
- 4 Main screen Navigation to the main screen
- 5 Eltex DEBUG / message overview Display of current error / warning messages
- 6 Status Display of generator status information
- 7 Parameters Display of parameters for generator setup
- 8 Actual values Overview of available actual values for the generator
- 9 General Display of general device information

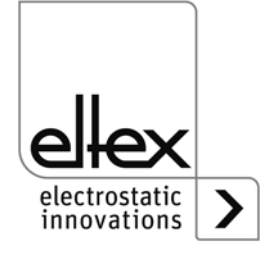

## **4.4.2.1 Release**

Press the "Release" button.

Slide the button in the lower left corner to the appropriate position to disable or release the high voltage. If there is a password prompt, enter the correct password.

## <span id="page-56-0"></span>**4.4.2.2 Configuration**

Press the "Configuration" button.

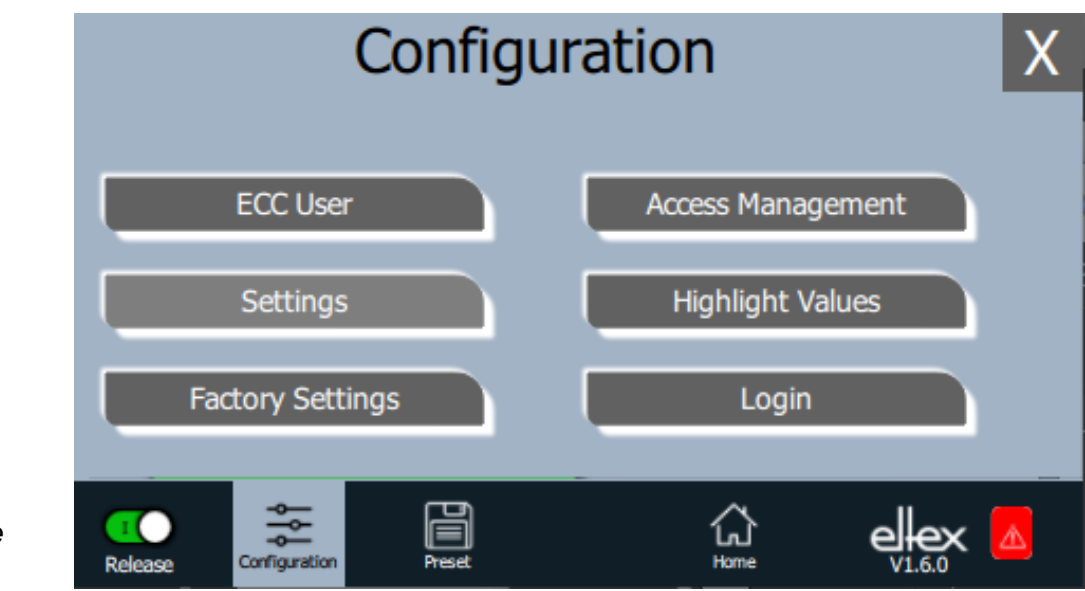

*Fig. 37: Overview of the configuration*

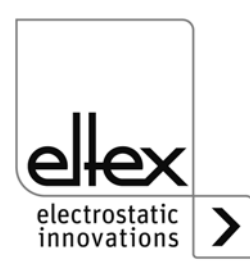

B00441

#### <span id="page-57-0"></span>**4.4.2.2.1 ECC User**

Press the "ECC user" button.

Screen for changing passwords and user log-on / log-off.

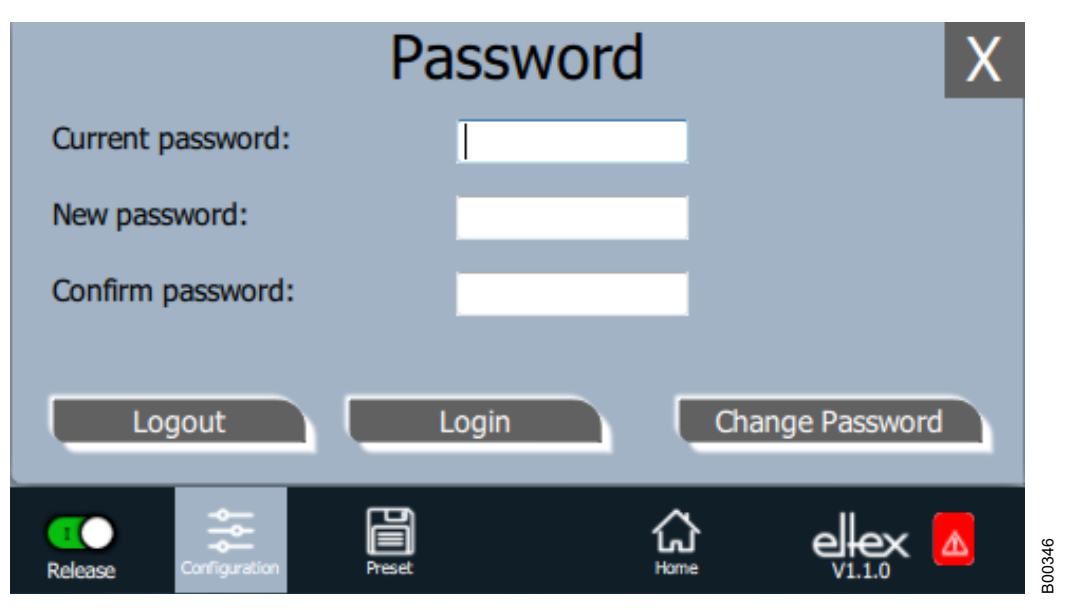

*Fig. 38: Password*

> To change your password, enter the current password in the field "Current password", then the new password in the field "New password" and again in the field "Confirm new password"; activate the new password with "Change password" and wait for the confirmation.

There are three password levels available:

- Viewer Password: 0001
- User
	- Password: 2819
- Super user: Passoword: 3517

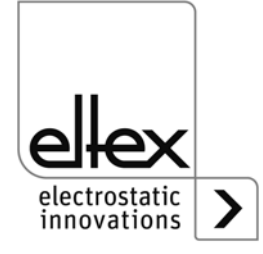

#### **4.4.2.2.2 Access Management**

Press the "Access Management" button.

Screen for setting and configuring parameters for the respective user level.

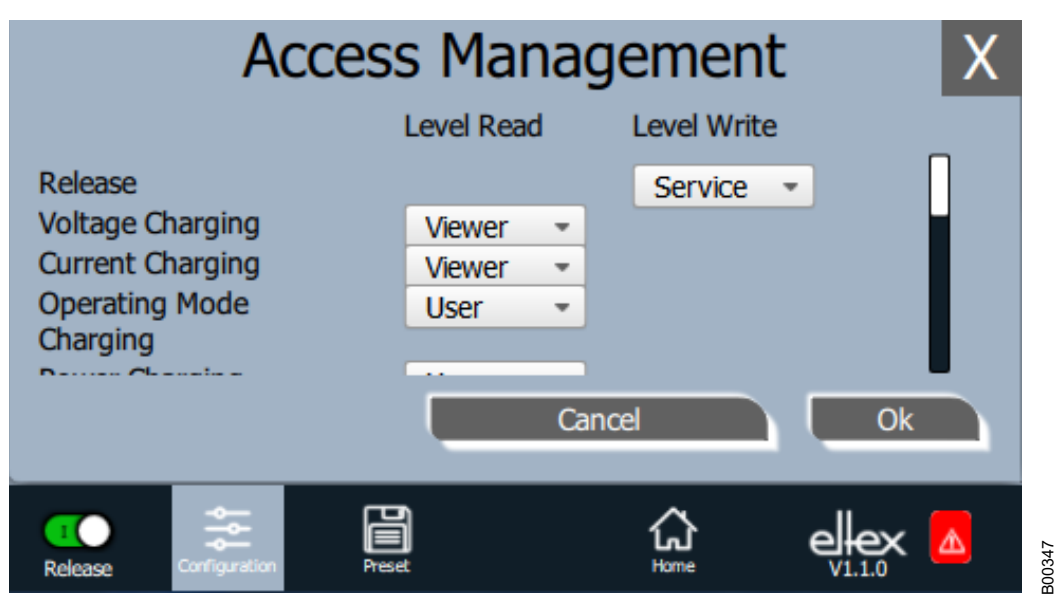

Select the access level from the selection list of the respective parameter and confirm with OK. Press "Cancel" to cancel the changes and preserve the old settings.

*Fig. 39: Access Management*

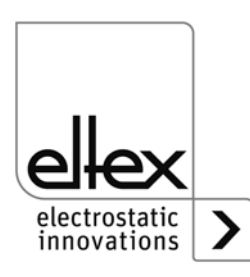

#### **4.4.2.2.3 Settings (Language, Standard access level, indication of the voltage and current values)**

Press the "Settings" button.

Screen for setting the display language and the help information, setting and configuring of the parameters for the respective standard access level and display setting of the voltage and current values.

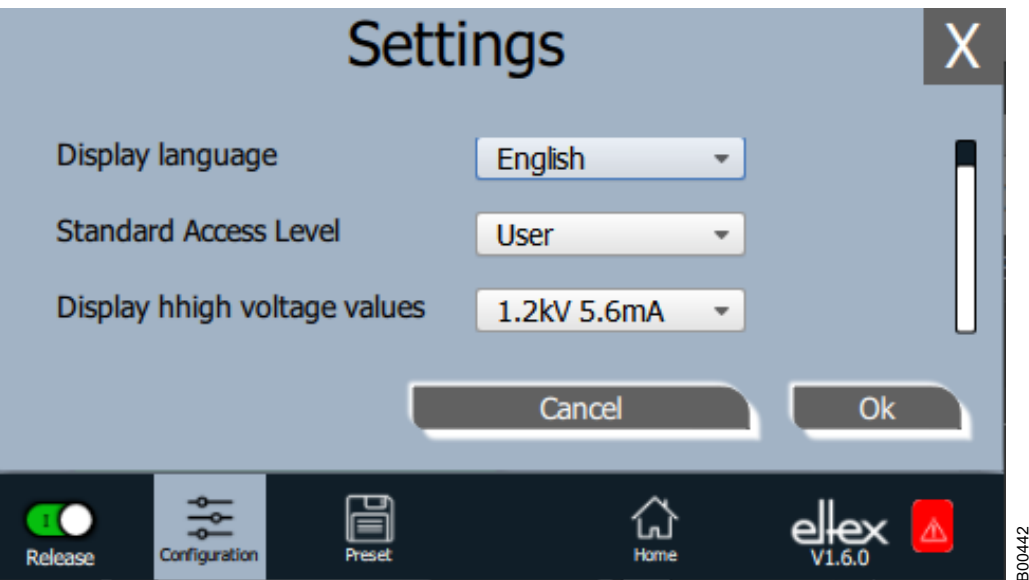

Select the desired language from the selection list and confirm with OK. Press "Cancel" to cancel the changes and preserve the old settings.

With the setting of the standard access level, the access level can be configured, which is active when the ECC visualization system is started and when the user logs off.

The voltage and currents values (actual values and parameter values) can be displayed in three different modes:

Example:

- $\cdot$  1.2 kV / 5.6 mA
- 1.23 kV / 5.67 mA
- 1234 V / 5678 µA

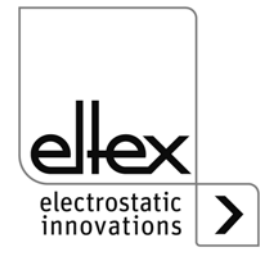

*Fig. 40: Settings*

## **4.4.2.2.4 Highlight Values**

Press the "Highlight Values" button.

Screen for configuring the "Parameters / Status".

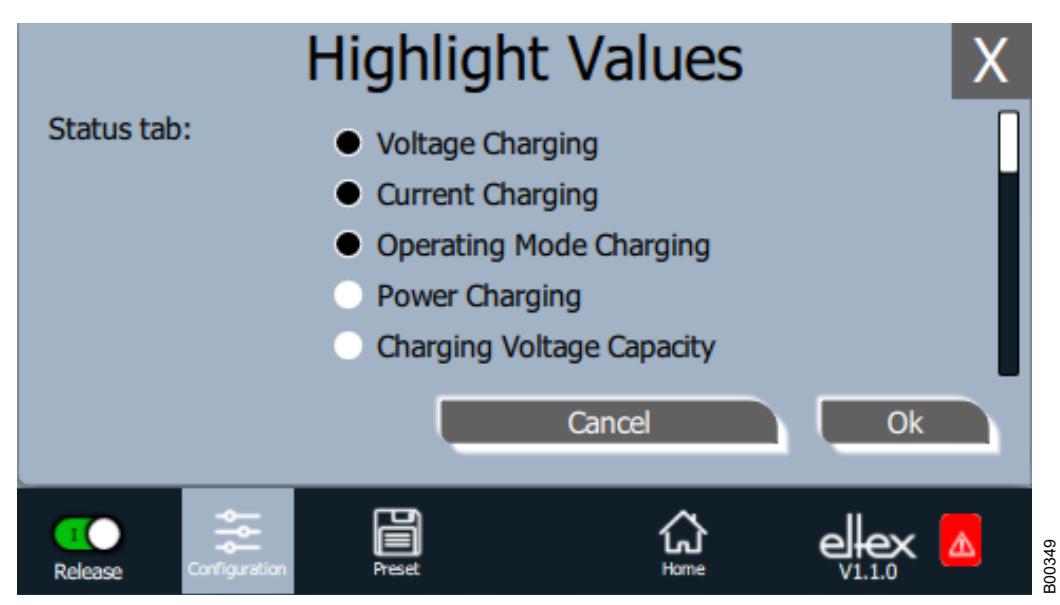

*Fig. 41: Highlight Values*

> Adjustable actual values are displayed based on the user's access authorization. Select the parameters and confirm with OK. Press "Cancel" to cancel the changes and preserve the old settings.

### **4.4.2.2.5 Factory Settings**

Press the "Factory Settings" button.

When the "Factory Settings" button is pressed (see [Fig. 4.4.2.2 "Configu](#page-56-0)[ration"\)](#page-56-0), all parameters are loaded into the generator after a query and their confirmation. Press "Cancel" to cancel the changes and preserve the old settings.

### **4.4.2.2.6 Login**

Press the "Login" button.

After pressing the "Login" button, an input mask for entering the user's password opens. After successful registration, the input mask closes automatically.

For detailed information on defining and changing the different user passwords see [Chapter. 4.4.2.2.1.](#page-57-0)

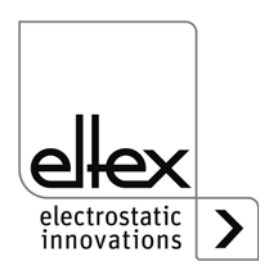

#### **4.4.2.3 Preset**

Press the "Preset" button.

Screen for loading, saving, editing and deleting preset parameter sets for a quick adjustment of values to the respective operation.

The left part of the screen shows the current preset parameters, the right side the editing options.

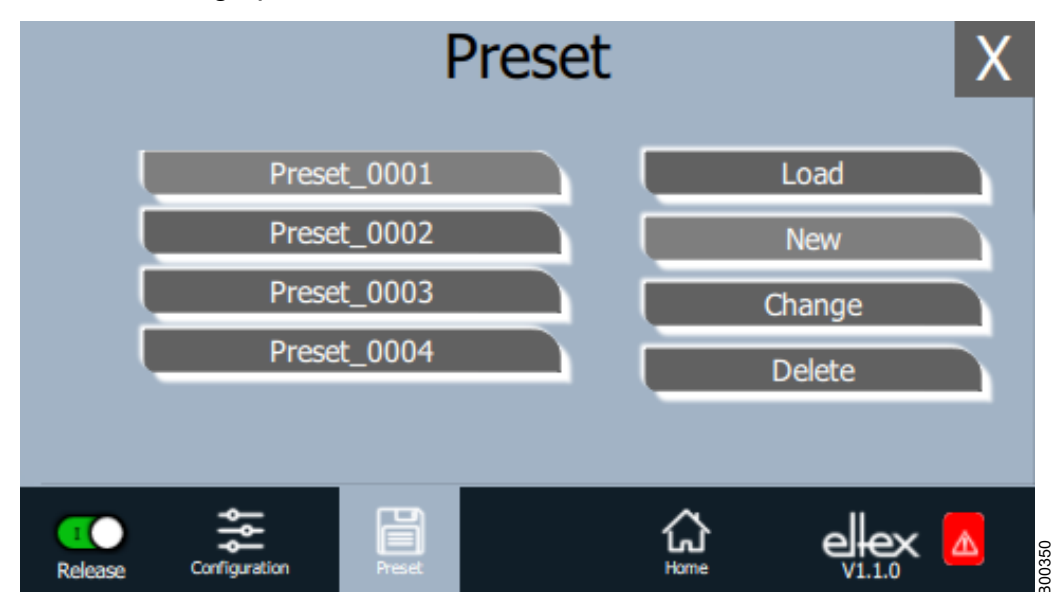

*Fig. 42: Overview of preset parameters*

#### **Load**

The selected parameter (e.g. "Preset\_0001") is loaded into the parameter set of the generator when the "Load" button is pressed.

### **New**

The current parameter set is saved in the list of preset parameters under the name to be entered.

### **Change**

Press "Change" for editing the selected parameter. You can change all parameters and the file name.

#### **Delete**

Press to delete the selected parameter. Pressing the "Delete" button removes the entry from the list of preset parameters.

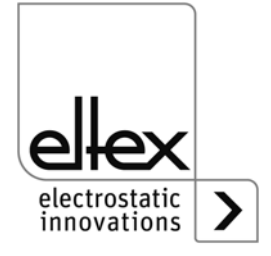

## **4.4.2.4 Eltex DEBUG overview / Message overview**

Press the "Eltex DEBUG" button. View of current error and warning messages

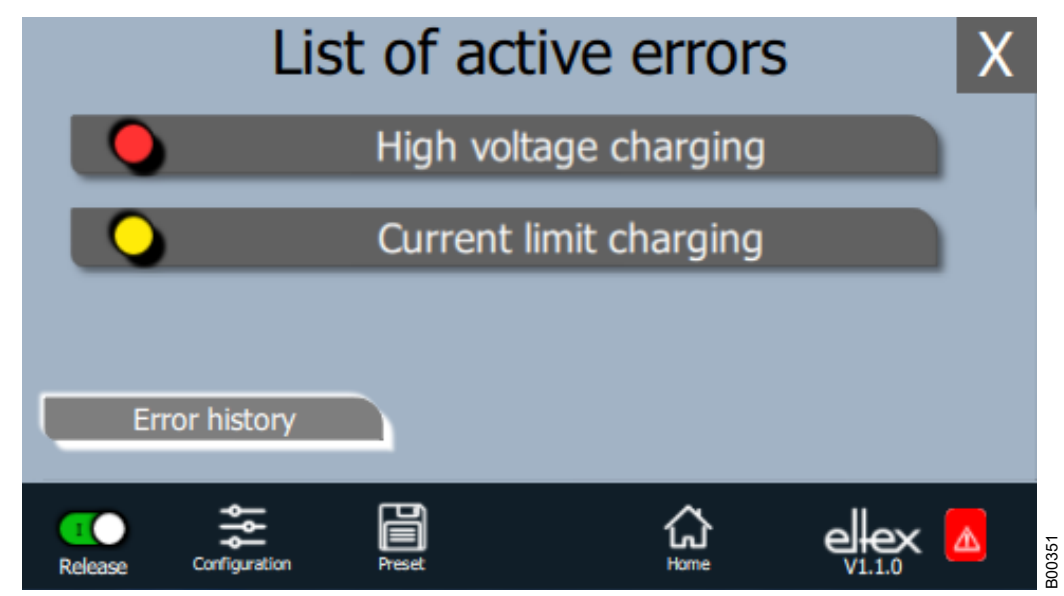

Pressing the "Error history" button will open a chronological list of all messages. Click on an entry to see additional information on the cause of the message and the remedy.

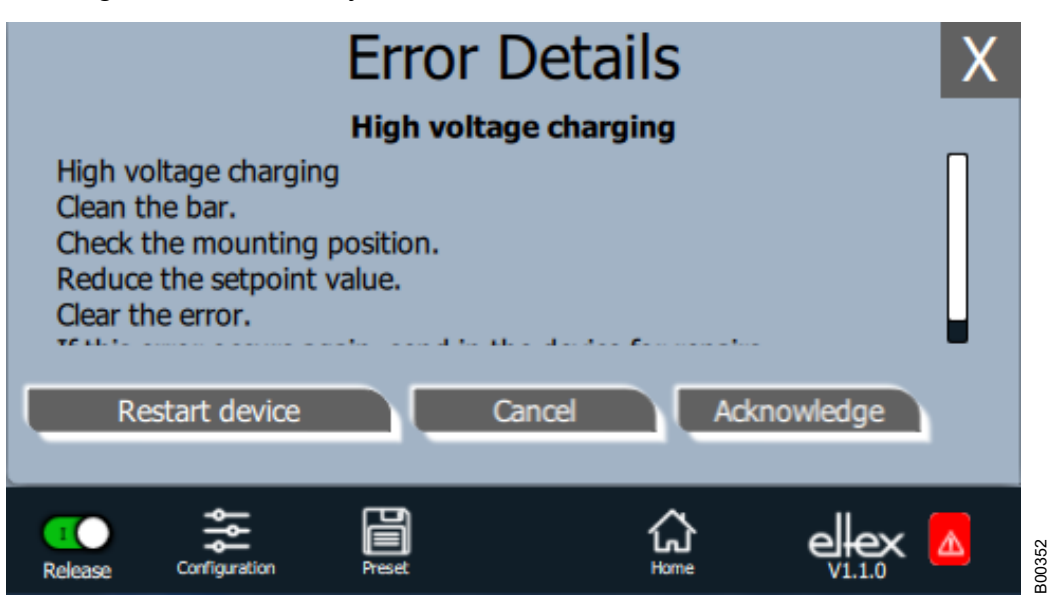

Pressing the "Acknowledge" button prompts an internal check; if the check is successful, the message is deleted from the list.

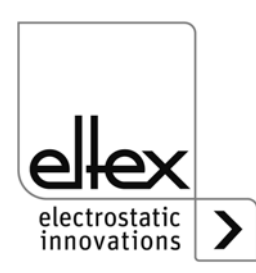

*Fig. 44: DEGUG Overview*

*Fig. 43: Overview Eltex DEBUG* If there are messages that cannot be acknowledged, the generator must be restarted to rectify the error; press the "Restart device" button. Note that "diagnostic messages" cannot be acknowledged and deleted with this function. In this case, the device must be switched off, then on again.

### **4.4.2.5 Parameters**

Press the "Parameters" button.

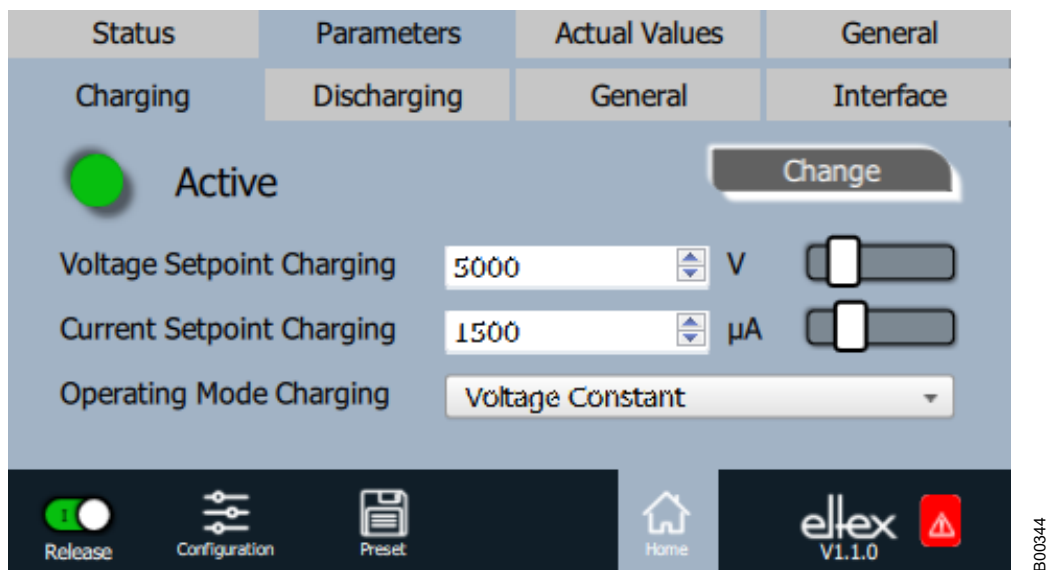

Change the parameter value using either the slide switch or the selection list, then confirm with OK. If you do not have the required access authorization, you will have to enter a password. Select "Change all" to set all parameters that can be changed with the current access authorization; wait for the confirmation.

Note that the parameter list contains only entries that may be read with the current access authorization. Access authorizations are defined under "Configuration => Access Management".

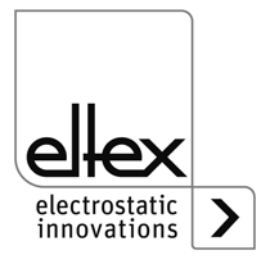

*Fig. 45: Overview of parameters*

#### **4.4.2.6 General Parameters**

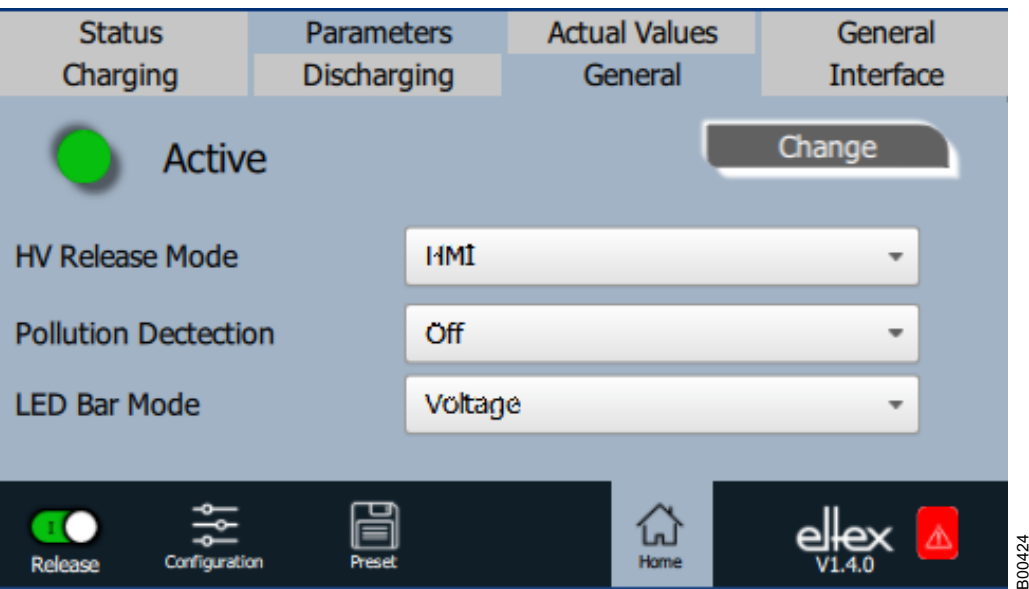

*Fig. 46: Overview of general parameters*

> For a better overview, the individual parameters are organized in several tabs. For example, the mode for high voltage release can be changed via the "General" tab. With this parameter it is possible to activate or deactivate the options for setting or blocking the high voltage release.

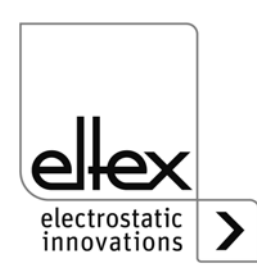

# **5. Maintenance**

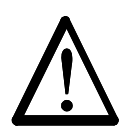

Electric shock hazard!

**Warning!**

- Do not carry out any maintenance or repair work without first disconnecting the supply voltage of the units.
- The machine which has the units fitted must not be in operation.
- Repairs and maintenance work must be carried out by qualified electricians only.

## **5.1 High voltage generator**

The generator must be checked regularly to ensure its proper functioning. The cooling fins must be kept clean and the connections of the high voltage cables must be free of dirt and other foreign matter. The intervals for the check depend on the application and must hence be defined by the user according to the operating conditions. The generator itself does not require any maintenance.

## **5.2 Charging bars / Discharging bars**

To ensure the proper function of the bars, clean the bars regularly depening on pollution with compressed air free of oil and water (max. 6 x 10**5** Pa) and a brush with soft plastic bristles.

Remove encrusted dirt (e.g. grease, adhesive, ink, etc.) from the charging bars with cleaning gasoline.

Do not immerse the bars and the high voltage cable in solvent!

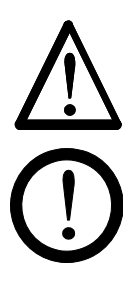

## **Warning!**

Risk of deflagration!

Wait until the solvent has evaporated before restarting the generator.

### **Caution!**

The emission tips of the bars must not be damaged during cleaning. Brush only in lengthwise direction.

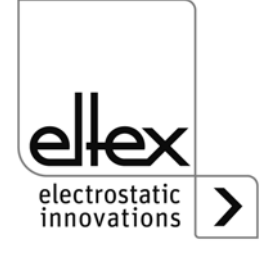

# **6. Troubleshooting**

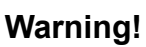

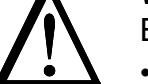

Electric shock hazard!

- Do not carry out any maintenance or repair work without first switching off the high voltage and disconnecting the supply voltage.
- The machine which has the units fitted must not be in operation.
- Repairs and maintenance work must be carried out by qualified electricians.

## **6.1 Error messages**

If a fault occurs, the high voltage will be disabled at once and the fault signal output is pulled to 0 V.

### **Note!**

Malfunctions are not saved. The disruption of the supply voltage automatically cancels the malfunction message.

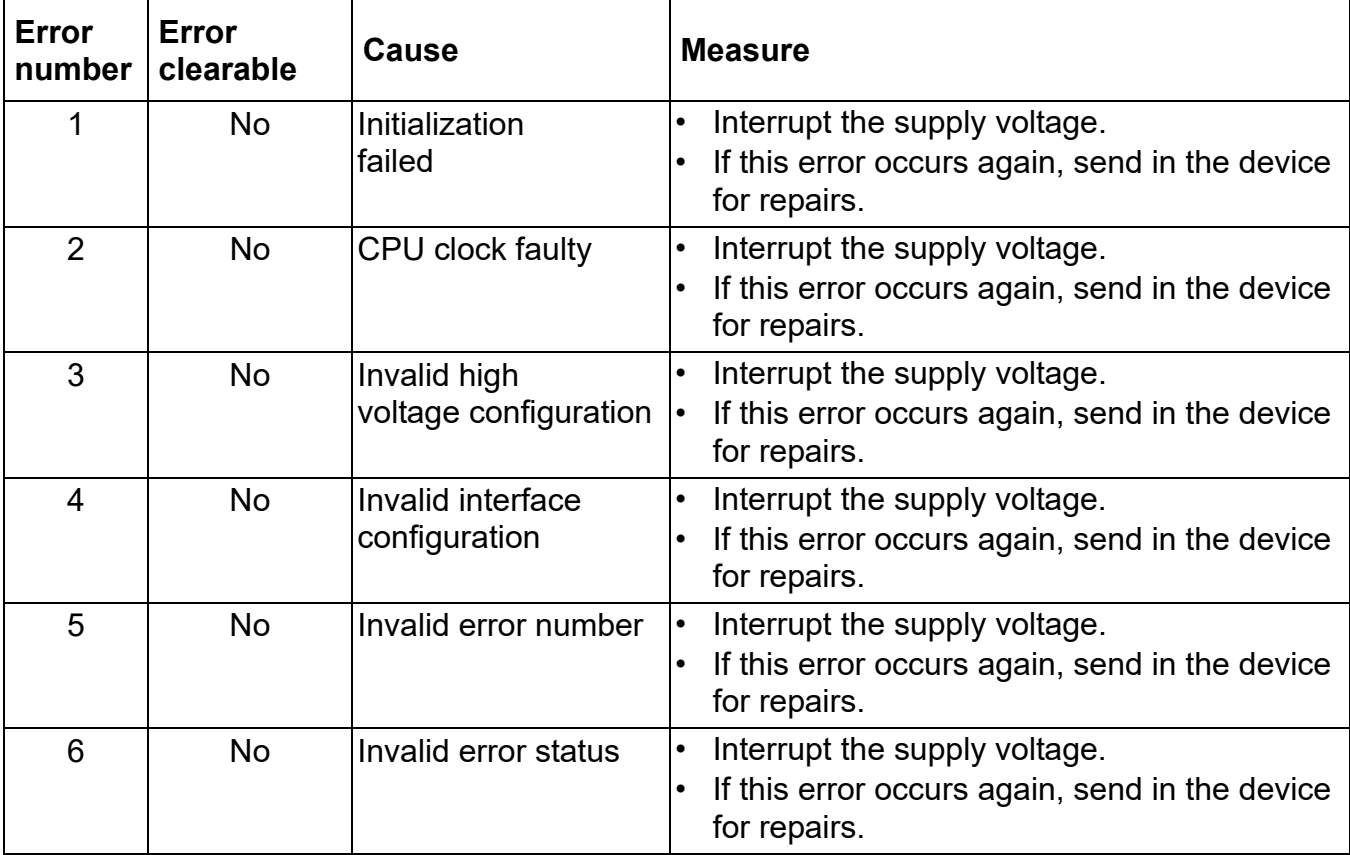

The table below shows a list of the error numbers.

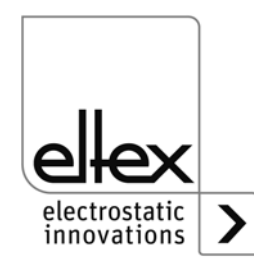

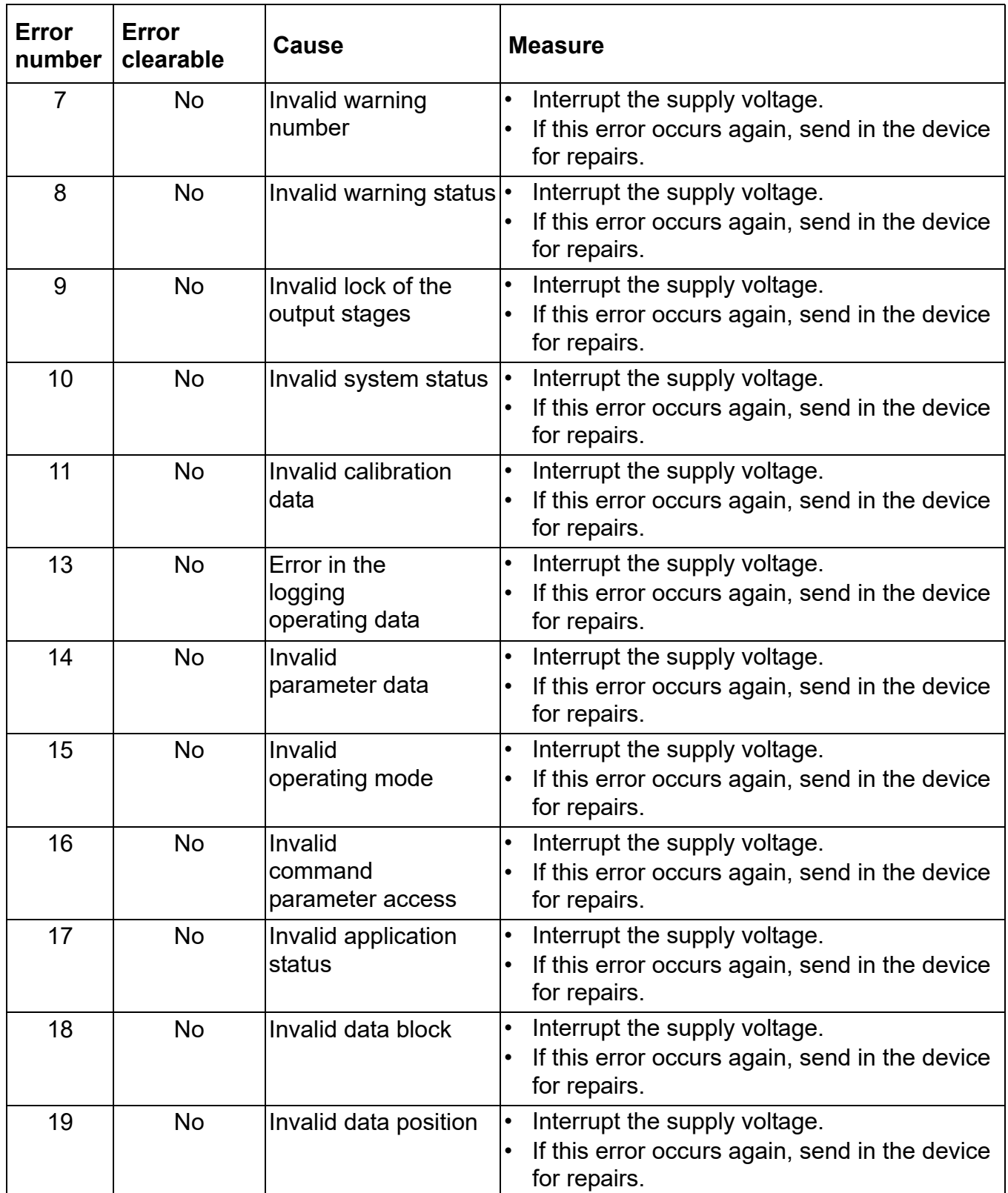

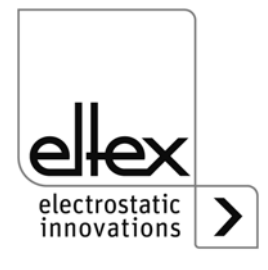

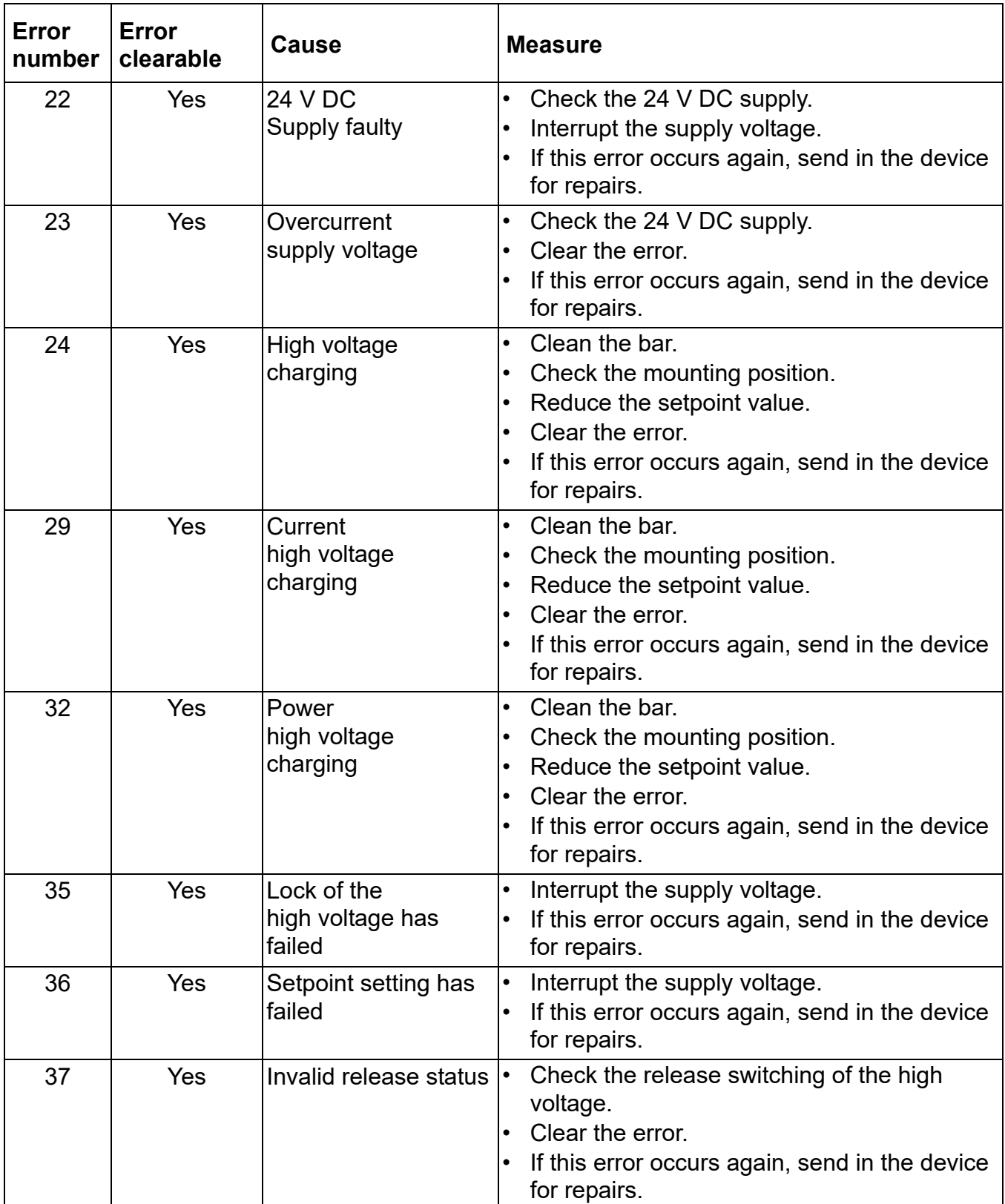

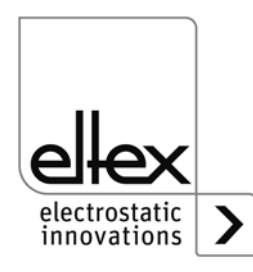

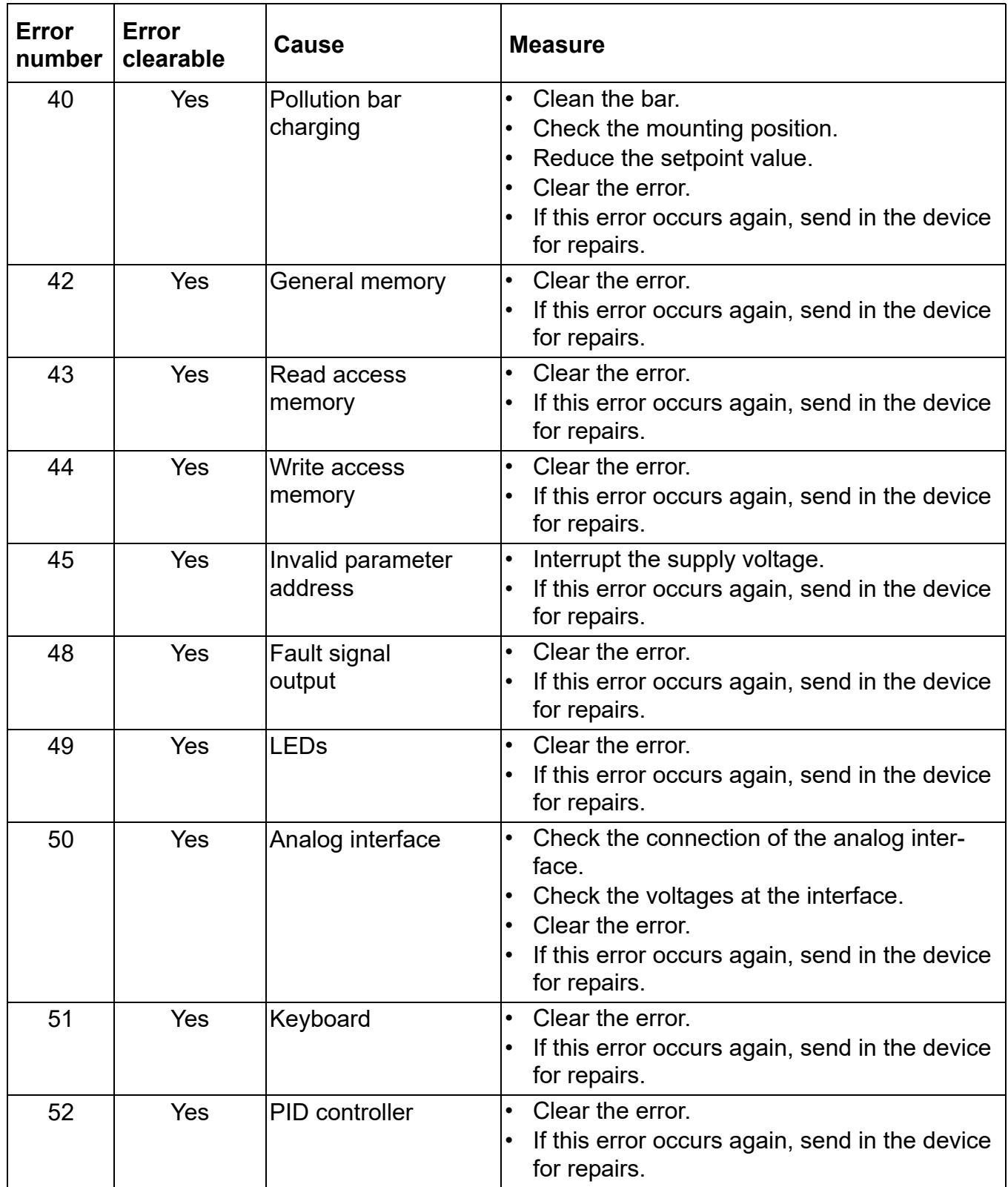

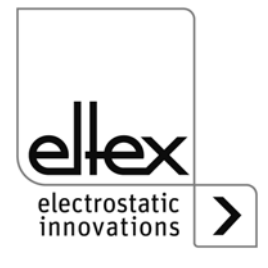

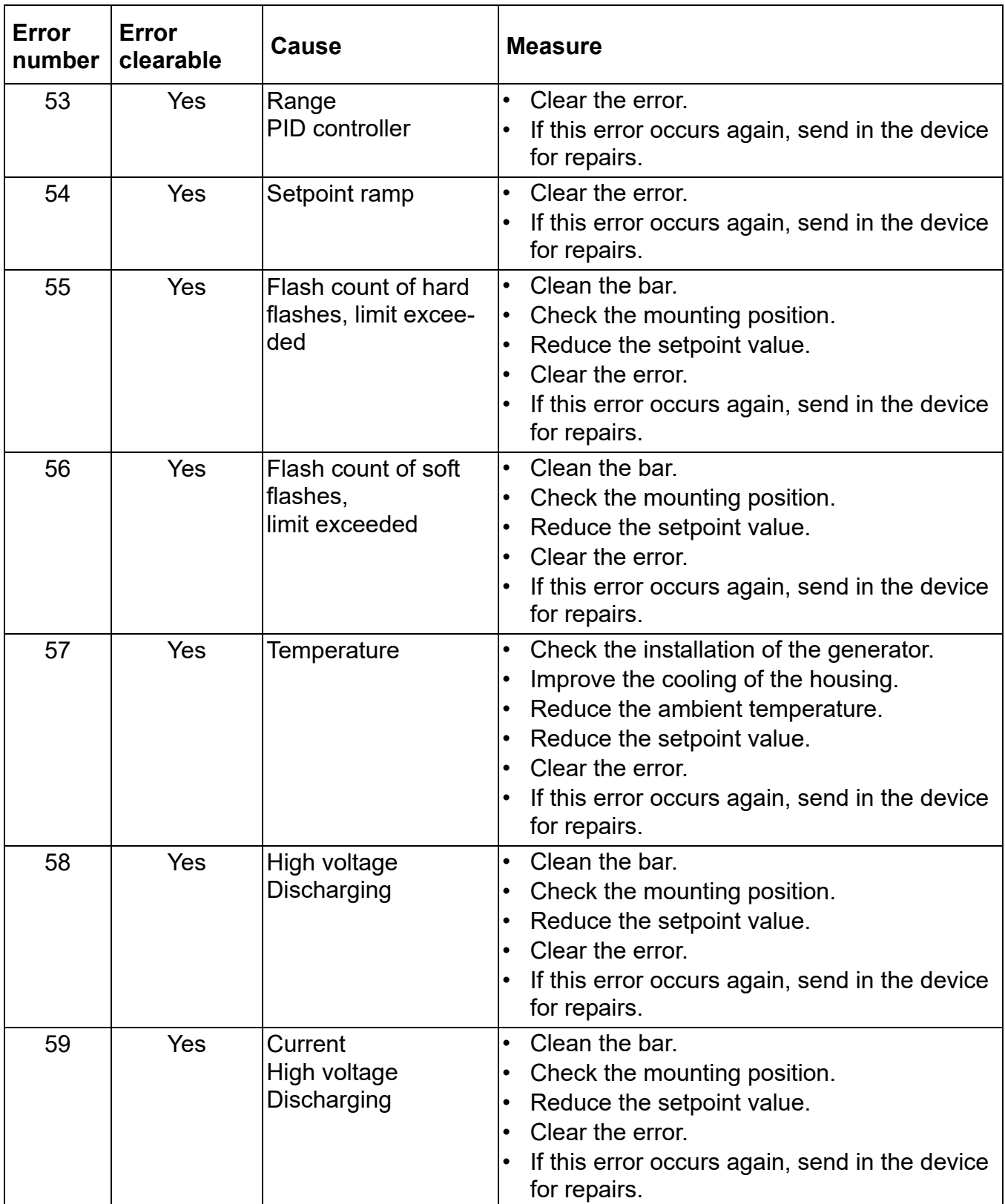

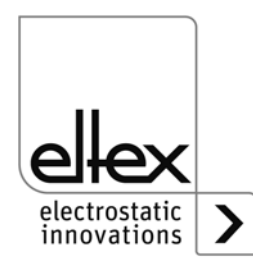

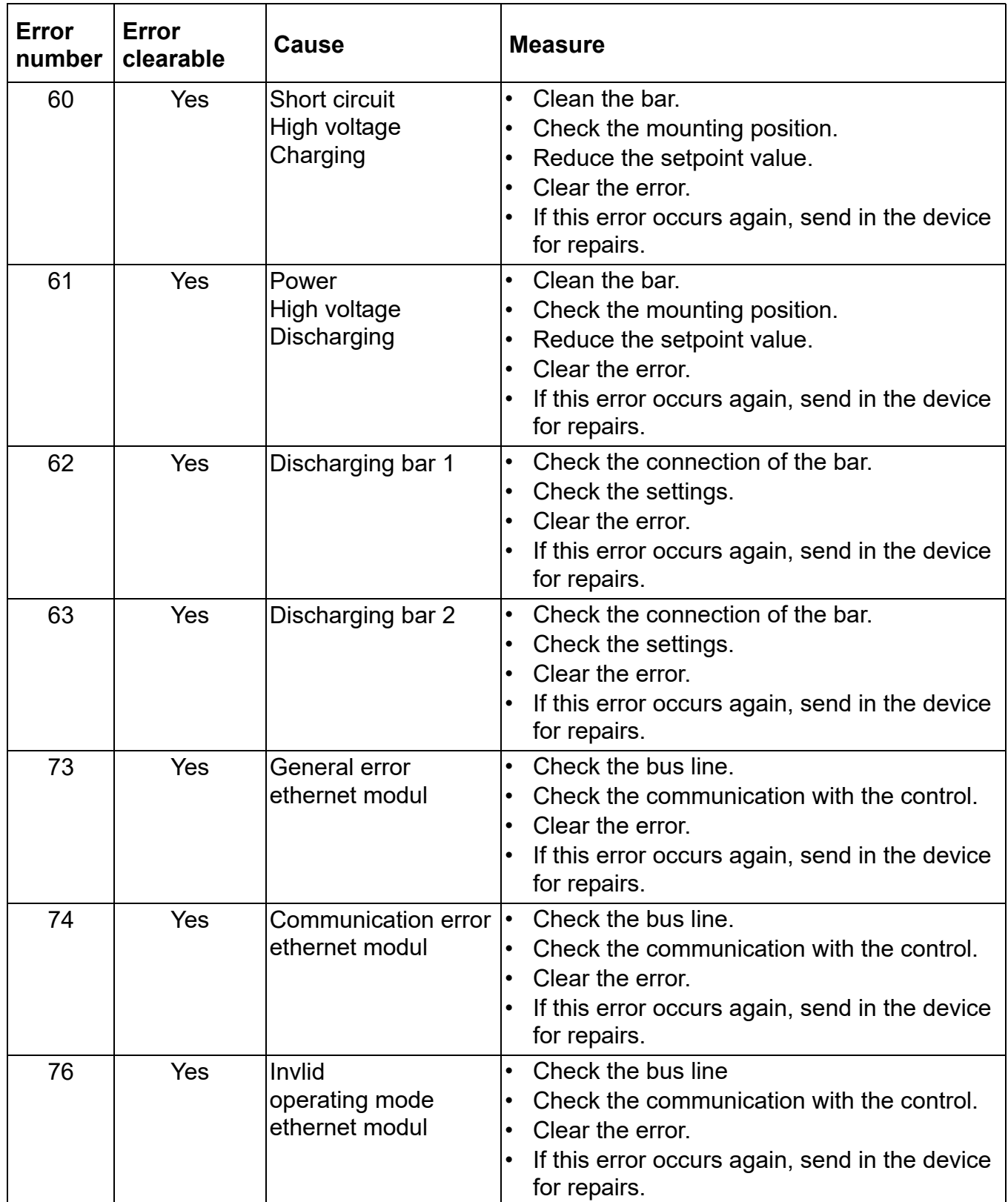

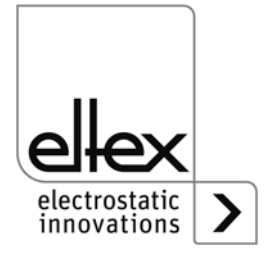
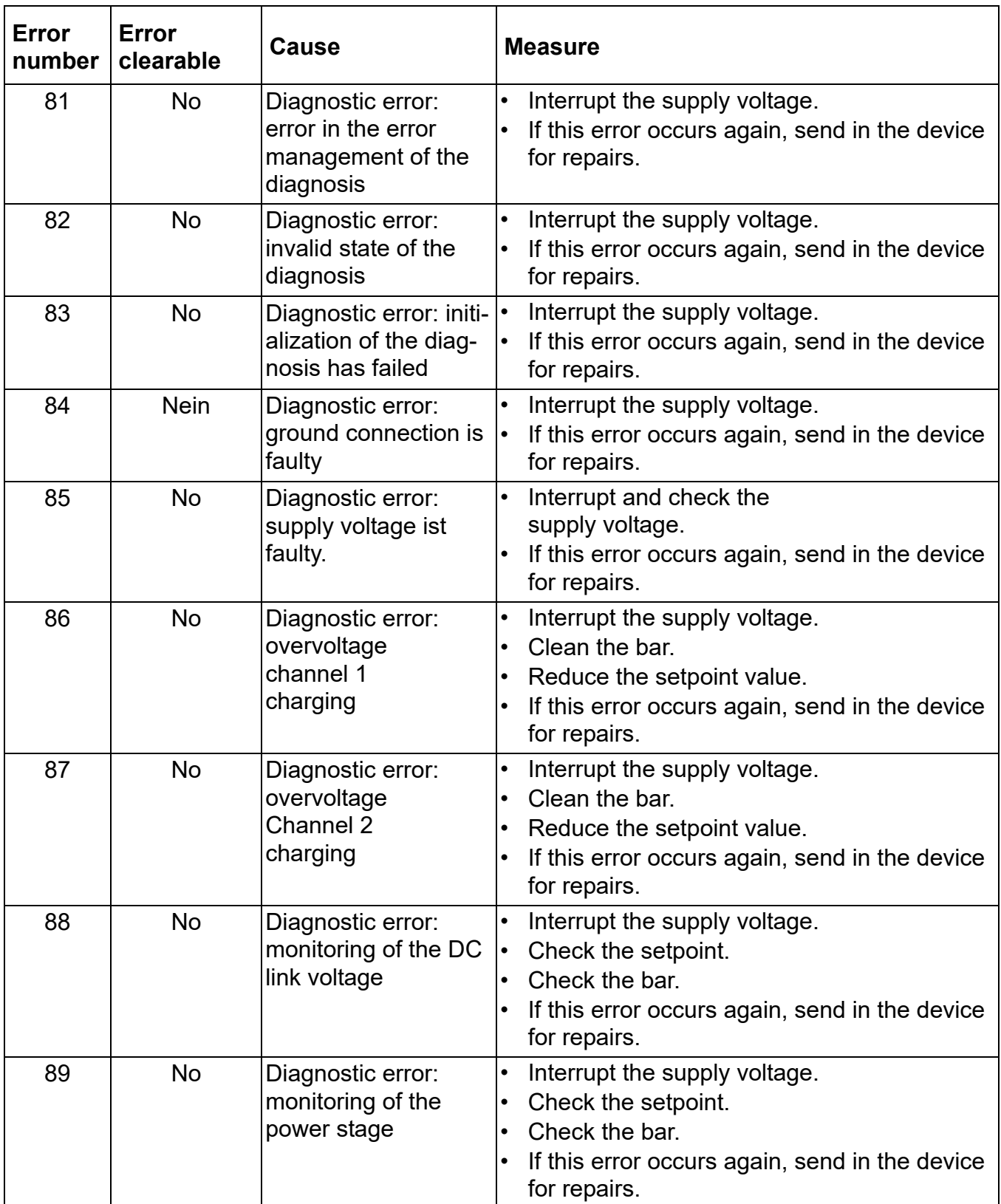

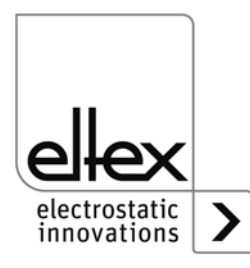

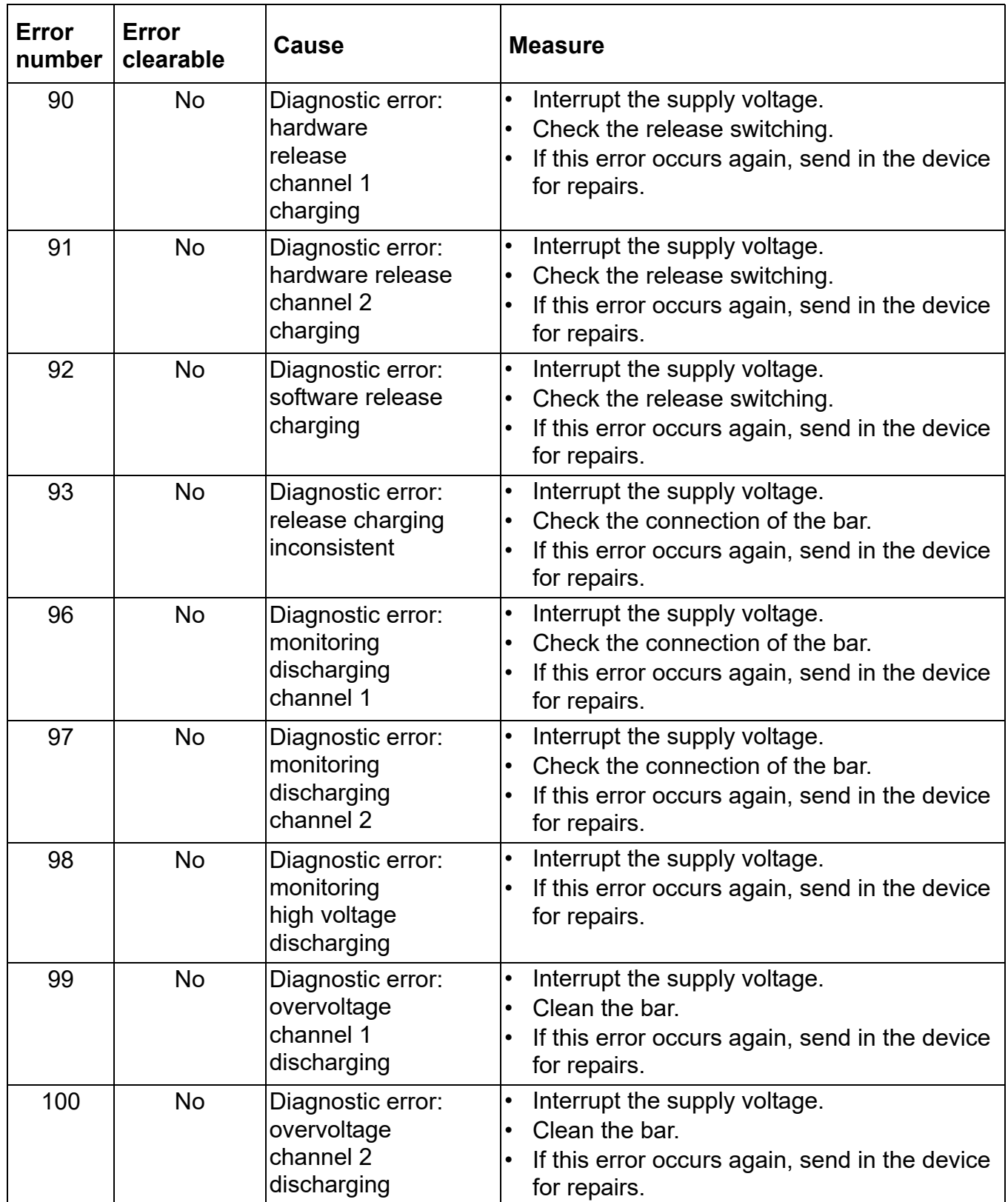

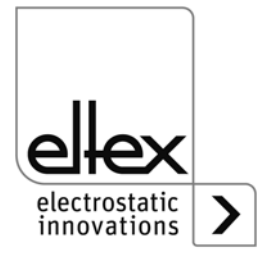

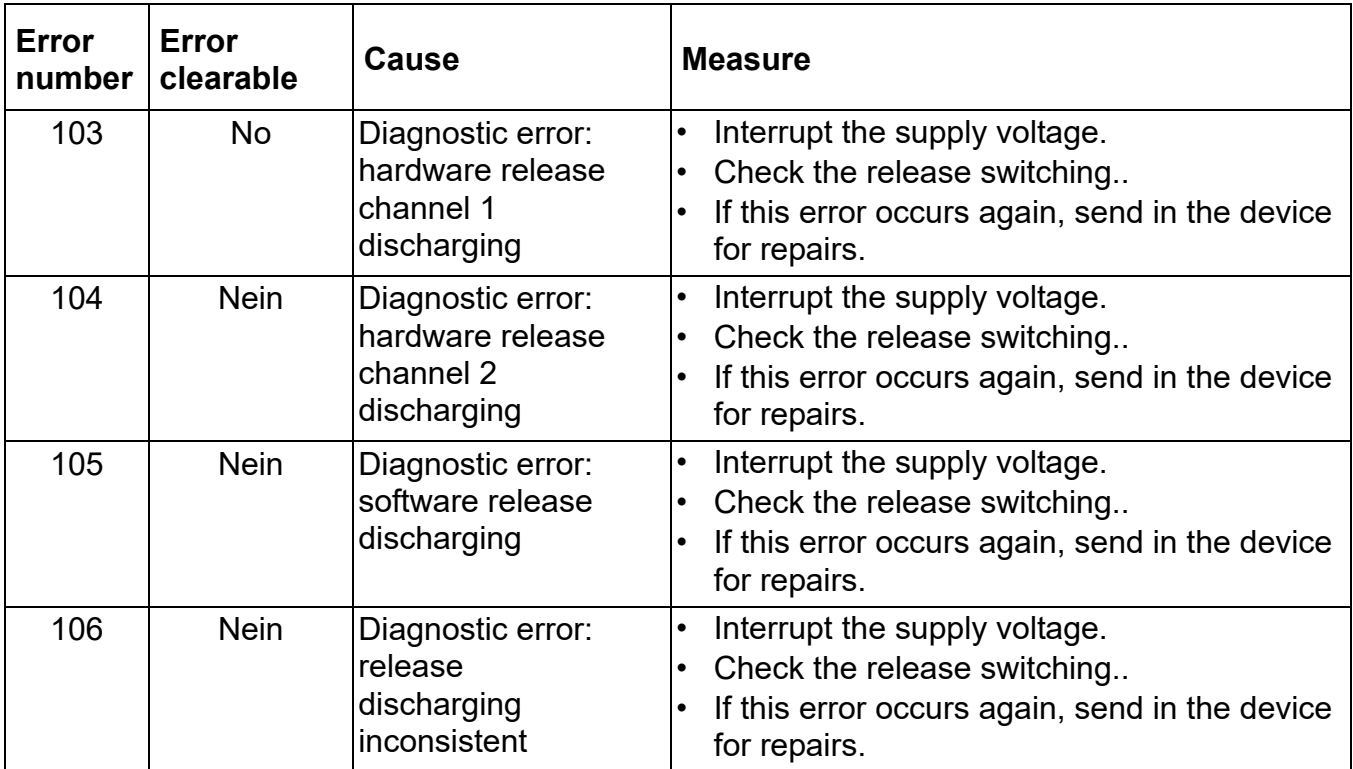

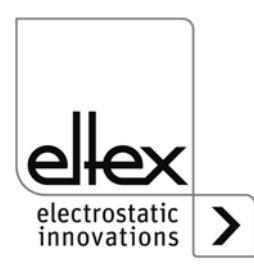

#### **6.2 Warning messages**

If a warning message appears, the output of the high voltage will not be disrupted.

#### **Note!**

T

I

Warning messages are not saved. The disruption of the supply voltage automatically cancels the warning message.

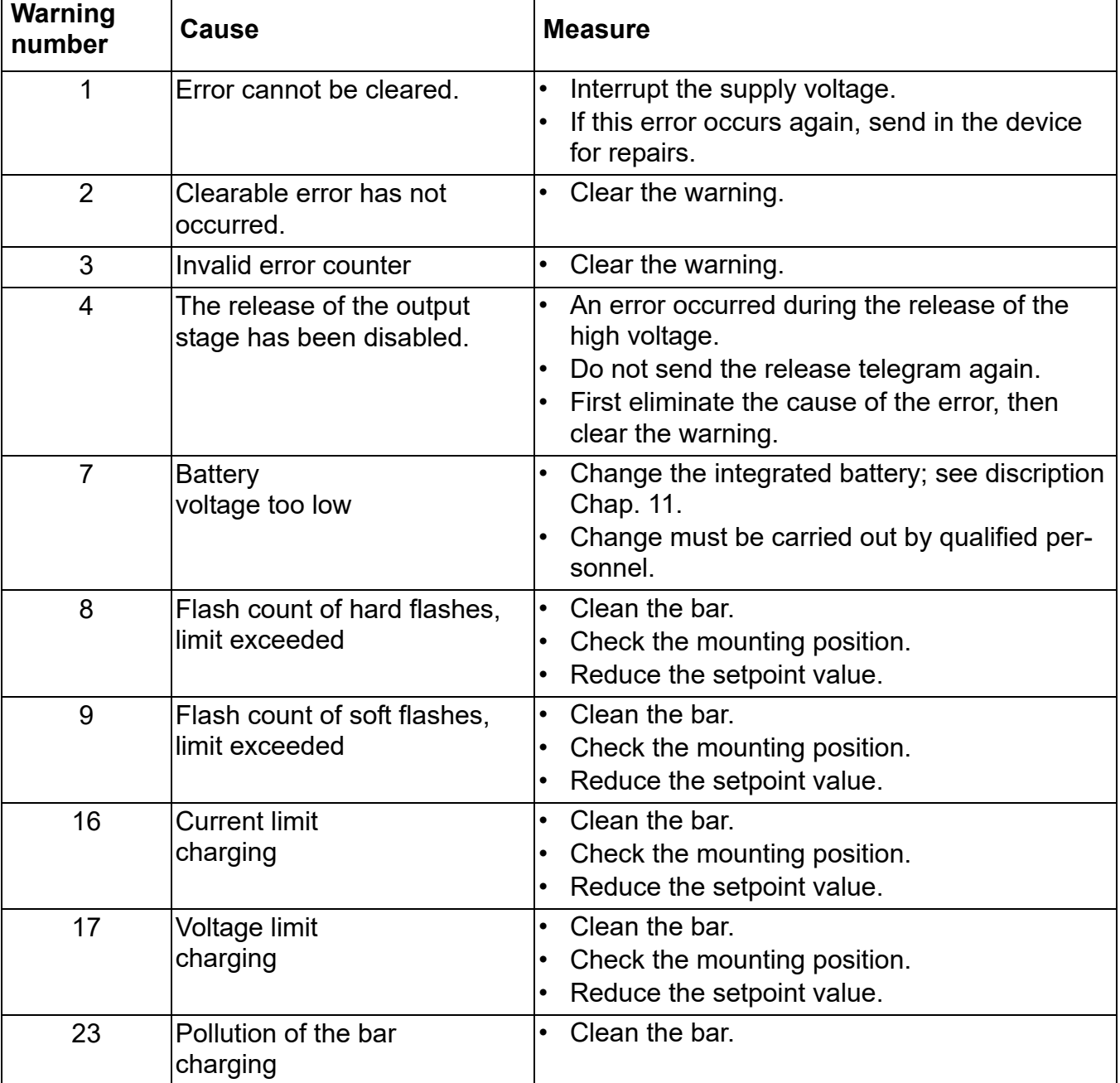

The table below shows a list of the warning numbers.

 $\top$ 

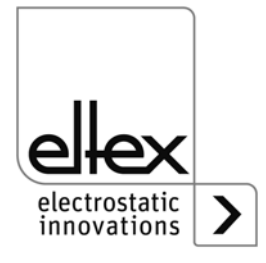

 $\overline{\phantom{0}}$ 

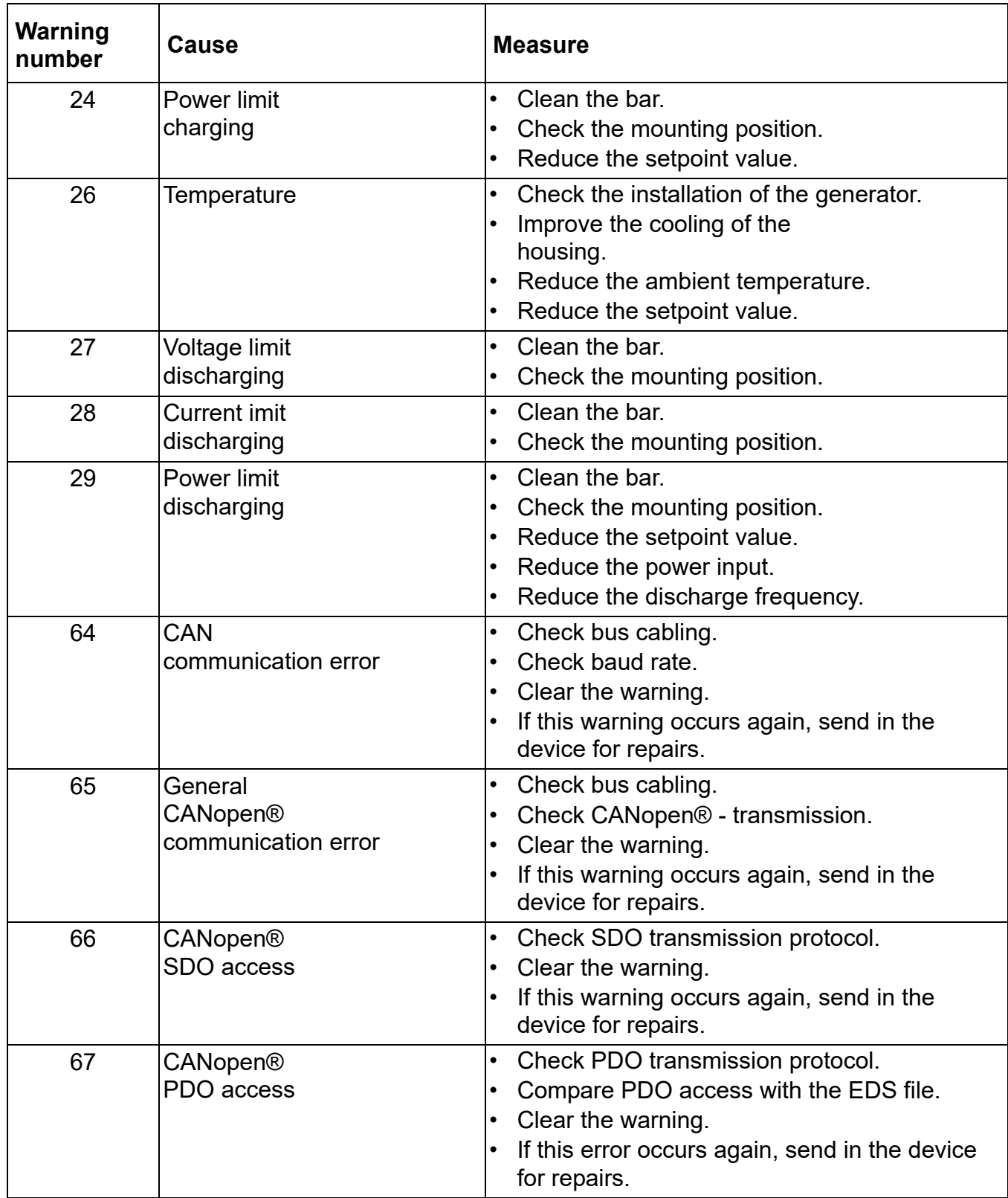

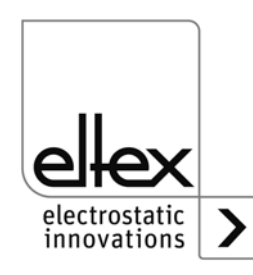

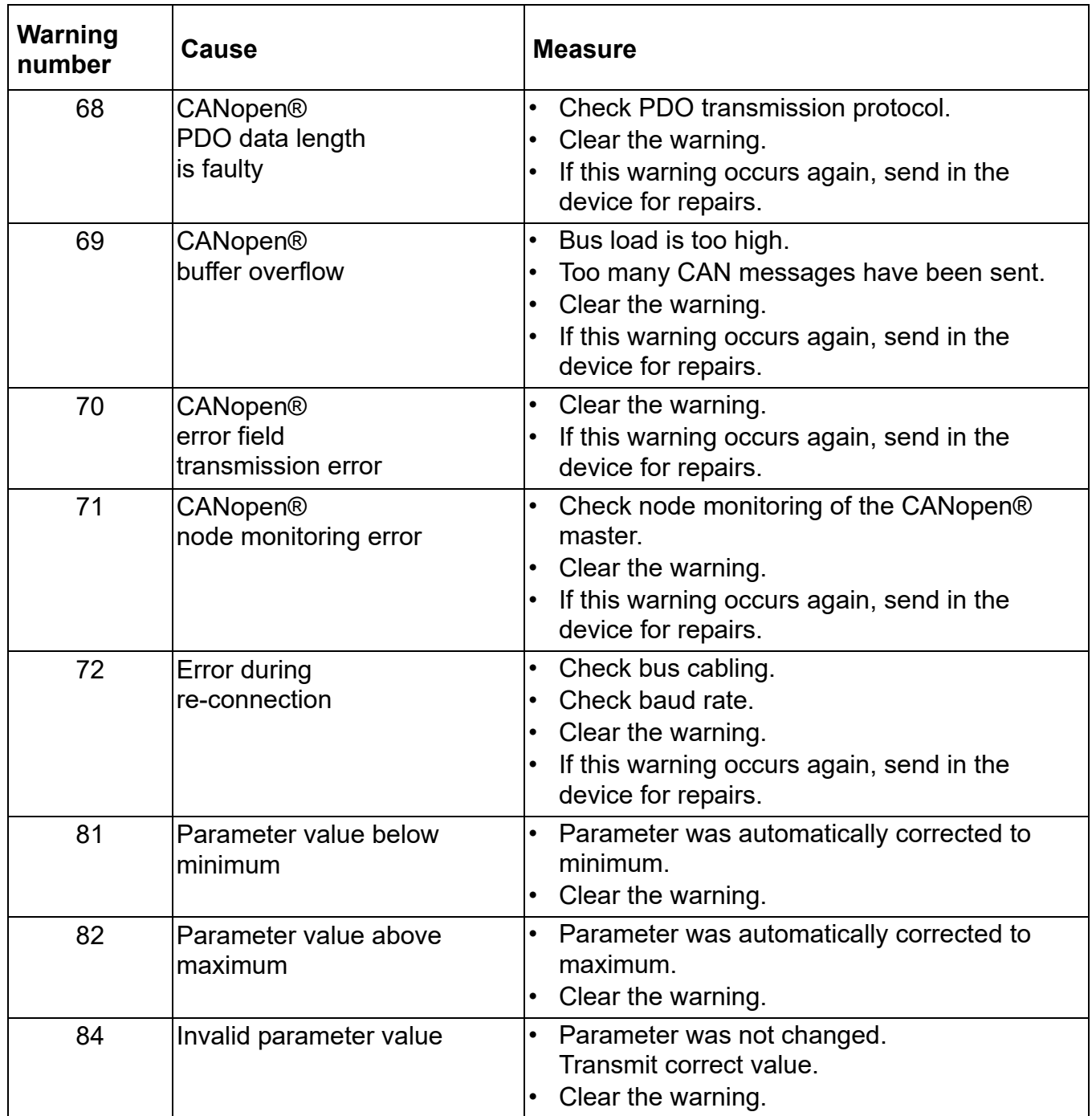

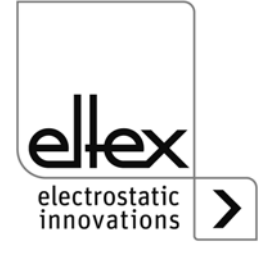

## **7. Technical Specifications POWER CHARGER PC\_ \_**

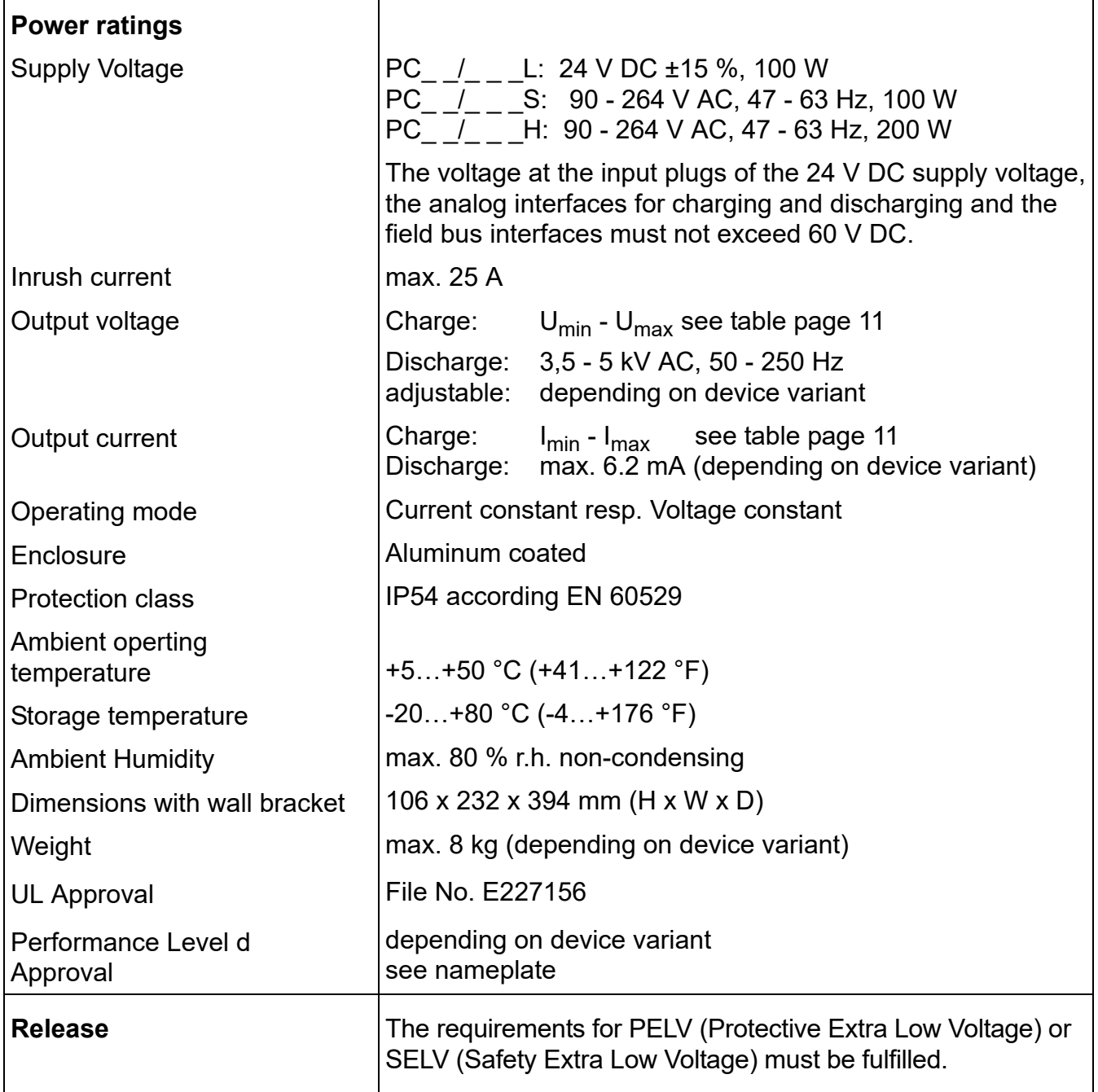

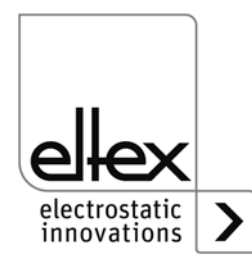

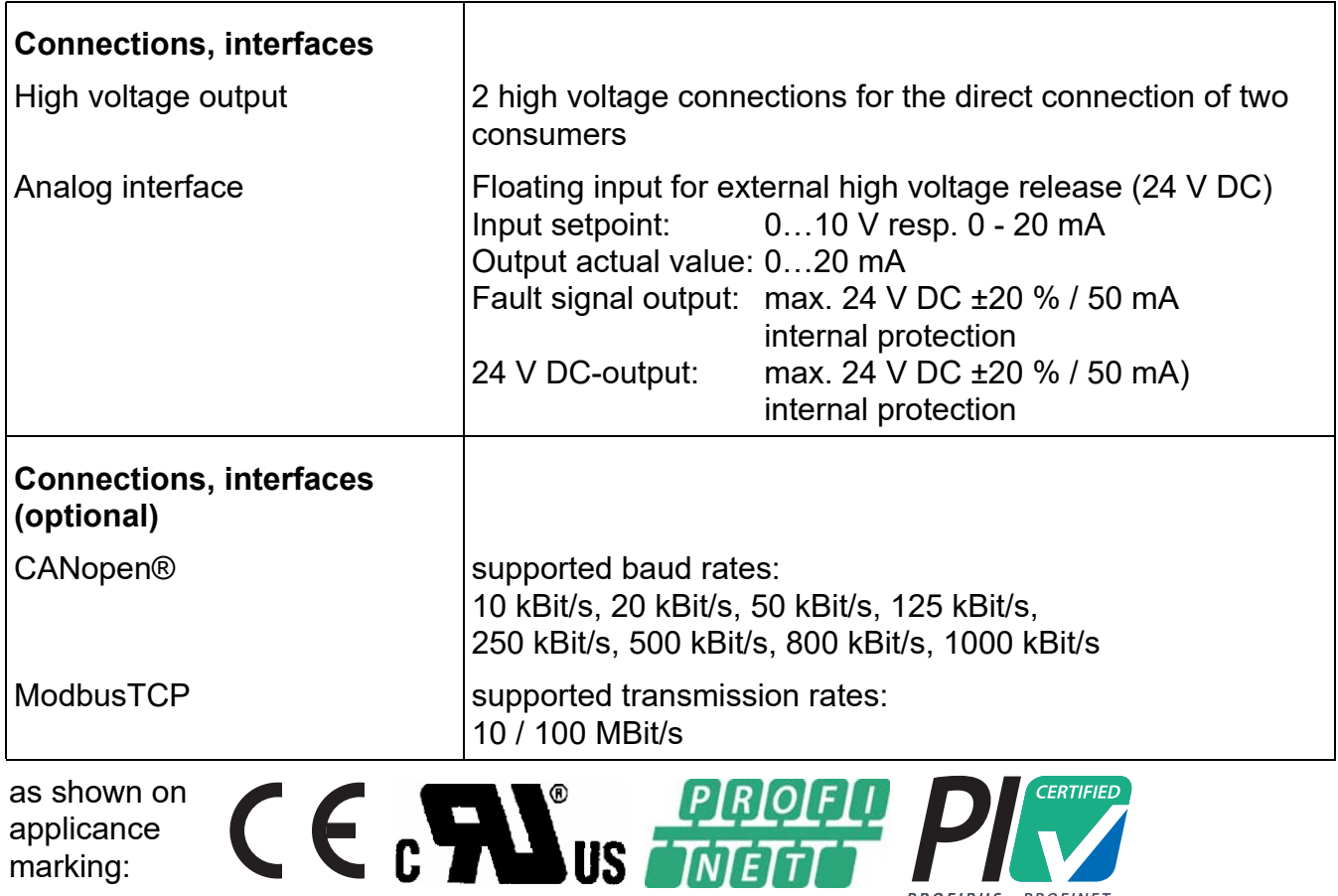

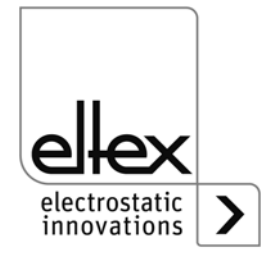

marking:

 $\blacktriangledown$ 

PROFIBUS • PROFINET

**Guaranteed safety characteristics for generator variants with performance level d**

**PC\_\_/\_\_\_\_\_\_\_P** und PC\_\_/\_\_\_\_\_\_D

## **High voltage generator POWER CHARGER**

#### **Safety-related parameters according EN ISO 13849**

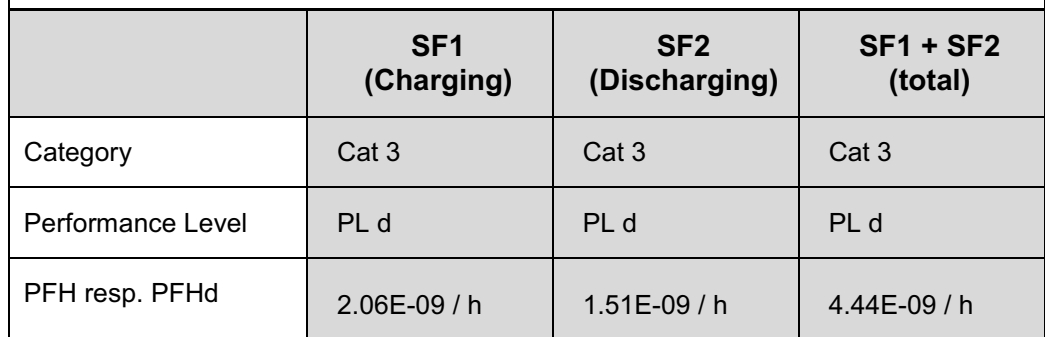

#### **Safety function according to Performance Level**

#### **Safety function 1 (SF1)**

The charging voltage must only be generated if

- it is requested by the control system and
- the ground monitor of the discharging bar has not signaled an error and
- there is no overvoltage at the charging bar

#### **Safety function 2 (SF2)**

The discharging voltage must only be generated if

- it is requested by the control system and
- the ground monitor of the discharging bar has not signaled an error and
- there is no overvoltage at the charging bar

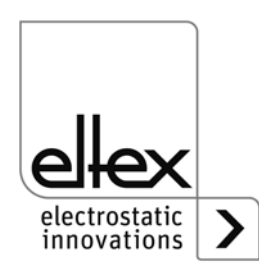

### **8. Dimensions**

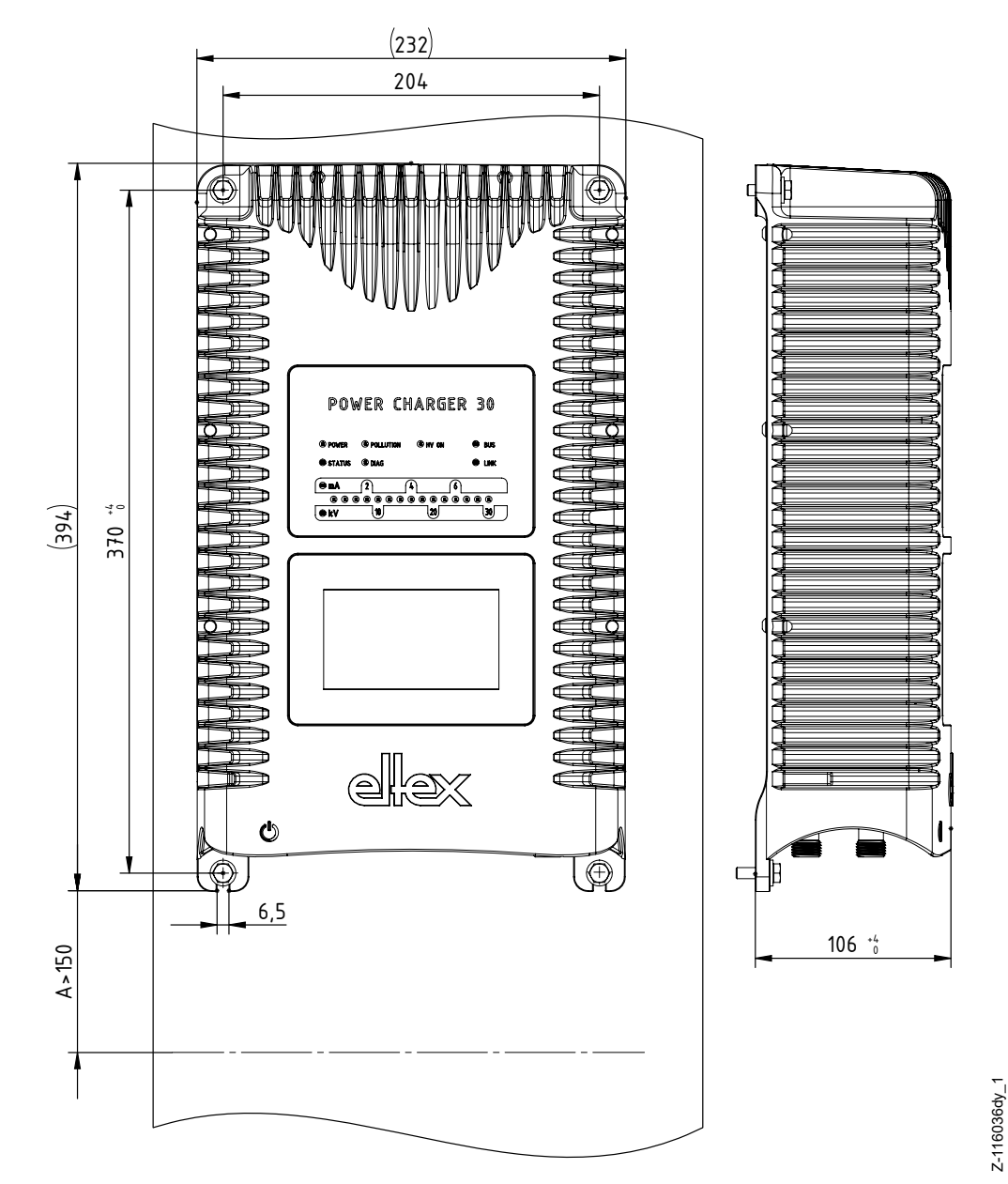

#### **8.1 High voltage generator POWER CHARGER**

*Fig. 47: Dimensions High voltage generator with fixing positions*

> *Assembly with 4 x hexagon screws M5 (alternatively M6) including flat washer*

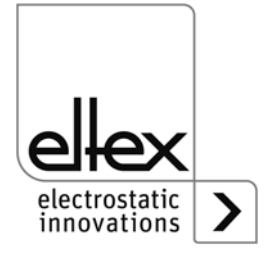

Z-116036dy\_1

#### **8.2 Distributor PCV / PCV6 (optional)**

#### **8.2.1 Distributor PCV (max. 30 kV)**

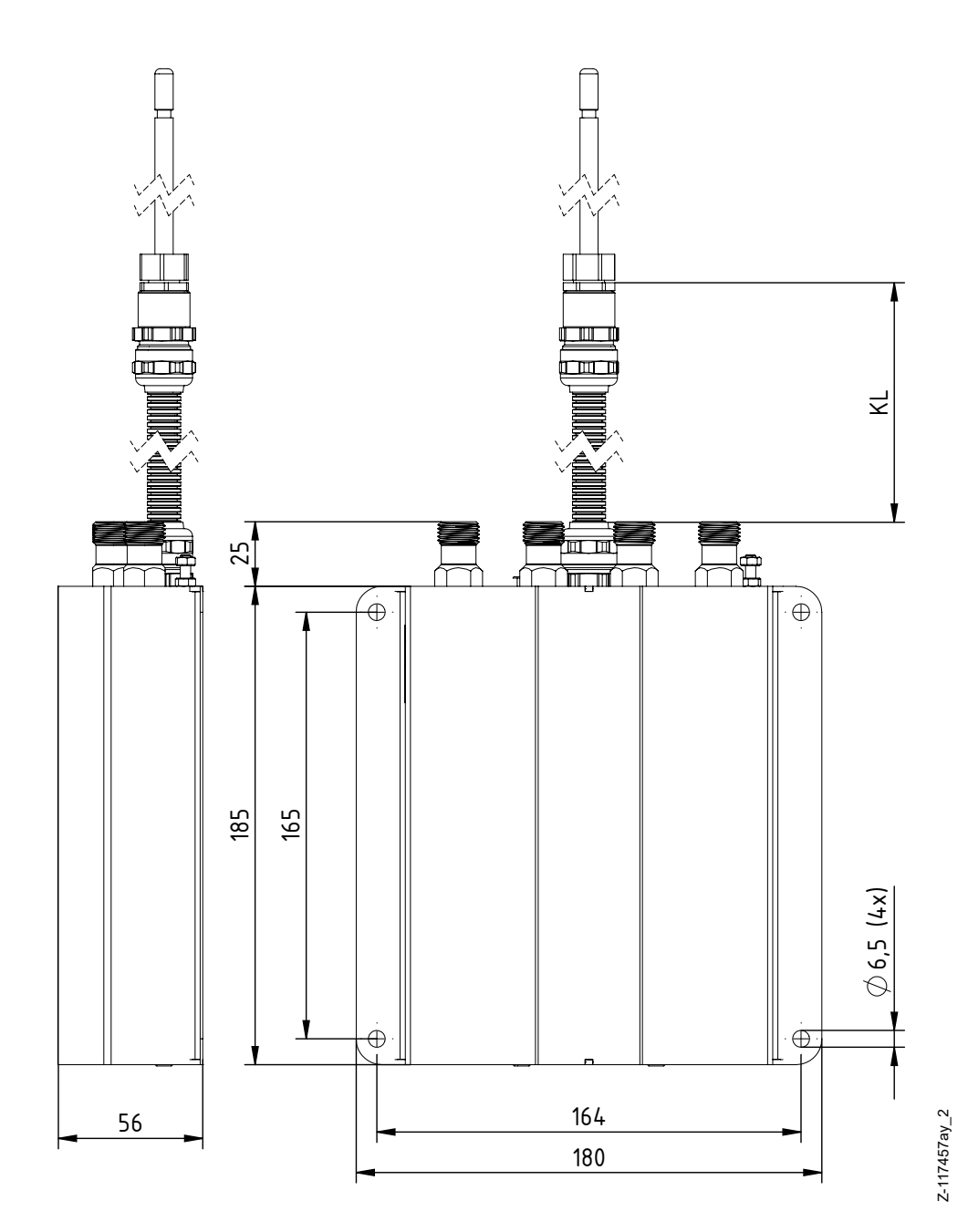

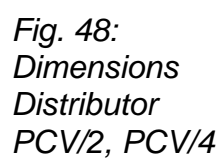

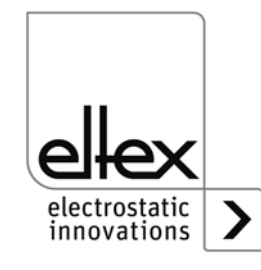

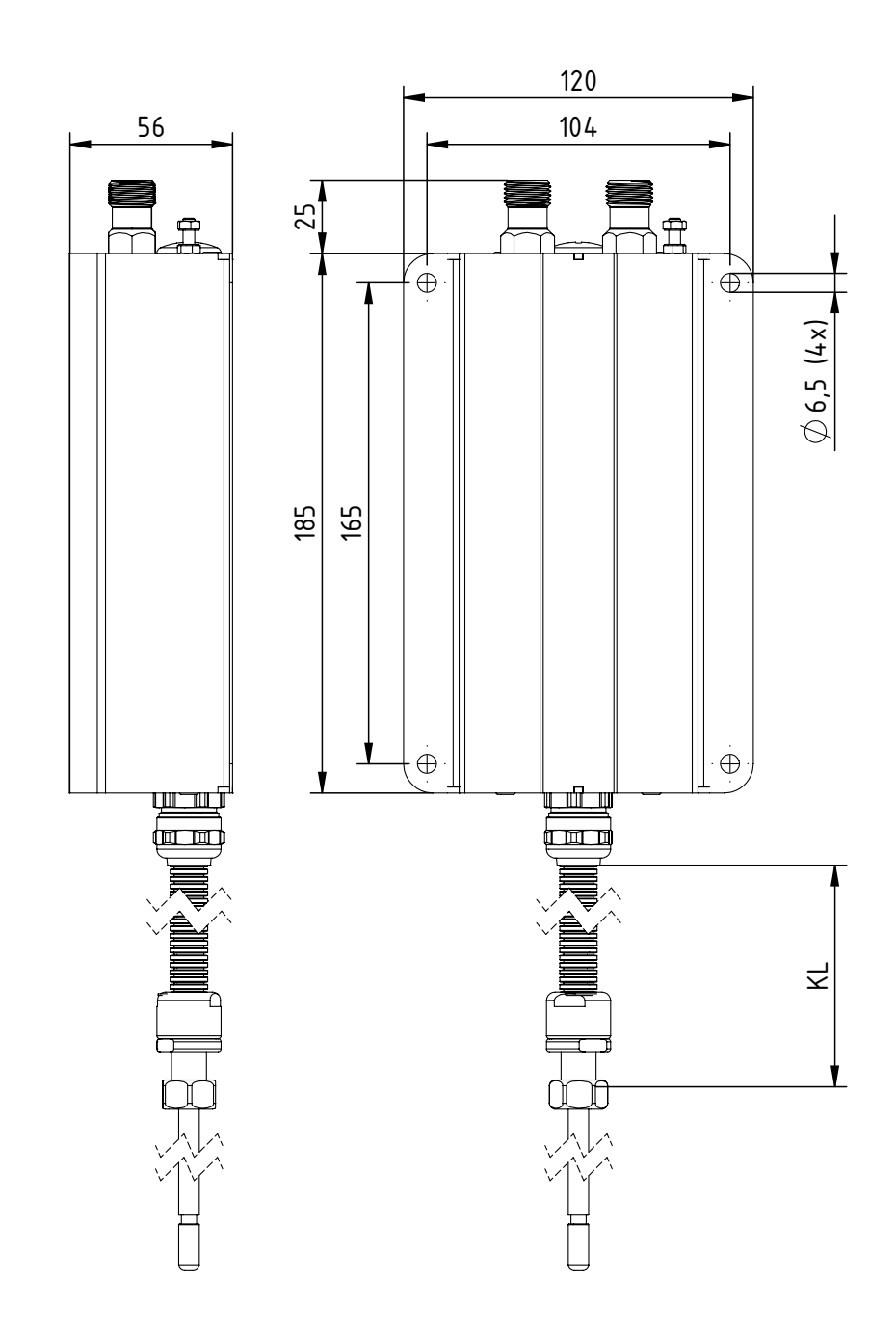

Fig. 49:<br>Dimensions **Distributor** PCV/Y

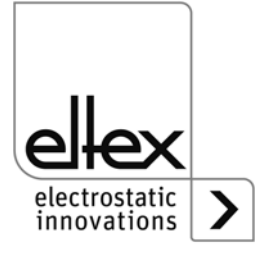

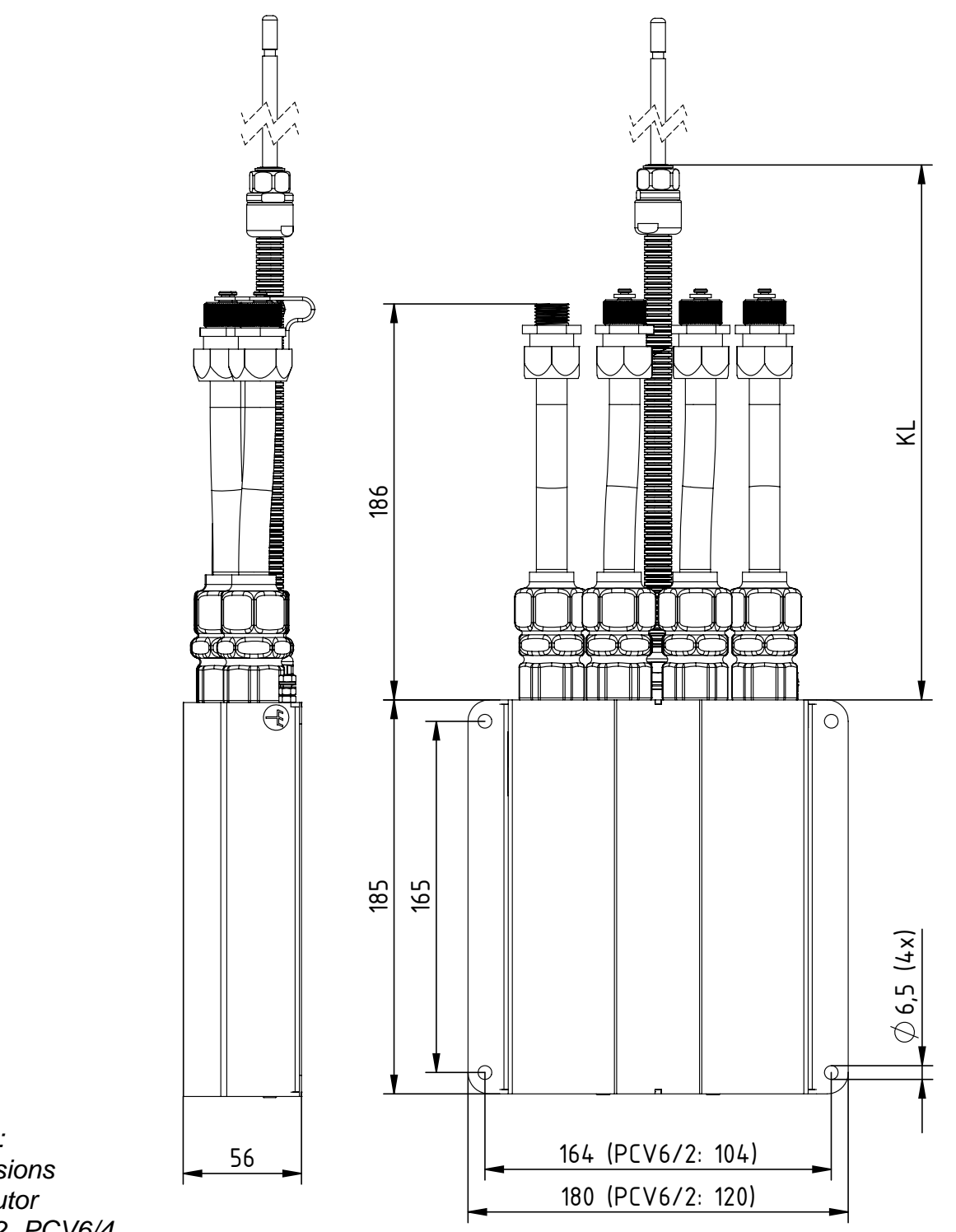

Fig. 50: Dimensions **Distributor** PCV6/2, PCV6/4

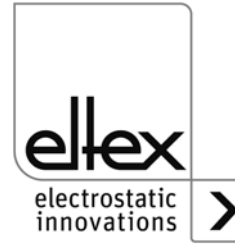

 $2 - 118054y - 2$ 

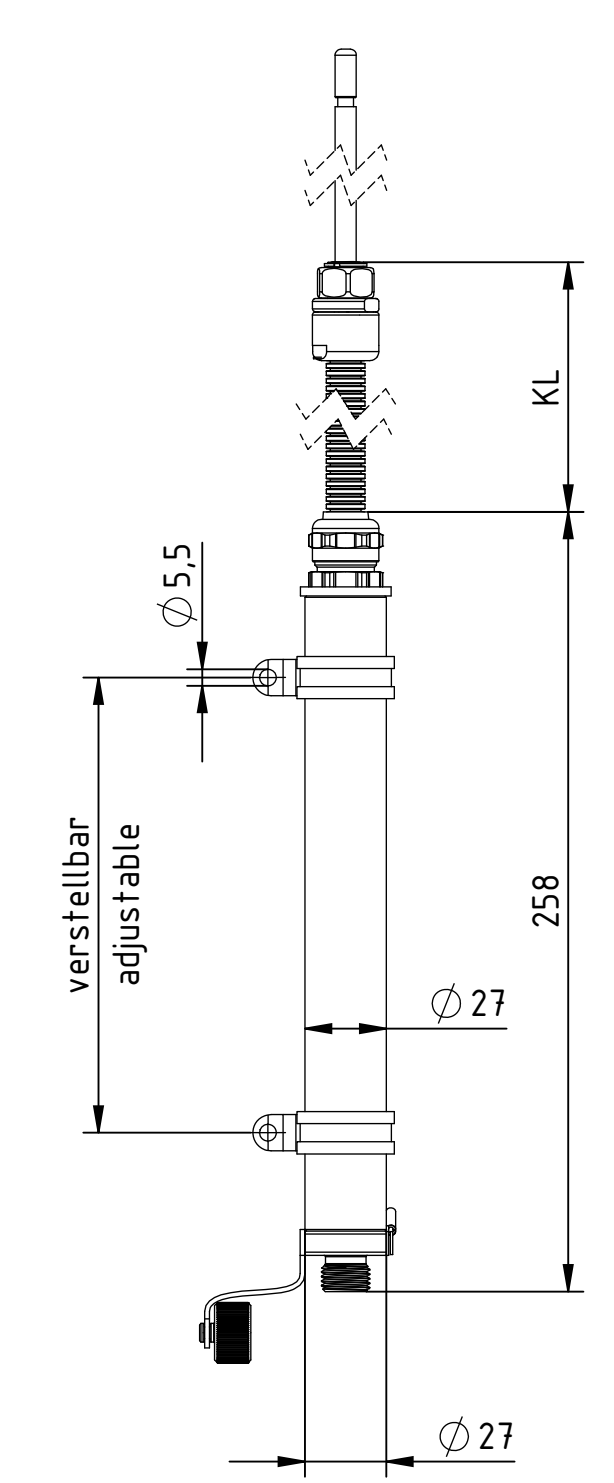

Fig. 51: **Dimensions Extension cable**  $KAYY$ <sub>\_\_\_</sub>

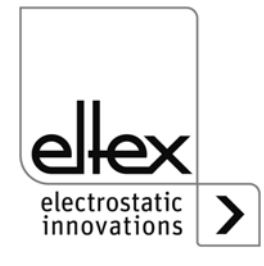

 $2-117693ay_1y$ 

## **9. Spare parts and accessories**

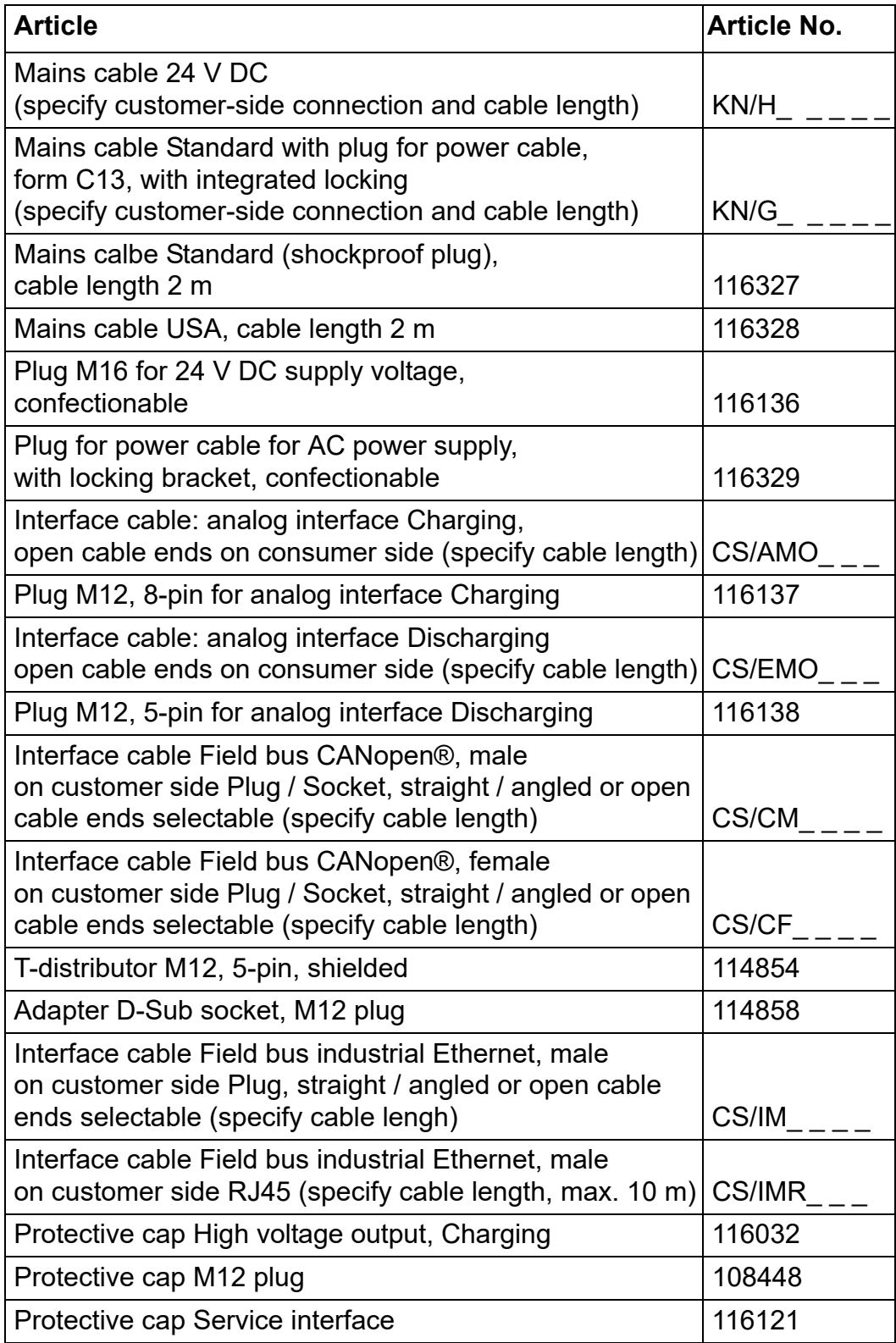

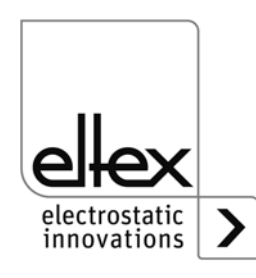

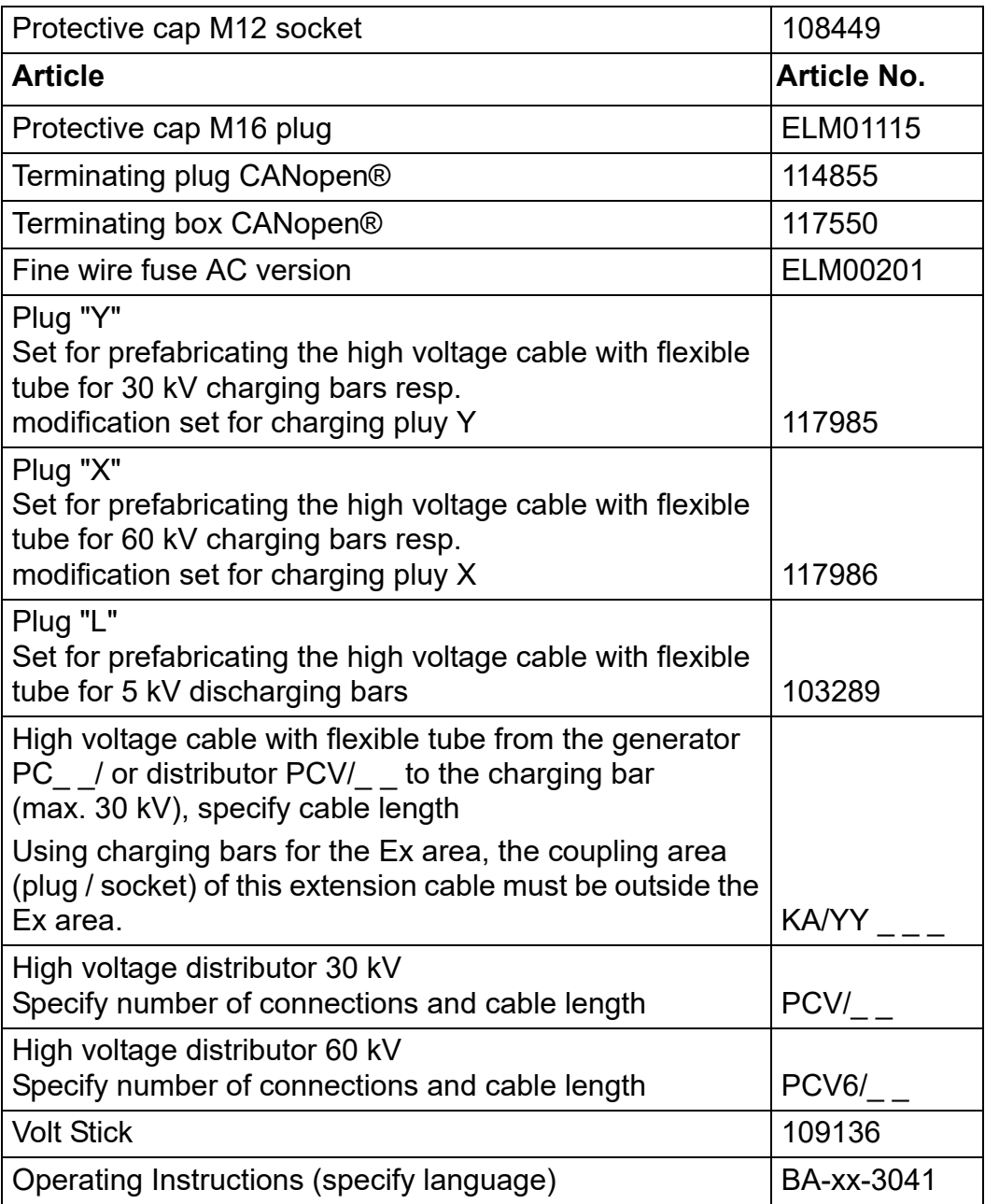

Please specify the article number when ordering.

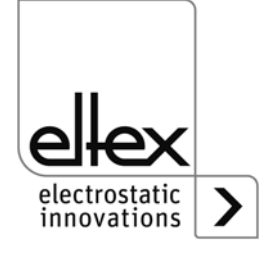

## **10. Decommissioning / Battery removal**

Follow the instructions below to dispose of the generator:

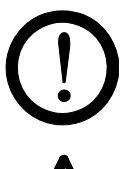

#### **Caution!**

All work must be carried out by qualified electricians only.

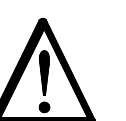

#### **Warning!**

Electric shock hazard!

Before opening the generator, switch it off and disconnect all plug connectors and cables.

Please note that there is a risk of electric shock due to the energy that is stored in the electronic components. Wait a while before opening the generator and then make sure it is de-energized before you remove the battery.

**Battery replacement is not permitted.** There is a risk of explosion if the wrong type of battery is used!

The integrated battery of the generator must be removed and disposed of separately. To do so, open the plate at the rear of the housing, remove the lithium battery and dispose of it separately.

Once the battery has been removed, the generator can be disposed of as electronic scrap.

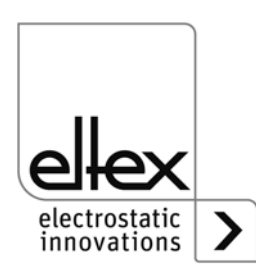

## **A. ANNEX**

- **A.1 Assembly of the plugs**
- **A.1.1 Plug M16 for 24 V DC supply voltage straight version, version with shield clamping ring**

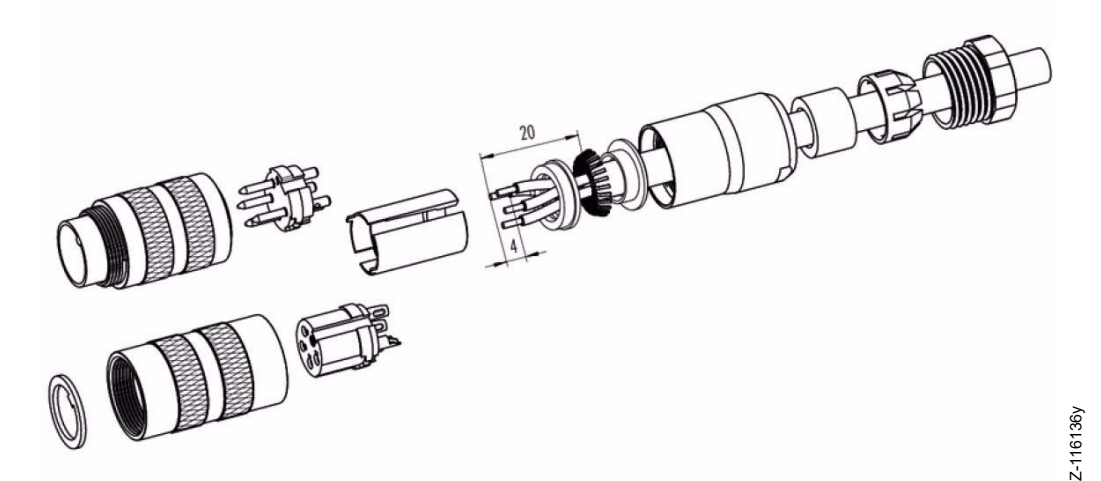

*Fig. 52: Plug M16 for 24 V DC supply voltage*

- 1. Bead pressing screw, pinch ring, seal, distance shell and first shield clamping ring on cable.
- 2. Strip wires, widen shild and bead second shild clamping ring.
- 3. Solder wires, snap distance shell, push the two shield clamping rings together and cutt off projecting shielding braid.
- 4. Assemble remaining parts according to figure.

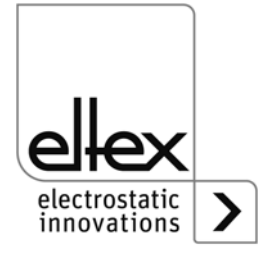

#### A.1.2 Plug for power cable for AC supply voltage

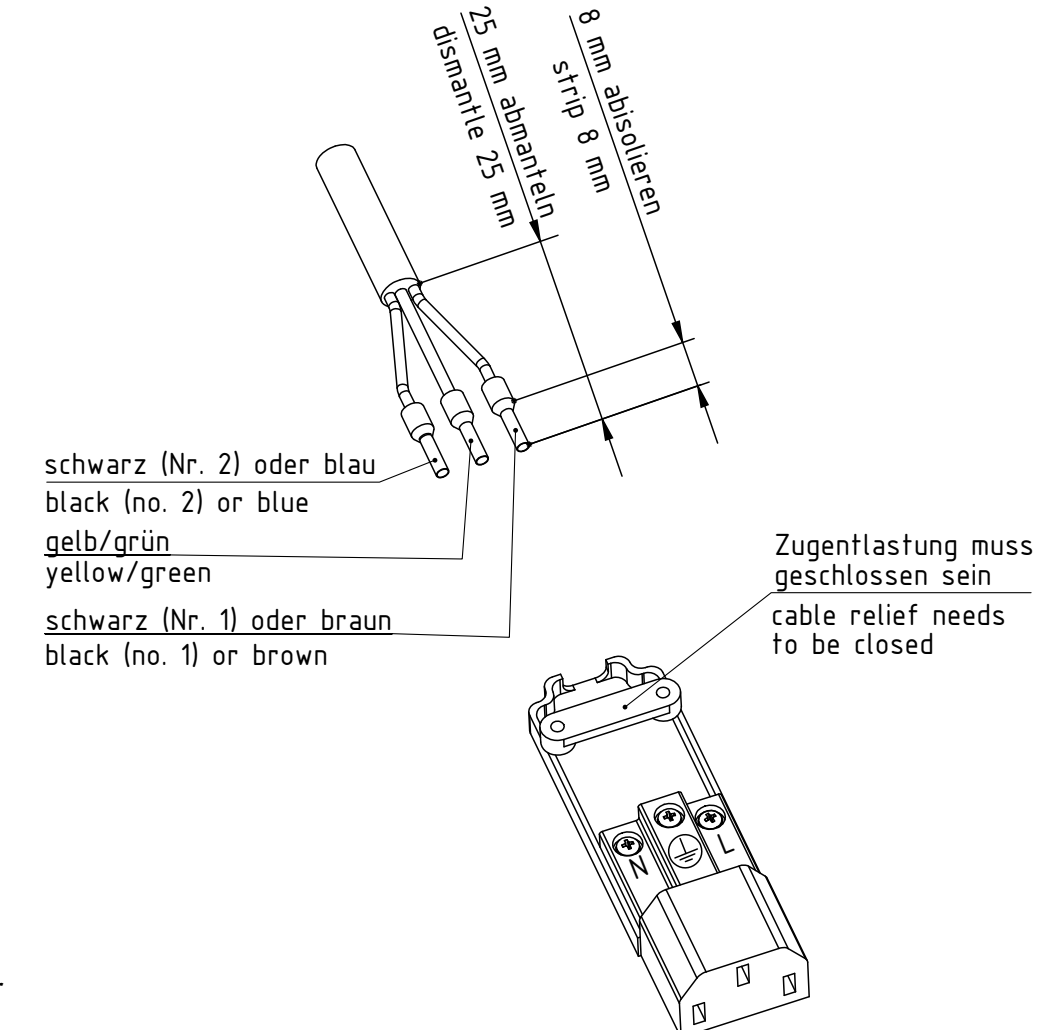

Fig. 53:  $P<sub>l</sub>$ for power cable for AC supply voltage

Z-116378ay

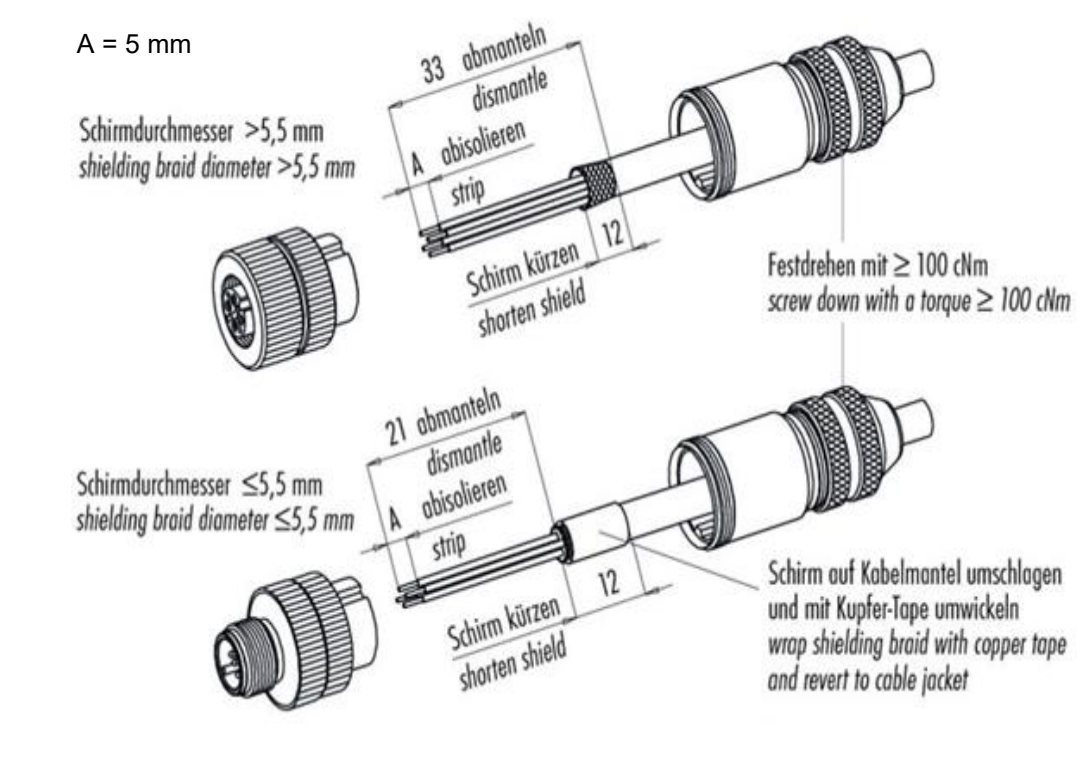

#### **A.1.3 Plug M12, 8-pin for analog interface Charging**

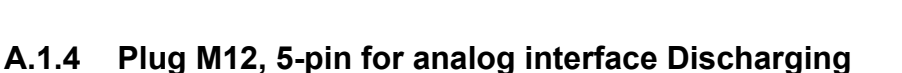

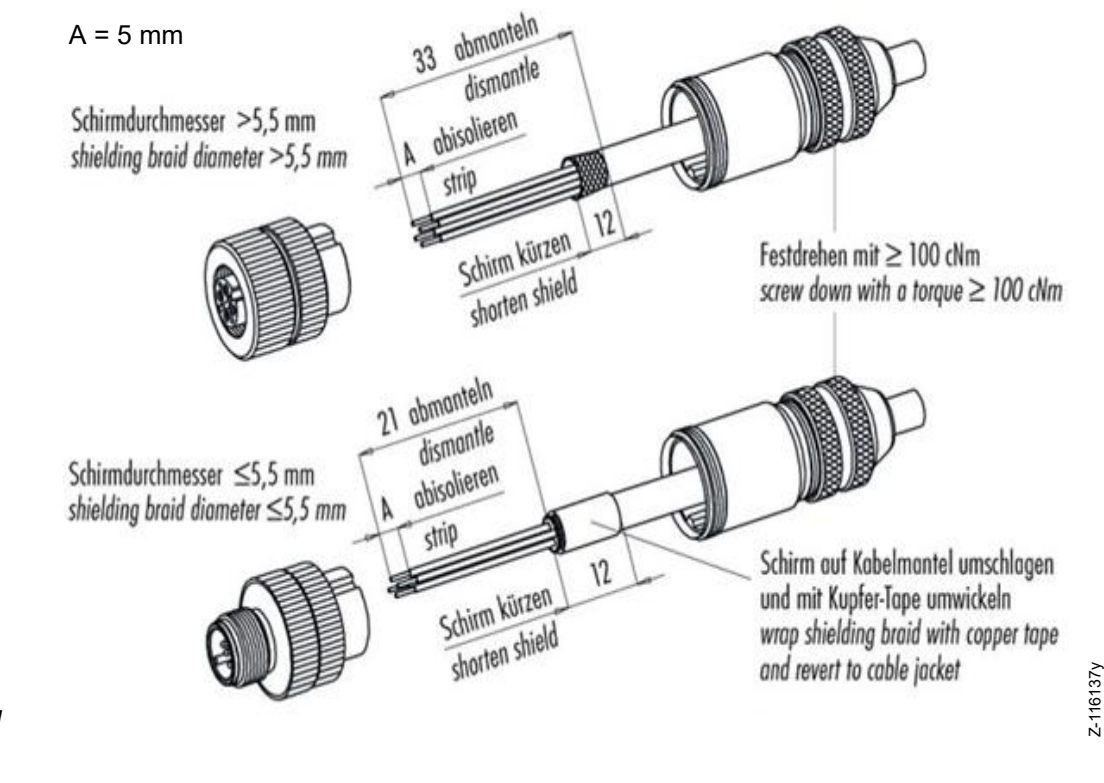

*Fig. 55: Plug M12, 5-pin for analog interface Discharging*

*Fig. 54:*

*Plug M12, 8-pin for analog interface Charging*

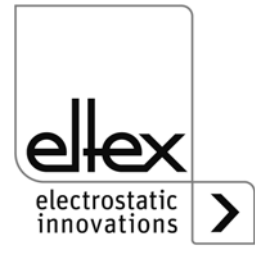

Z-116137y

#### <span id="page-92-0"></span>**A.2 Pollution monitoring**

#### **Charging**

The pollution monitoring is an additional function for monitoring the impression roller electrode; it is available in the generator variants with display and integrated fieldbus. For using this function, the parameter value for pollution monitoring must be set accordingly.

The current degree of the pollution is determined by comparing the parameterizable nominal resistance and the current load resistance of the charging. If this load resistance decreases, the electrode becomes conductive. In the case of insulating pollution, the value increases accordingly.

The calculation of the nominal resistance can be done by manually calculating the resistance value, reading out the current actual value for the load resistance of the charging or the automatic contamination calibration. It should be noted, however, that the calculation must be carried out with a new or freshly cleaned electrode.

The nominal resistance for the individual conditions must be determined separately. Particularly when using different substrates, it is necessary to determine the corresponding nominal resistance for reliable use of the pollution monitoring. With the automatic calibration of the pollution monitoring, the actual value of the load resistance is recorded and averaged over a period of 20 minutes.

The current level of pollution is a percentage value. If 0 % is displayed, the current value of the load resistance is equal to that of the nominal resistance. 100 % is a doubling or halving of the load resistance compared to the nominal resistance.

If the degree of pollution exceeds 80 %, the corresponding warning message is set. The error message for pollution occurs with a value greater than 100 %.

#### **Discharging**

A pollution monitoring of the discharge electrodes is not integrated. The detection of the pollution of the electrode is indirectly done via the actual values for the discharge current and voltage. If corresponding error messages occur for the discharge current and the discharge voltage, the electrode must be checked and cleaned accordingly.

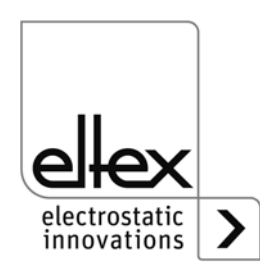

#### <span id="page-93-0"></span>**A.3 Detection of flashes**

Flashes are excursive changes in the actual value of the charging current. These can be caused by grounded substrates in the area of the charging bar, damaged high voltage cables, etc. A flash detection is integrated to ensure that the generator operates as trouble-free and as long as possible. The flash detection recognizes the flashes and generates error or warning messages if the set limit is exceeded. The detection takes place with activated charging.

The limits for the detection can be set to optimize the flash detection. Basically, two types of flashes can be identified: hard and soft flashes.

In both cases, the detection is the same. Only the sensitivity for detection is different. The flashing is recognized if the excursive current change in the detection period is greater than the percentage factor set for the type of flashing. The factor always refers to the maximum output current of the generator.

Example:

 $Imax = 7.5$  mA, factor = 10 %

Flash detection takes place at > 0.75 mA

If the current change exceeds the level of the detection period, the corresponding counter is incremented. If the counter exceeds the set value of the counter limit, an error or warning message is generated. If there are no further flashes within ten seconds of detecting a flash, the individual counters are counted down step by step.

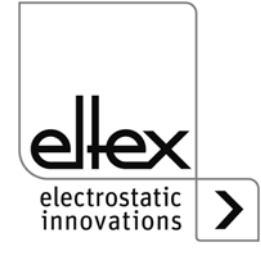

#### **A.4 Overview of the actual values and parameters**

### **A.4.1 Actual values: Charging**

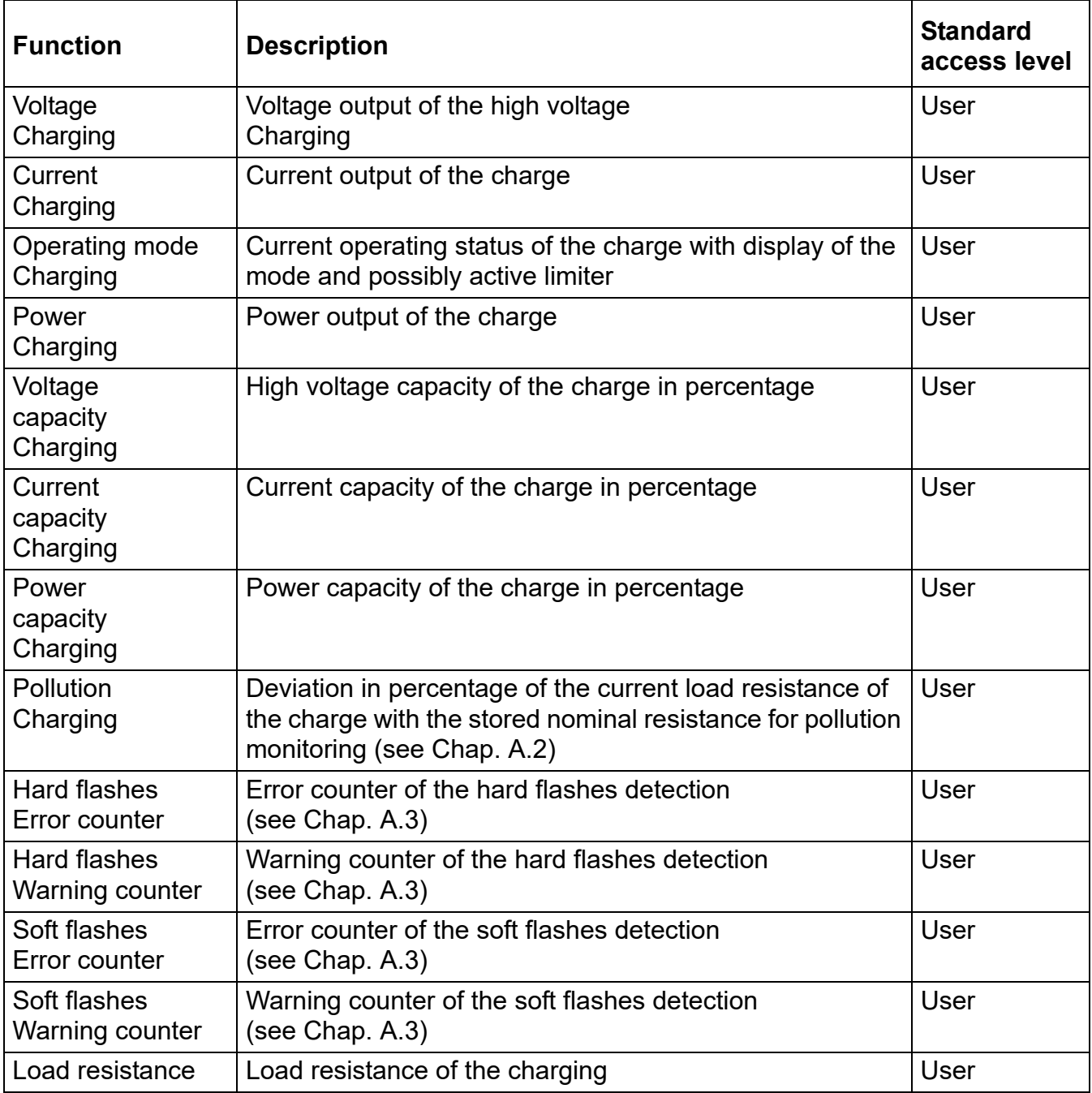

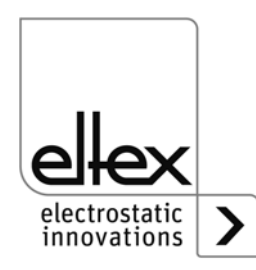

#### **A.4.2 Actual values: Discharging**

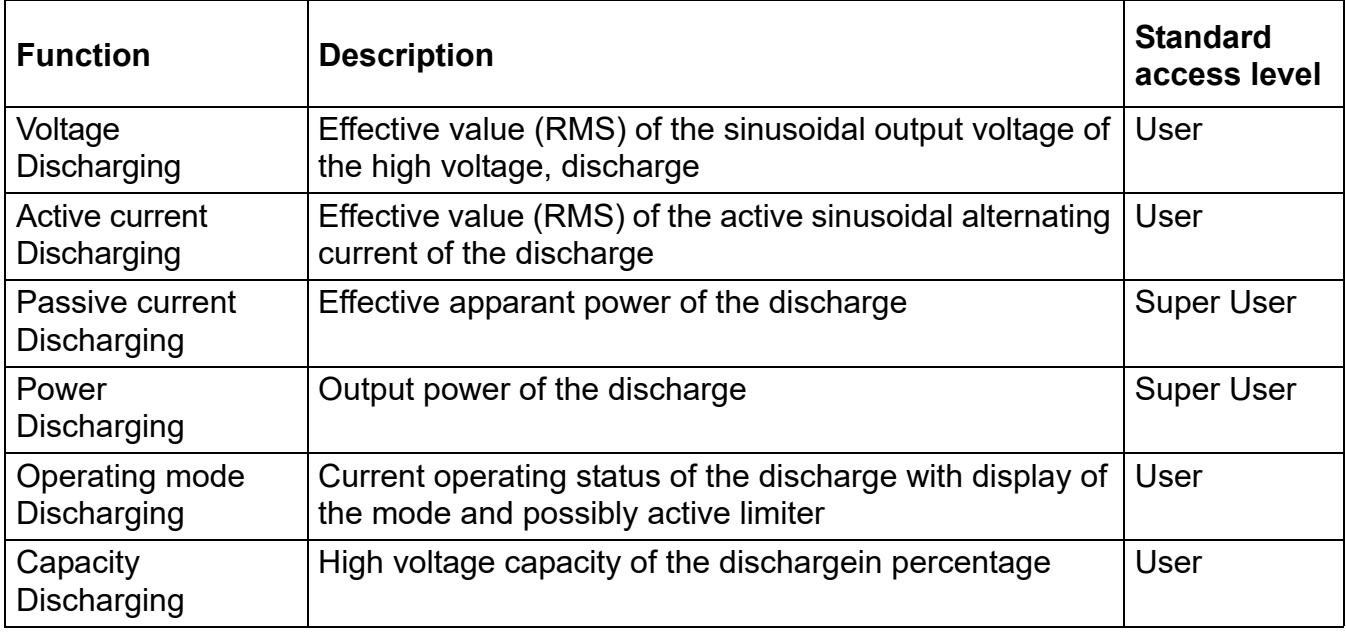

#### **A.4.3 Actual values: General**

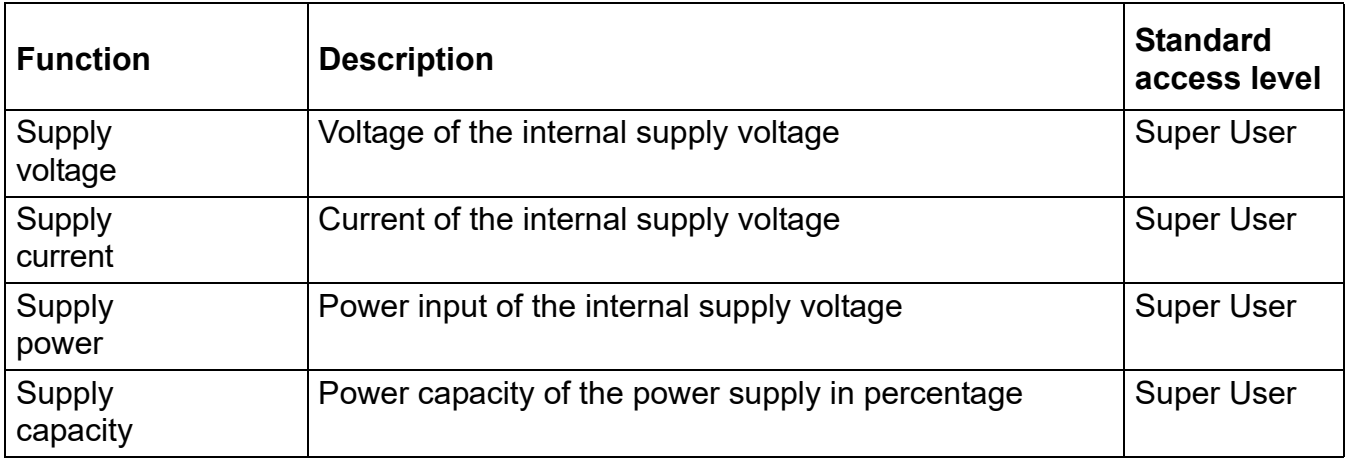

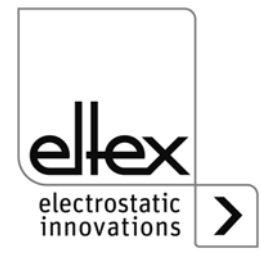

#### **A.4.4 Charging Parameters**

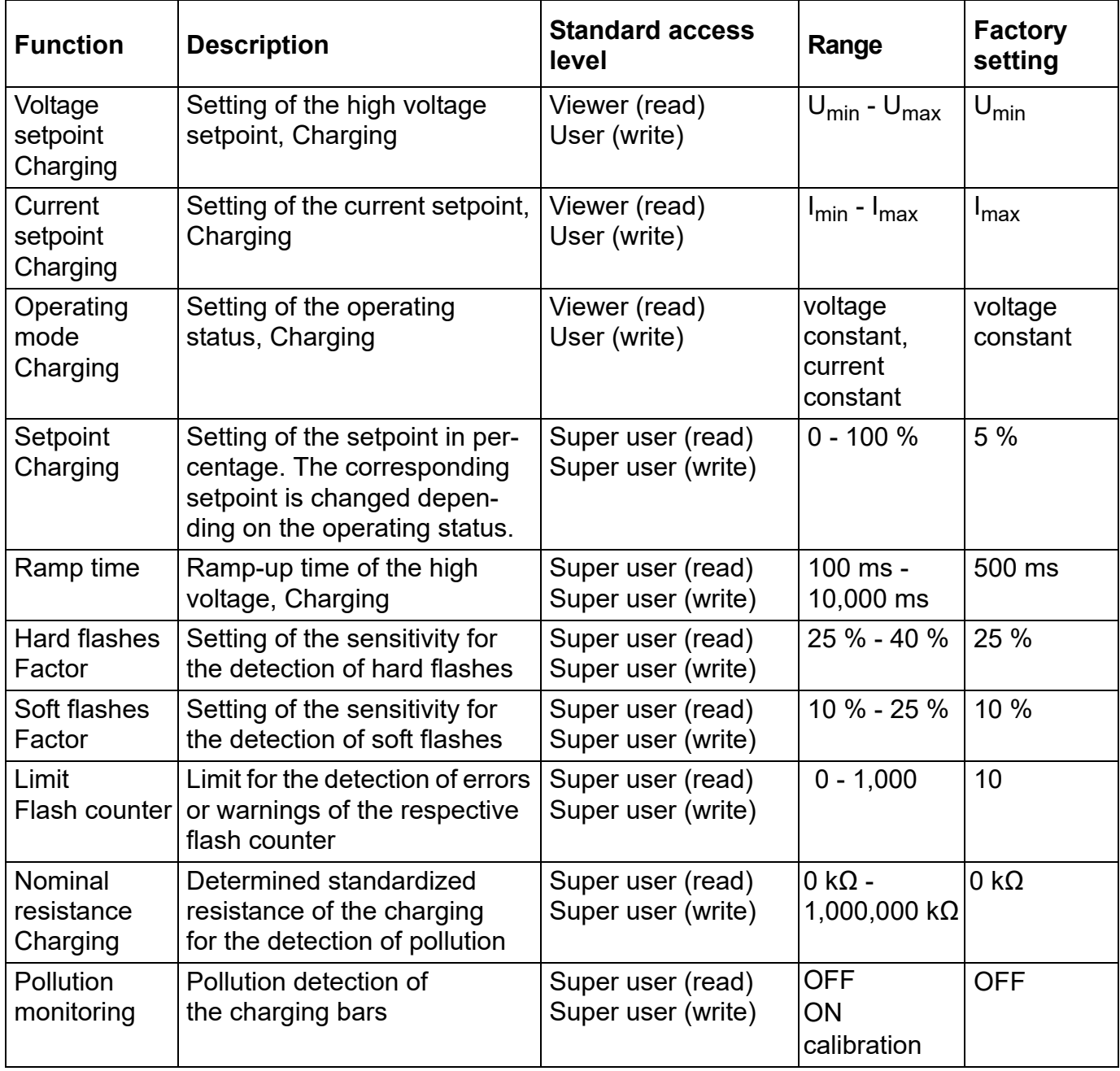

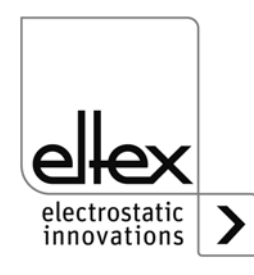

#### **A.4.5 Discharging Parameters**

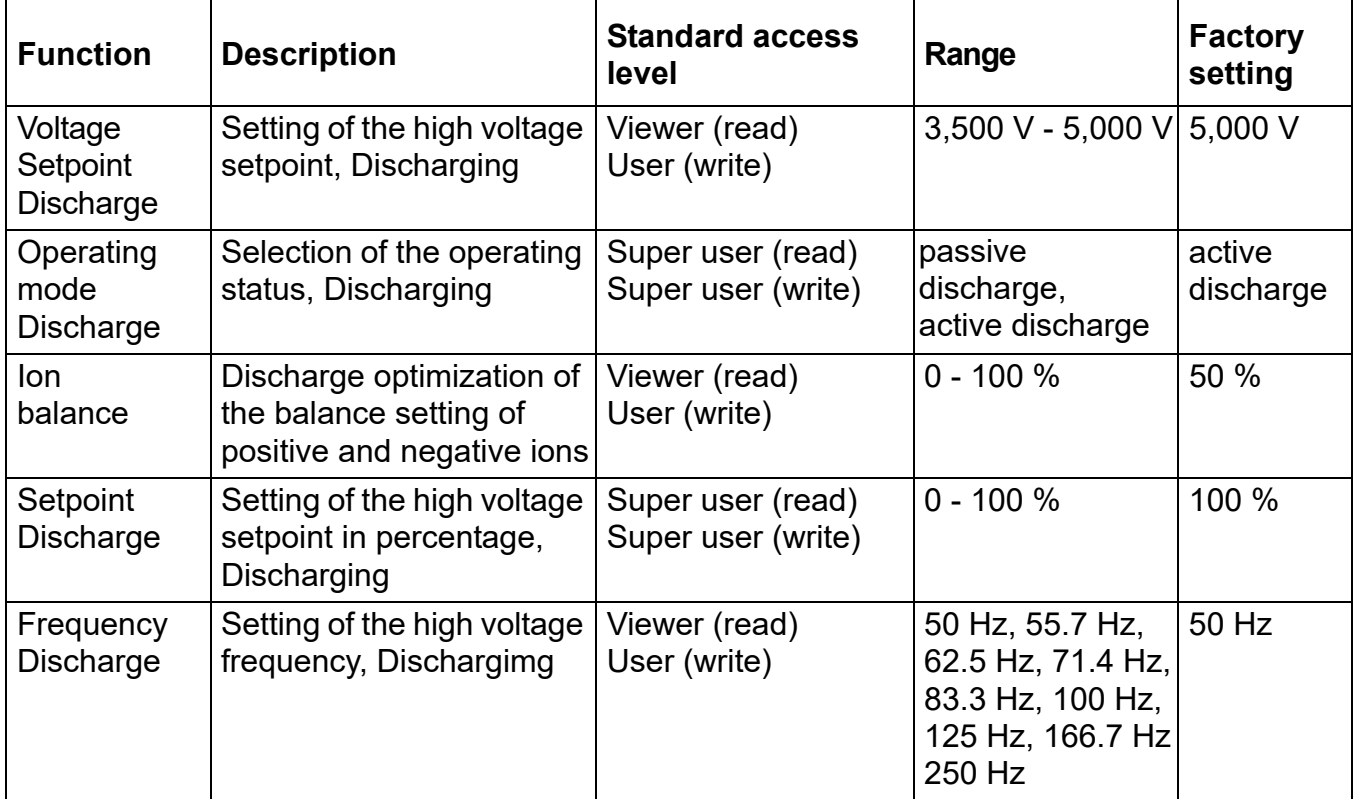

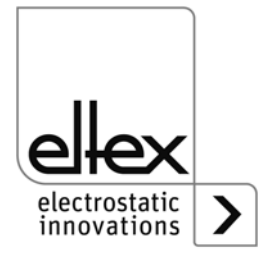

#### **A.4.6 General Parameters**

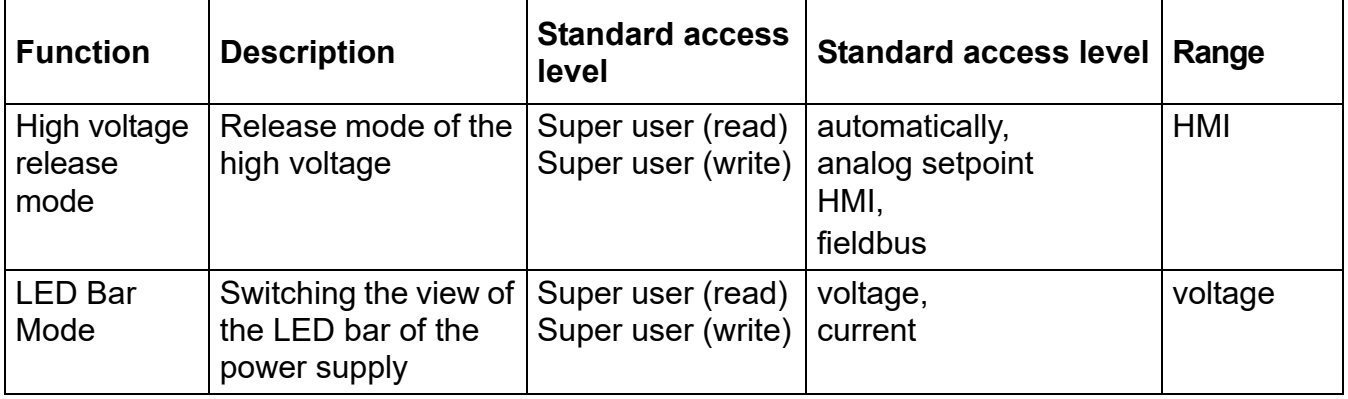

#### **A.4.7 Interface Parameters**

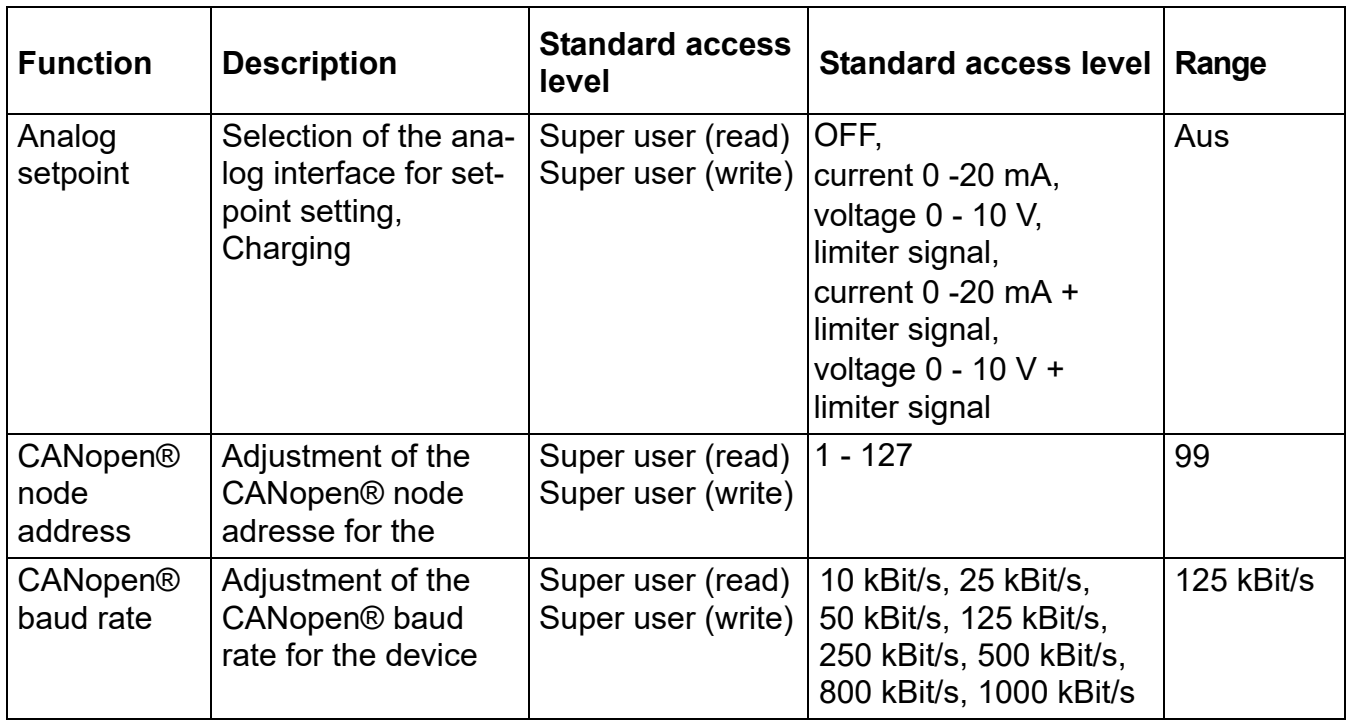

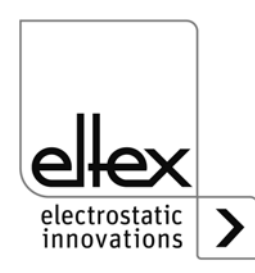

## **EU-Declaration of Conformity**

CE-3041-en-2008

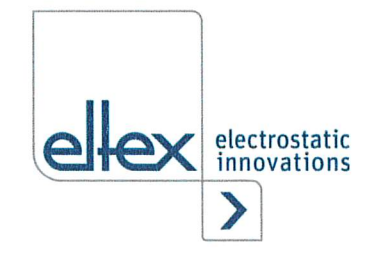

Eltex-Elektrostatik-Gesellschaft mbH Blauenstraße 67 - 69 D-79576 Weil am Rhein

declares in its sole responsibility that the product

#### High voltage generator Type POWER CHARGER PC (according to Eltex reference code)

complies with the following directives and standards.

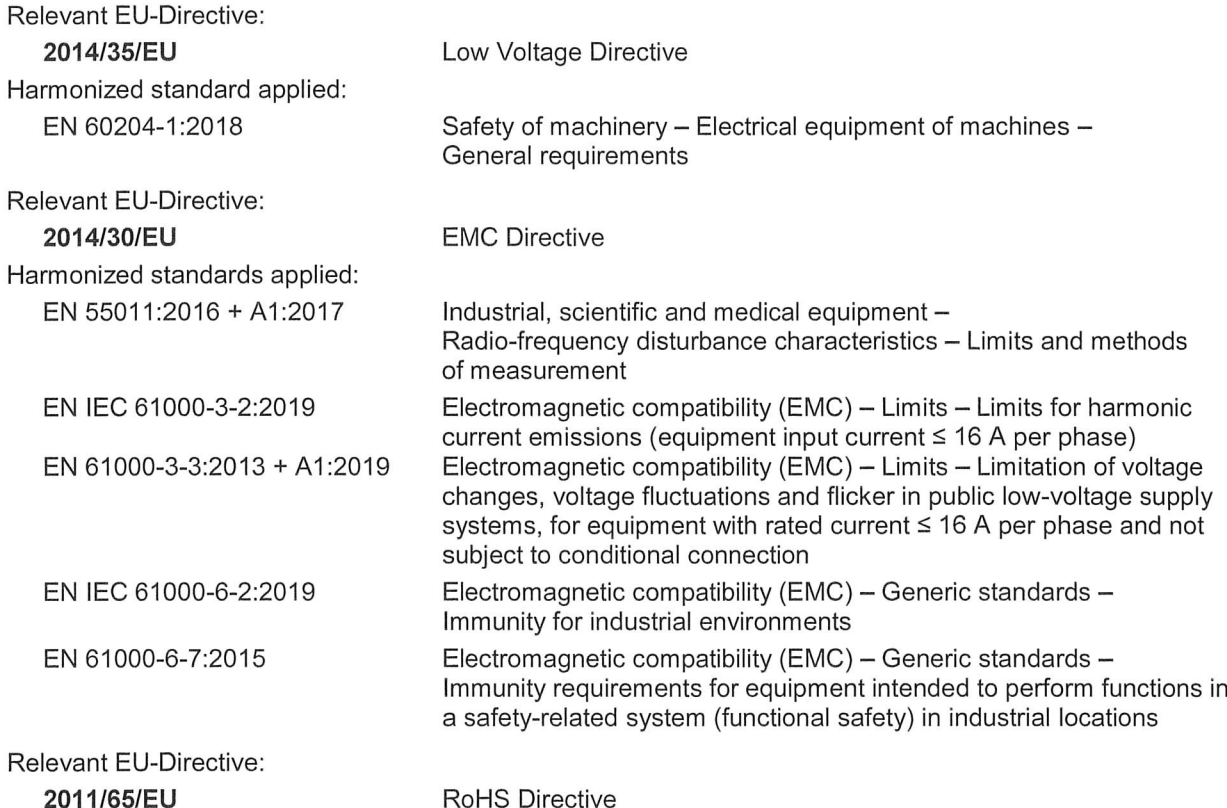

in the version effective at the time of delivery.

Eltex-Elektrostatik-Gesellschaft mbH keep the following documents for inspection:

- proper operating instructions
- plans
- other technical documentation

Weil am Rhein, 17.08.2020 Place/Date

suu. *u*kas Hahne, Managing Director

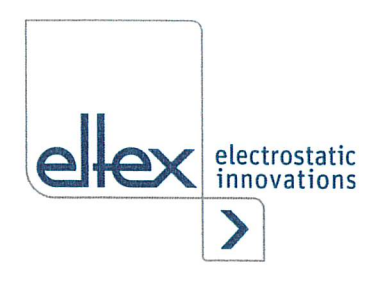

# UKCA Declaration of Conformity

CA-3041 -en-2208

EItex-EIektrostatik-GeseIIschaft mbH Blauenstraße 67 - 69 D-79576 Weil am Rhein

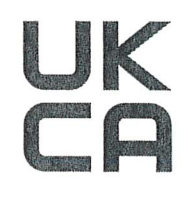

declares in its sole responsibility that the product

#### High voltage generator Type POWER CHARGER PC (according to Eltex reference code)

complies with the following directives and standards.

Applicable Regulation: S.I. 2016 No. IIOI Used Designated Standard:

BS EN 60204-1 :2018

Applicable Regulation: S.I. 2016 No. 1091

Used Designated Standard:

Electromagnetic Compatibility Regulations BS EN IEC 61000-3-2 + AI :2019 BS EN 61000-3-3 + A2:2013 BS EN IEC 61000-6-2:2019 BS EN 61000-6-7:2015 BS EN 55011+A2:2016

Electrical Equipment (Safety) Regulations

Applicable Regulation: S.I. 2012 No. 3032 RoHS Regulations

in the version effective at the time of delivery.

EItex-EIektrostatik-GeseIIschaft mbH keep the following documents for inspection:

- proper operating instructions
- plans
- other technical documentation

Weil am Rhein, 30.08.2022 Place/Date

Lukas Hahne, Managing Director

# **Eltex offices and agencies**

**The addresses of all Eltex agencies can be found on our website at www.eltex.de**

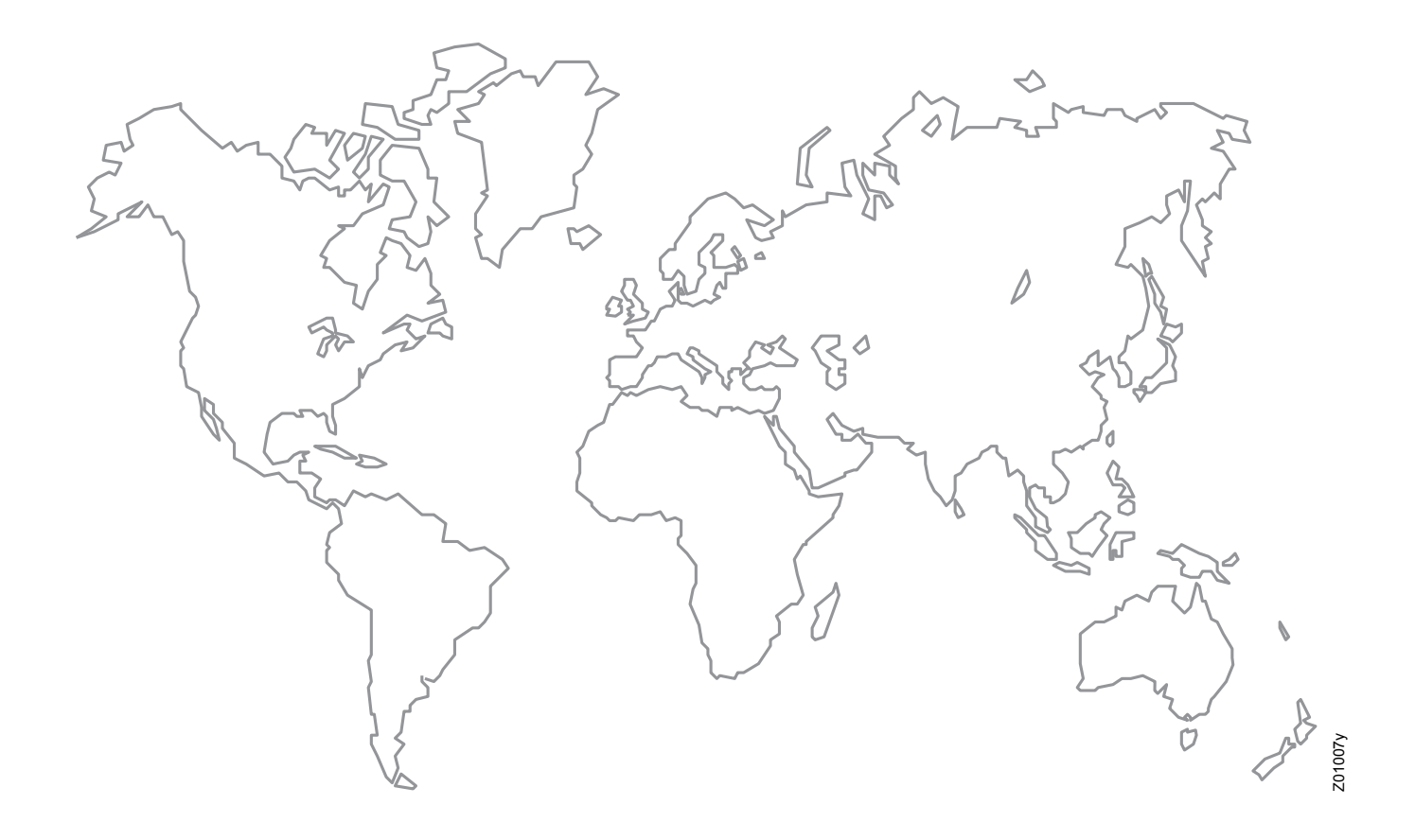

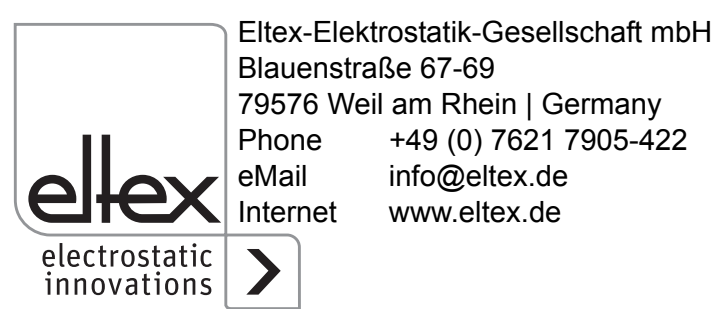